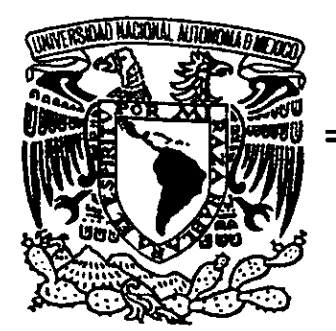

# UNIVERSIDAD NACIONAL AUTONOMA DE MÉXICO UNIVERSIDAD NAC<br>DE MI

ESCUELA NACIONAL DE ESTUDIOS PROFESIONALES.

**CAMPUS ARAGÓN** 

"SIMULADOR DE TRAYECTORIAS DE FLUJOS VOLCANICOS INTERACTIVOS 3D (STFVI 3D) "

# T E S I S QUE PARA OBTENER EL TiTULO DE INGENIERO EN COMPUTACION P R E S E N T A: UNIVERSIDAD NACIONA<br>
DE MÉXICO<br>
ESCUELA NACIONAL DE ESTEDION<br>
CAMPUS ARAG<br>
CAMPUS ARAG<br>
VOLCÁNICOS INTERACTIVOS:<br>
VOLCÁNICOS INTERACTIVOS:<br>
PRESERENTIAN ULISES PÉREZ I<br>
CRISTIAN ULISES PÉREZ I<br>
CRISTIAN ULISES PÉREZ I<br>
AÉX

# CRISTIAN ULISES|PEREZ FERNADEZ

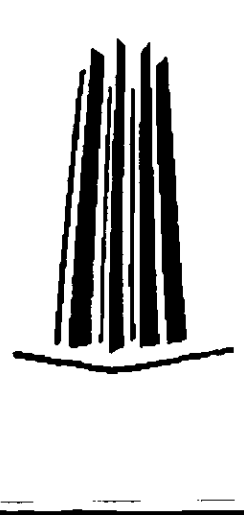

 $\blacksquare$  . The contract of the contract of the contract of the contract of the contract of the contract of the contract of the contract of the contract of the contract of the contract of the contract of the contract of the

\ LE 5AY6

2000

 $Z\zeta$ 

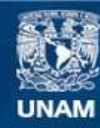

Universidad Nacional Autónoma de México

**UNAM – Dirección General de Bibliotecas Tesis Digitales Restricciones de uso**

#### **DERECHOS RESERVADOS © PROHIBIDA SU REPRODUCCIÓN TOTAL O PARCIAL**

Todo el material contenido en esta tesis esta protegido por la Ley Federal del Derecho de Autor (LFDA) de los Estados Unidos Mexicanos (México).

**Biblioteca Central** 

Dirección General de Bibliotecas de la UNAM

El uso de imágenes, fragmentos de videos, y demás material que sea objeto de protección de los derechos de autor, será exclusivamente para fines educativos e informativos y deberá citar la fuente donde la obtuvo mencionando el autor o autores. Cualquier uso distinto como el lucro, reproducción, edición o modificación, será perseguido y sancionado por el respectivo titular de los Derechos de Autor.

#### Agradecimientos.

Quiero agradecer toda la paciencia, enseñanzas, dirección y confianza que me brindó mi amigo y director de tesis Elio Vega Munguía.

the contract of the contract of the contract of the contract of the contract of the contract of the contract of

De igual forma. agradezco los consejos y ayuda de José Luis Villareal y Lizbeth Heras. También agradezco al personal del Centro Nacional de Prevencién de Desastres, Gerardo Juárez y Alex Onar por depositar en mi su confianza para el desarrollo de este proyecto. Agradecimientos.<br>
Quieto agradocer toda la paciencia, enseñanzas, dire<br>
brindó mi anigo y director de tesis Elio Vega Munguía.<br>
De igual forma. agradozco los consejos y ayuda d<br>
Lizbeth Heras. También agradozco la personal

Asimismo, quiero agradecer a mis revisores, al M. en C. Jesús Díaz, al Ing. Marcelo Pérez, al Ing. Amilcar Monterrosa y al Ing. Juan Gastaldi por sus consejos y la aprobación de este trabajo de tesis.

También quiero agradecer en particular a mi escuela la Escuela Nacional de Estudios Profesionales Aragén y al Departamento de Visualizacién de ta Direccién General de Servicios de Computo Académico por todo lo que me ensefiaron y por el apoyo que me brindaron para realizar este trabajo. Asimismo, quiero agradecer a mis revisore<br>
strecelo Pérez, al Ing. Amilear Monterrosa<br>
stejos y la aprobación de este trabajo de tesis.<br>
También quiero agradecer en particular a r<br>
tradicio Profesionales Aragón y al Depart

De manera muy especial quiero agradecer a la Universidad Nacional Auténoma de México por darme el privilegio de ser un orgulloso miembro de esta, la Máxima Casa de Estudios de México.

Este trabajo esta dedicado a mis padres Melania Fernández y Nicolás Pérez, a mis hermanos Joel, Guevar, Tania y Diana por su carifio y por todos los buenos momentos que hemos pasado juntos.

Este trabajo esta dedicado de manera muy especial al amor de mi vida, Berenice Cervantes, por todo su cariño, confianza, compañía, alegría, amor y porque a su lado descubrí que la vida es algo maravilloso que guarda muchas cosas hermosas.

También dedico este trabajo a todos mis compafieros, amigos y entrenador del Equipo de Tae Kwon Do de la ENEP Aragon por todo lo que me ensefiaron y por todos los momentos de alegria, coraje deportivo y triunfo que pasamos juntos.

# **Índice General**

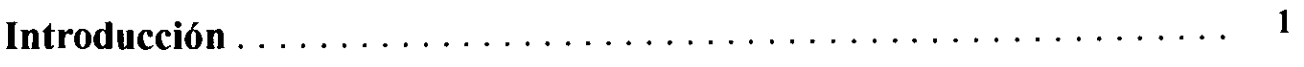

# Capitulo I

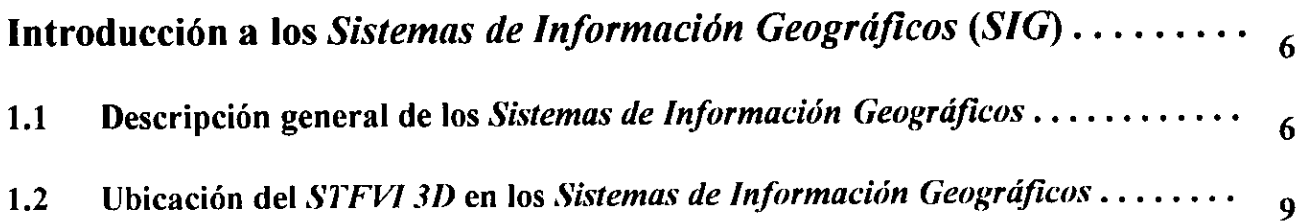

## Capitulo I

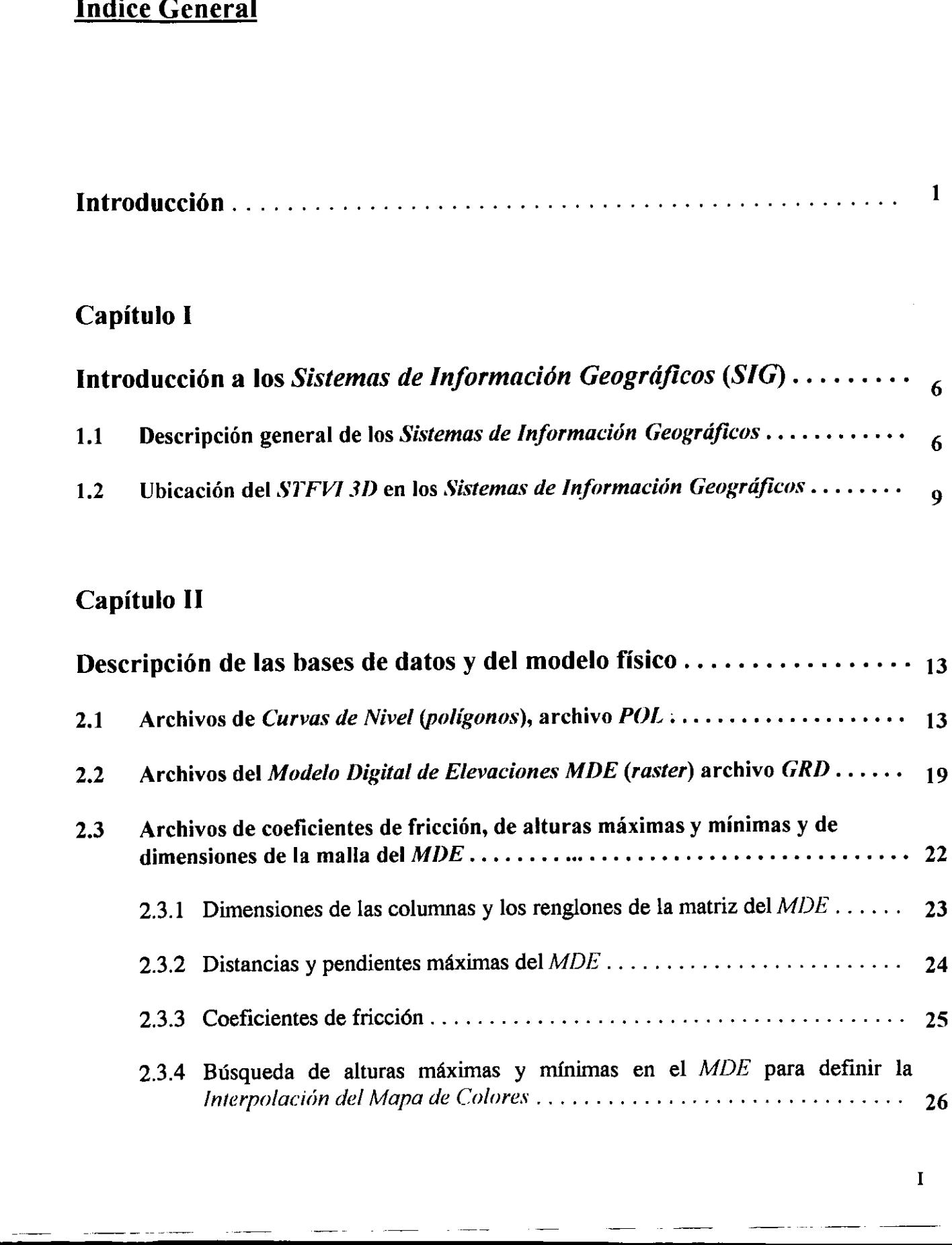

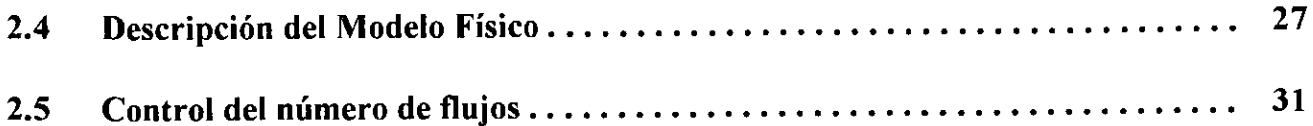

## Capitulo IIT

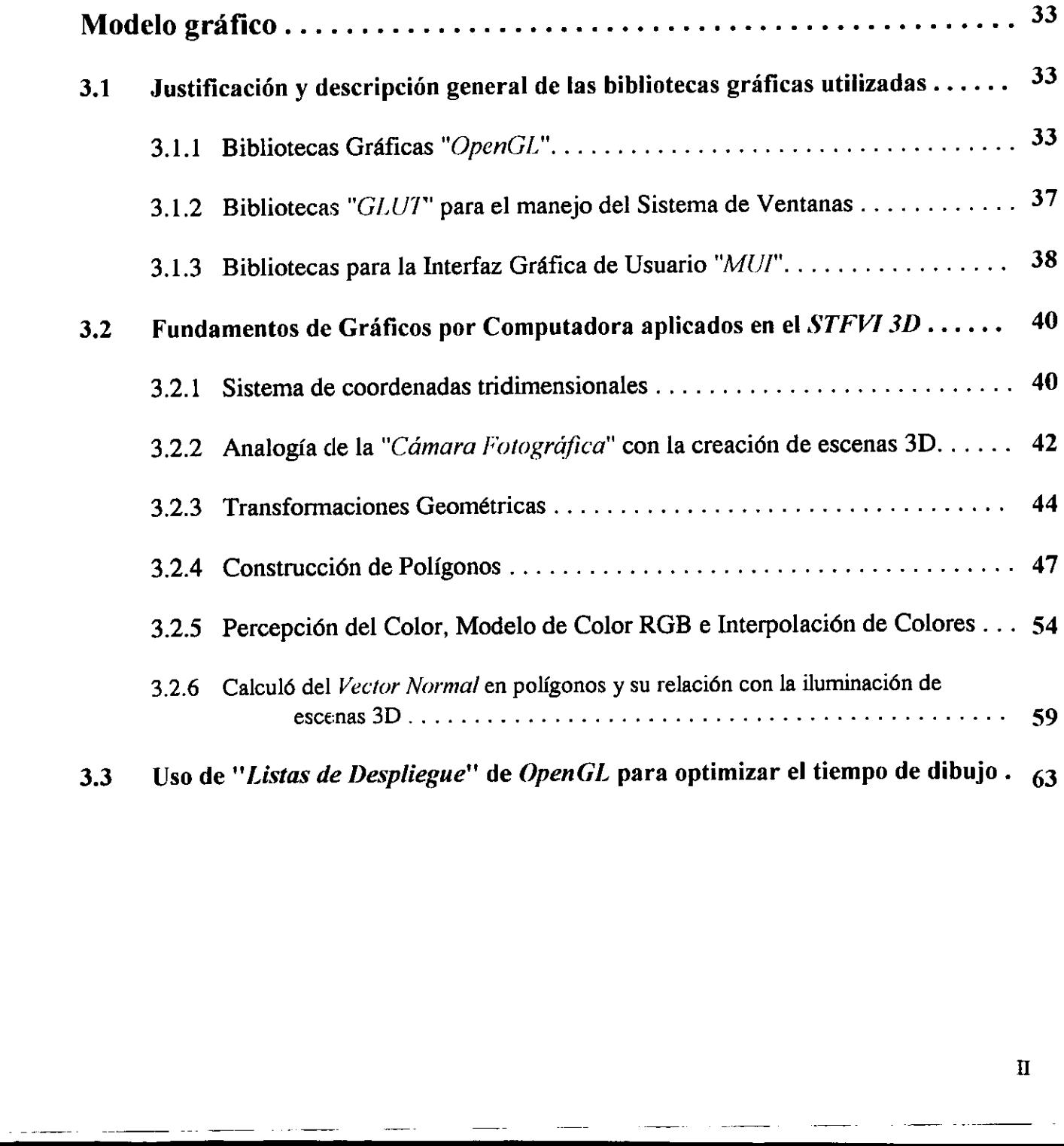

# Capitulo IV

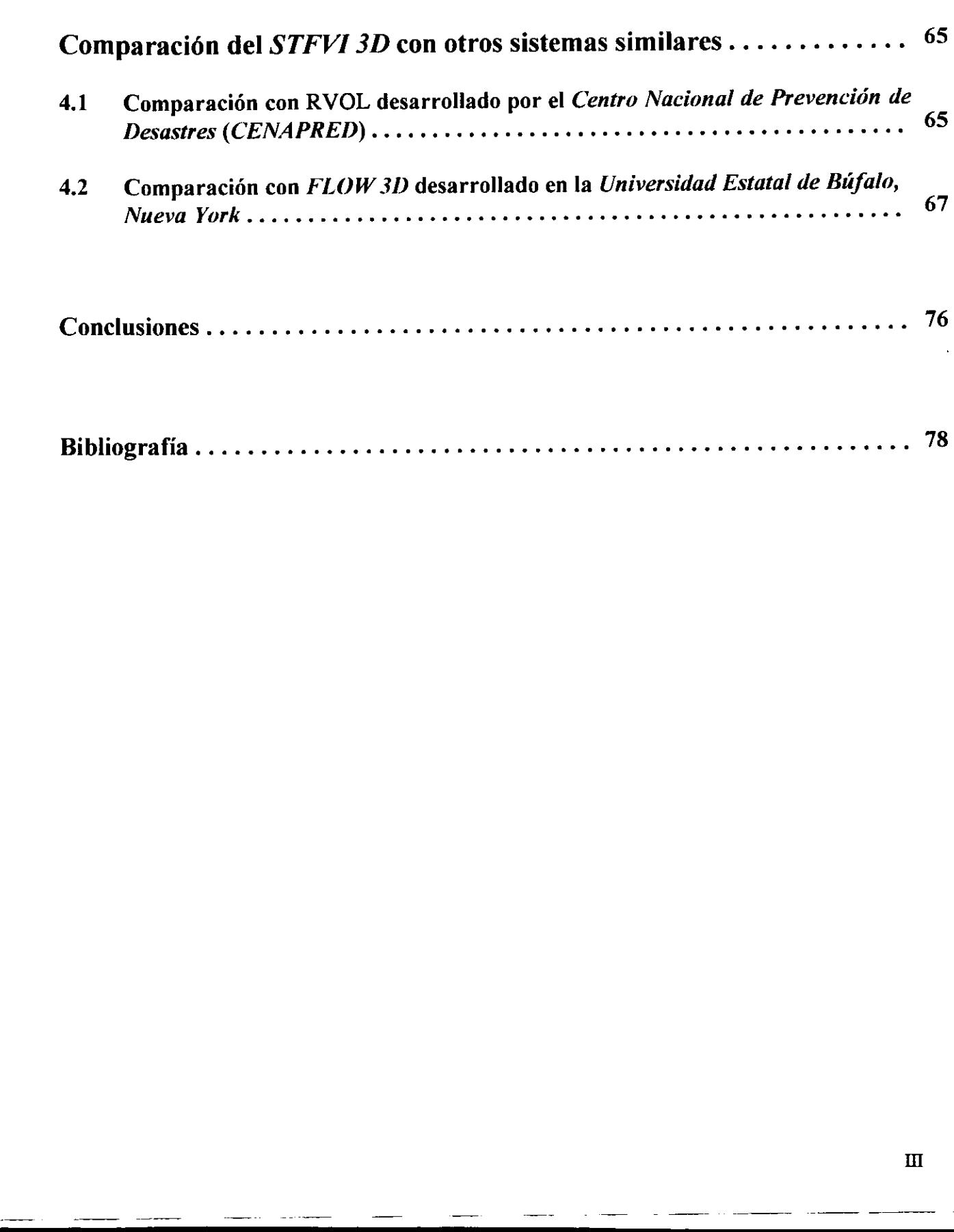

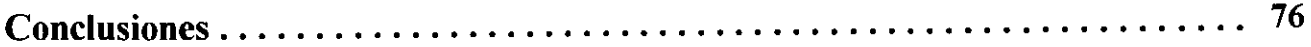

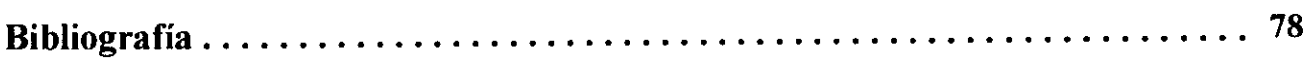

# <u>Índice de Figuras</u>

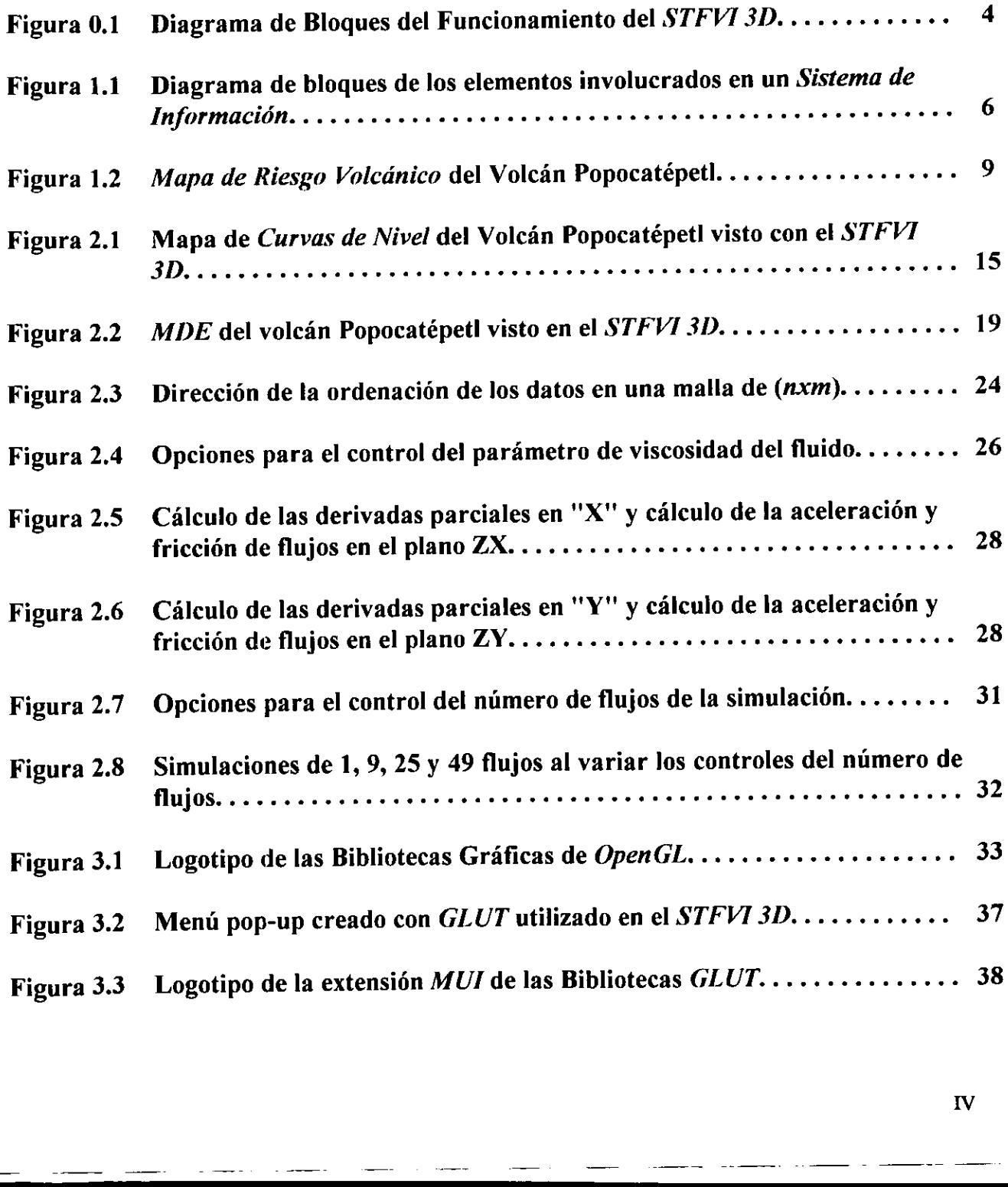

<u> 1980 - Jan Berlin, Amerikaansk politiker (</u>

IV

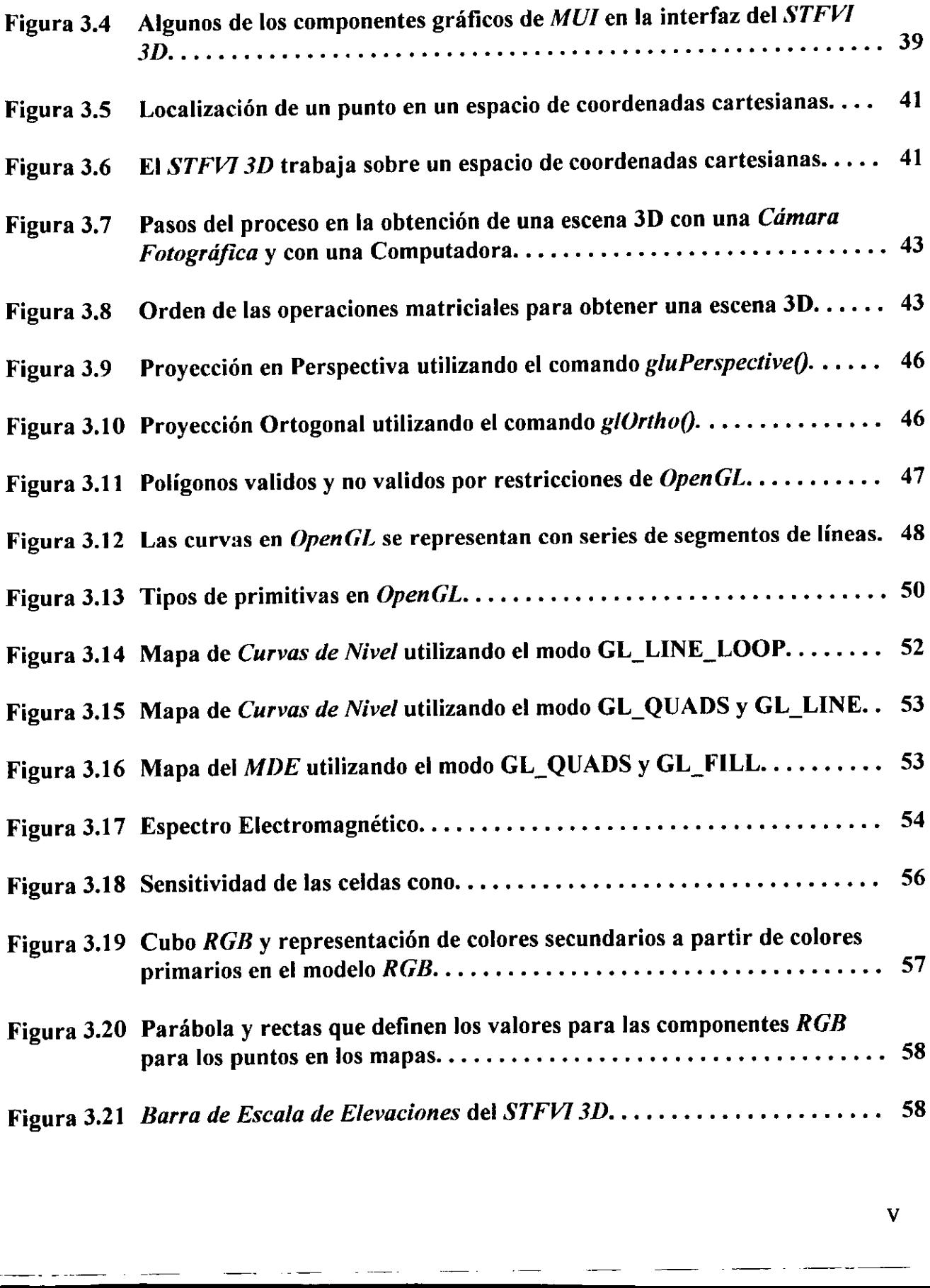

the control of the control of the control of

 $\bar{\mathbf{V}}$ 

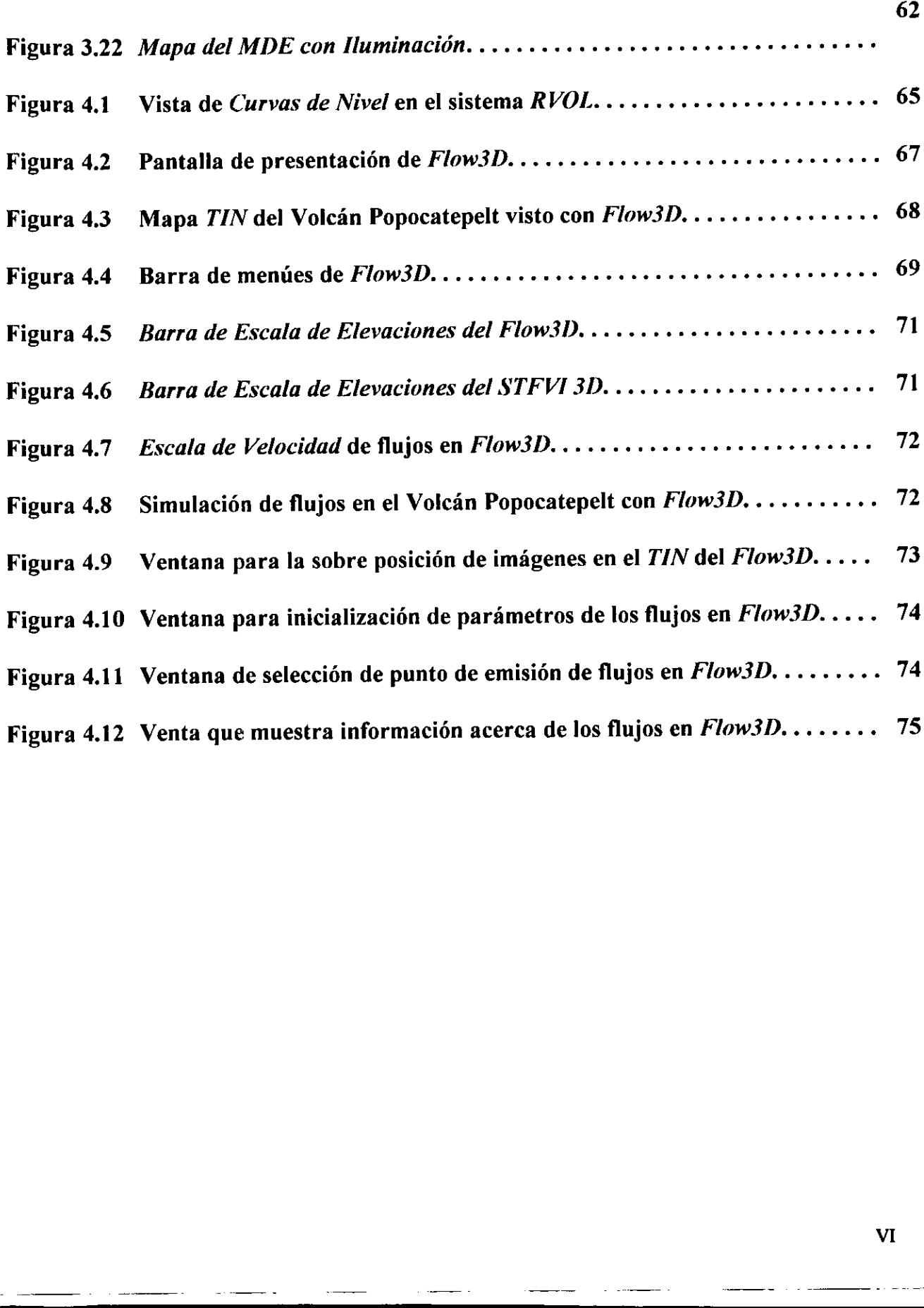

#### Introducción.

En el estudio de los fenómenos naturales, una de las herramientas más utilizadas son los simuladores computacionales. Estos simuladores permiten recrear artificialmente a estos fenómenos en un ambiente aislado, donde es posible el control de parámetros involucrados en el modelo fisico que implementan, el cual trata de reproducir el comportamiento del fenómeno. Así se pueden reconstruir escenarios o imaginar otros nuevos en la forma que más convenga a los investigadores y de esta manera evitar ir directamente al lugar donde se desarrolla el fenómeno o esperar a que este suceda, lo cual daria como consecuencia una investigacion lenta, costosa y en algunas casos peligrosa.

Tal sería el caso de la simulación de un volcán activo o con cierta probabilidad de activarse. Un sistema que simule a un volcán activo puede resultar muy complejo si se desean involucrar a todos los eventos que se derivan de este fenómeno, por ejemplo: actividad sísmica, sobrecalentamiento de la tierra en los alrededores del volcán, alteración de la topografia causados por deslaves y por reblandeciminetos de tierra, emanaciones de gases y cenizas, expulsién y fragmentacién de rocas, flujos de lava y lahares. Estos últimos son corrientes que fluye cuesta abajo compuestas de materiales volcánicos como: rocas, tierra, cenizas asentadas y agua, que mezclados forman una masa muy consistente capaz de arrasar con pueblos y ciudades enteras. **Introducción.**<br>
En el estudio de los femómenos naturales, una de l<br>
son los simuladores computacionales. Estos simuladores pe<br>
enson femómenos en un ambiente aislado, donde es pos<br>
involucrados en el nordelo físico que i

Como se puede observar, la simulación de un volcán activo es muy compleja y proporciona una enorme cantidad de datos a recolectar, almacenar, procesar y evaluar. Una forma eficiente de administrar estos datos es insertando al simulador volcánico dentro de un Sistema de Información Geográfico (SIG) el cual le dará un procesamiento más adecuado a la información, traduciendola en productos finales que ayuden a la toma de decisiones por parte de autoridades, organismos ecológicos y personal de protección civil; uno de estos productos son los Mapas de Riesgo Volcánico, los cuales muestran graficamente las zonas de mayor riesgo y son utilizados para evaluar los dafios sobre el ambiente, ecosistemas o poblaciones consideradas de alto riesgo por su cercanía al volcán.

México es un país con alto riesgo volcánico, ya que cuenta con más de 14 volcanes activos, los cuales son monitoreados y estudiados por un gran número de personas que tienen la necesidad de utilizar herramientas como los simuladores de volcanes activos.

Debido a lo complejo que puede resultar estudiar conjuntamente a todos los eventos derivados de un volcán activo, es preferible estudiar cada evento de forma separada para obtener mejores resultados en tiempos más cortos, por lo que es conveniente crear simuladores especializados para cada evento en particular. Por ejemplo, un Simulador de Trayectorias de Flujos Volcánicos puede enfocarse solo en predecir las posibles rutas de los flujos emanados de un volcán.

EI presente trabajo describe el desarrollo del Simulador de Trayectorias de Flujos Volcánicos Interactivo en 3 Dimensiones (STFVI 3D) que tiene como finalidad ser una herramienta tanto para los investigadores de fenómenos volcánicos como para personal encargado de crear planes de contingencia en casos de desastres de origen volcánico.

El STFVI 3D es un simulador gráfico computacional, interactivo y tridimensional que permite la visualizacién de datos topograficos de volcanes activos o con posibilidades de activarse, pero el *STFVI 3D* no es tan sólo un simulador sino que es un sistema más completo que preprocesa, administra, manipula, analiza y despliega informacién de tipo geografica, por lo que se le considera como un S/G altamente especializado en la predicción de trayectorias de flujos volcánicos.

La topografía se representa con gráficos 3D de mapas de Curvas de Nivel o de Modelo Digital de Elevaciones (MDE) que son formatos de mapas cominmente utilizados en cartografia y en la mayoria de los S/Gs. Para simular las posibles trayectorias de flujos sobre la topografía el sistema utiliza un Modelo Físico Gravitacional que calcula las pendientes de los planos que conforman la malla topografica, hace uso de parametros de gravedad, velocidad y coeficientes de friccién, estos ultimos para simular diferentes viscosidades en el material de los flujos. El STFV/ 3D también puede variar el nimero de flujos generados en cada evento volcánico para simular su magnitud. México es un país con alto riesgo volcánico, ya que<br>activos, los cuales son monitoreados y estudidos por un<br>tíceno la necesidad de utilizar herramientas como los simula<br>centos derivas de un volcán activo, es preferibe est

#### A continuación se describirán brevemente los elementos del *Diagrama de Bloques* del Funcionamiento del STFVI 3D (ver Figura 0.1).

El sistema inicia cargando un conjunto de archivos de entrada en formato vector y en formato *raster* que contienen los datos de la topografía del volcán en forma de Curvas de Nivel y de MDE en una malla regular y rectangular, además carga un archivo de configuración inicial con algunos datos particulares para cada volcán.

#### $INTRODUCTION$   $3$

Con los datos del MDE se realizan cálculos de *derivadas parciales* para obtener los vectores gradientes de cada plano del MDE. Estos valores son almacenados en memoria y opcionalmente pueden guardarse en un par de archivos con el fin de utilizarlos en simulaciones posteriores. Los vectores gradientes son necesarios para determinar las posibles trayectorias de los flujos a generar.

<u> La componenta de la componenta de la componenta de la componenta de la componenta de la componenta de la compo</u>

Posteriormente se extraen los valores de las *alturas máxima y mínima* del archivo con el MDE para crear un mapa de colores asociado a una escala de elevaciones del volcán. Con ayuda de este mapa de colores se aplica una interpolación de colores en mapas sin iluminacion. En los mapas con iluminacién se aplica una interpolacién pero de materiales y ademés se calculan los vectores normales de cada plano para poder aplicarles una iluminación.

Para optimizar el tiempo de despliegue (tiempo de rendering)de los mapas, se aplican comandos de encapsulacién de OpenGL conocidos como Listas de Despliegue sobre las rutinas de que definen las geometrias. Estos comandos permiten realizar un preprocesamiento de algunas \_transformaciones geométricas en las rutinas donde se definen los mapas antes de que estos sean desplegados.

Con ayuda del menú interactivo creado con las librerías de GLUT y con la interfaz creada con la librerias MUI se pueden realizar diferentes acciones como la seleccién de un formato de mapas, el nimero de flujos a simular, un coeficiente de friccién asociado a los flujos, sobreponer una malla rectangular sobre uno de los mapas, o aplicar un método de suavizamiento (smooth) en la interpolación de los colores y materiales. A través del teclado también es posible aplicar otras operaciones como mostrar un sistema de ejes y sefialamientos de orientacién, cambio del color de fondo, mostrar una barra de escala de elevaciones o retornar los mapas a su posición y escala iniciales. minación.<br>
Para optimizar el tiempo de despliegue (*iempo de coralicaion de OpenGL* conocido de *DenGL* conocido de *Sue definen* las geometrías. Estos coresamiento de algunas transformaciones geométricas. Estos coresamie

Con la ayuda del *ratón* y en combinación con el teclado es posible aplicar operaciones de rotaci6n, translacién y escalamiento de los mapas. También es posible seleccionar un punto de emisión de los flujos desde cualquier posición y orientación de los mapas. Después de que se ha seleccionado un punto de emisién, ajustado un valor de coeficiente de fricción e indicado el número de flujos, se realizan la simulación de las trayectorias de los flujos. La escena resultante muestra al mapa en el formato activo con las trayectorias de los flujos sobrepuestas sobre este.

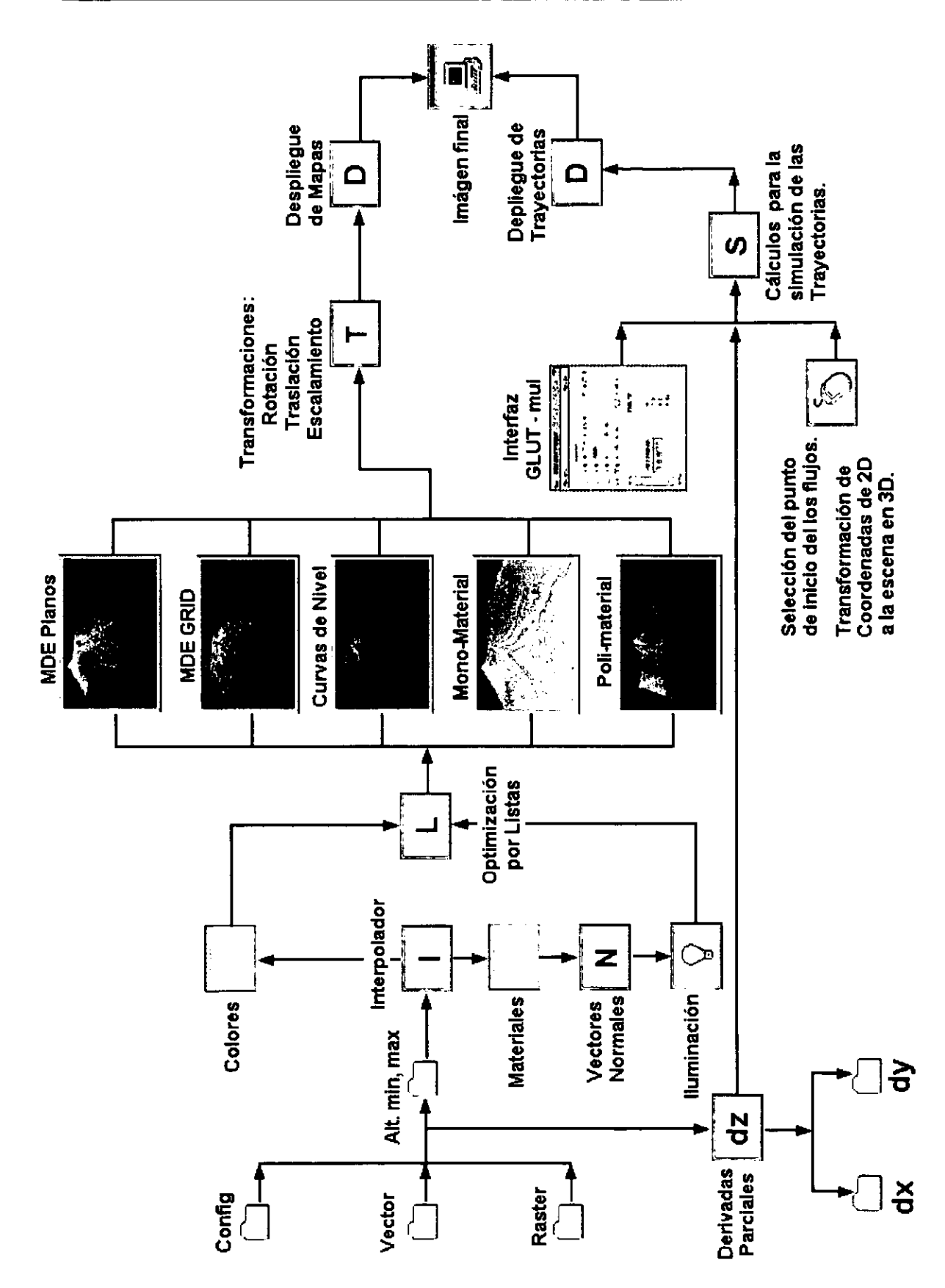

Figura 0.1 Diagrama de Bloques del Funcionamiento del STFVI 3D.

 $\overline{\mathbf{z}}$ 

 $\overline{\mathbf{4}}$ 

Cabe mencionar que el *STFVI 3D* viene a renovar a otro sistema más limitado: el "RVOL" por "Riesgo VOLcdnico desarrollado por el Centro Nacional de Prevencién de Desastres (CENAPRED) que utiliza el mismo modelo físico pero está muy limitado en sus capacidades graficas y de portabilidad entre diferentes plataformas. **EXERCONDUCTON**<br>
Cabe manaionar que el *STFVI* 3D viene a renovue a otro sis<br>
" $\mathcal{R}VOL^*$  por "Réasgo VOLcomico desarrollado por el *Centro Nacis*<br>
Densorte (CENA7 ROD) que utiliza el metodo desarrollado en la CENTA de

Las ventajas que presenta el *STFVI 3D* sobre el sistema RVOL del CENAPRED son:

- Es un sistema multiplataforma (trabaja sobre ambientes UNIX, LINUX y Windows).
- ¢ Se desarrolla utilizando bibliotecas graficas de alto rendimiento y calidad en graficos (OpenGL, GLUT, MUD).
- e Altamente interactivo, permite realizar transformaciones geométricas de rotacién, translacién, escalamiento y cambio del modelo de proyeccién de los diferentes mapas y también permite la seleccién de puntos de inicio de las trayectorias de los flujos.
- ¢ Utilizando técnicas de optimizacién para el rendimiento del tiempo de procesamiento, despliegue de gráficos y almacenamiento de datos.
- · Visualiza varios modelos de mapas topográficos como son el mapa de Curvas de Nivel, el mapa del Modelo Digital de Elevaciones MDE de malla con poligonos s6lidos, con interpolacién de materiales, etc.
- Maneja un Mapa de Colores para la Interpolación de Colores y una Interpolación de Materiales con Iluminación.

EI presente trabajo describe tanto el modelo ffsico como sus capacidades graficas y computacionales esperando que sean aprovechados para futuras aplicaciones.

#### Capitulo I

#### Introducción a los Sistemas de Información Geográficos (SIG).

#### 1.1 Descripción general de los Sistemas de Información Geográficos.

Un Sistema de Información Geográfico (SIG) se deriva de una clasificación de sistemas más general que es la de los *sistemas de información. Un Sistema de* procesamiento previo de la informacién para apoyar al soporte a toma de decisiones. Un Sis<br>nas más<br>*nación*<br>samiento<br>**.** le Información<br>Sistemas de Inform<br>Sistemas de Inform<br>Sistemas de función proveer<br>pina apoyar al so Sistemas de Inform<br>Sistemas de Inform<br>Seográfico (SIG) se<br>e los sistemas de<br>función proveer<br>in para apoyar al so<br>Interacción con<br>usuarios finales 7

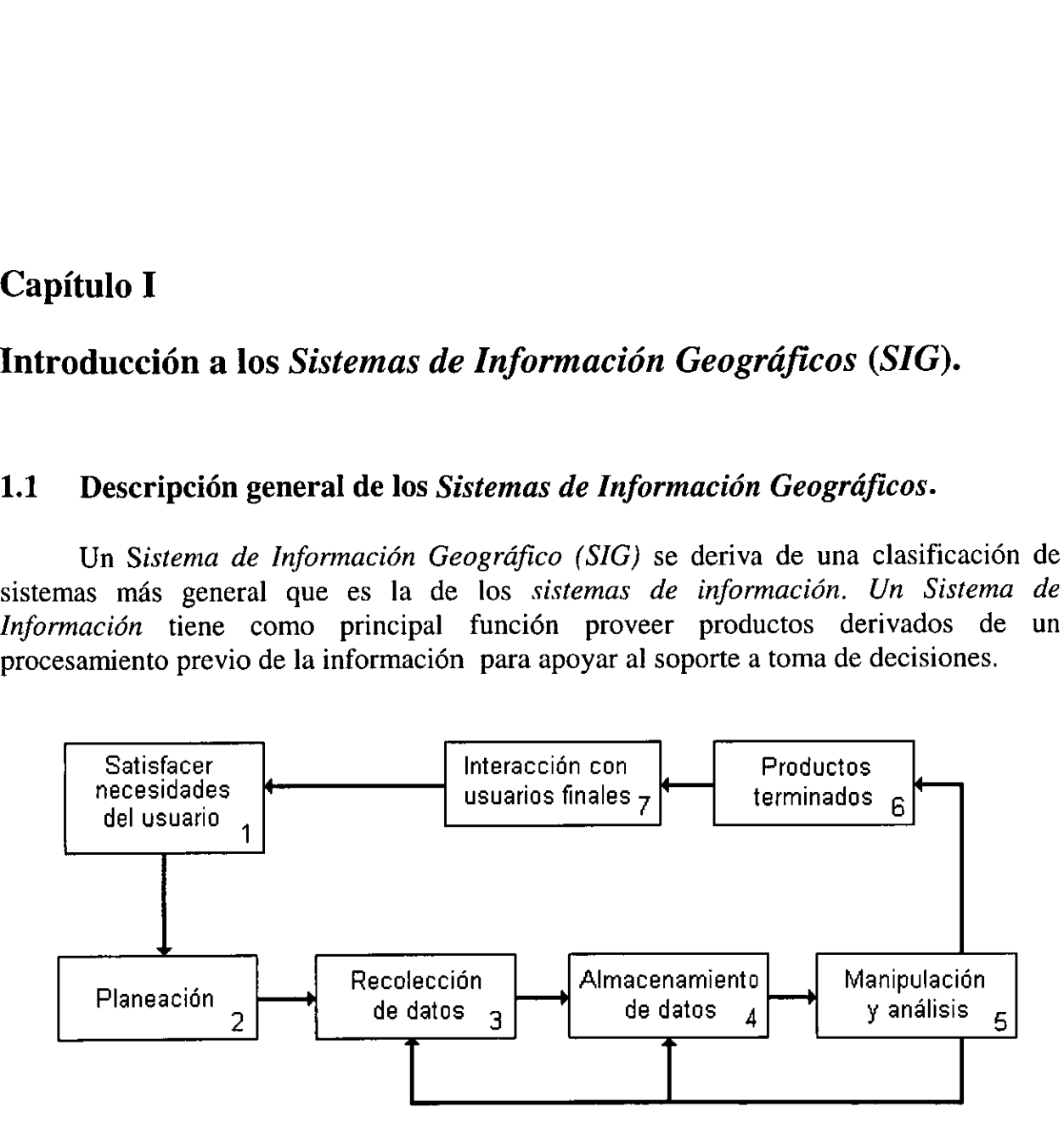

Figura 1.1 Diagrama de bloques de los elementos involucrados en un Sistema de Informacién.

Un Sistema de Información es una cadena de operaciones a partir de una planeacién o planteamiento de un problema. A partir de este planteamiento se realiza una recoleccién, almacenamiento, manipulacién y andlisis de datos, para crear productos finales que integren todos estos datos. Estos productos son proporcionados a los usuarios finales los cuales los utilizarén para sus necesidades de soporte a toma de decisiones, las cuales generarán nuevos planteamientos para resolver nuevos problemas más específicos (ver Figura 1.1). Planeación<br>
2<br>
Figura 1.1 Diagrama de bloques<br>
Un Sistema de Informa<br>
neación o planteamiento de u<br>
olección, almacenamiento, r<br>
les que integren todos estos<br>
les los cuales los utilizarán<br>
les generarán nuevos plantear<br>

Esto nos trae a un importante concepto: *un mapa es en cierta forma un tipo básico* de Sistema delinformación. Un mapa es una colección de datos almacenados y analizados, y la informacién derivada de esta coleccién es usada en soporte a toma de decisiones.

Un SIG es un Sistema de Información que está diseñado para trabajar con datos geograficos relacionados. En otras palabras, un SIG es tanto un sistema de base de datos con capacidades especificas para datos espacialmente georeferenciados como un conjunto de operaciones que trabajan con estos datos.

Es fundamentalmente un sistema ciclico, que trabaja con flujos de datos de sus fuentes primarias para la generación de nueva información para un uso final, pero esta nueva información puede ser reutilizada para resolver nuevos problemas más complejos y generar nuevos productos terminales. Los Sistemas de Información Geográficos son disefiados para manipular informacién respecto a localidades espaciales.

Los S/Gs modernos son altamente especializados y se adaptan a las necesidades especificas de los usuarios, asi podemos tener S/Gs que presenten productos finales como: mapas de caminos, mapas meteorolégicos, mapas de vegetacién o mapas de riesgo volcánico.

Una forma de entender un S/G es mirando sus aplicaciones. Existimos dentro de un mundo espacial y temporal y tenemos una necesidad de informacién que tiene dimensiones espaciales y temporales. El ambiente es un sistema dinámico que es mostrado, monitoreado, modelado y simulado. Las futuras decisiones que nos afectarán, como la planeacién de nuevos caminos o ciudades, formulacién de planes y estrategias agrícolas, localización de sitios de extracción mineral y petrolera, o la creación de planes de contingencia en casos de desastres naturales con la ayuda de mapas de riesgo, dependen en gran medida de la adecuada recolección, manejo, análisis y presentación de la información espacial y temporal. tes primarias para la generación de nueva informada<br>
va información puede ser reutilizada para resolver n<br>
va información puede ser reutilizada para resolver n<br>
rear nuevos productos terminales. Los *Sistemas*<br>
rados para

Un SIG especializado en el registro de actividad volcánica utiliza una gran cantidad de información, ya que no solo utiliza los datos que actualmente se están recolectando sino que utiliza los datos registrados en eventos pasados para compararlos con los actuales y poder hacer predicciones més exactas. EI registro histérico del vulcanismo aporta una serie de datos muy valiosos para la interpretación correcta de procesos geológicos importantes.

Se ha profundizado en el estudio de este registro histérico, el cual muestra gráficamente como el número de volcanes activos conocidos se ha incrementado paralelamente al crecimiento de la poblacién y a una serie de factores humanos como son los descubrimientos y ocupacién de nuevos territorios, los progresos en las comunicaciones, el interés despertado por grandes catastrofes volcdnicas, etc. asimismo, el aparente descenso de actividad volcánica en determinados períodos. Con ayuda de los registros histéricos de eventos volcdnicos y con la informacién de los nuevos asentamientos humanos es posible crear un sistema de informacion que ayude a la toma de decisiones a partir de mapas de riesgo y asi crear planes eficaces de contingencia ante un futuro evento volcánico.

Hay cinco elementos esenciales que un SIG debe contener: adquisicién de datos, preprocesamiento, administración de datos, manipulación y análisis, y generación de productos. En un Sistema de Información Geográfico, es importante ver estos elementos como un proceso continuo.

La Adquisición de Datos es el proceso de identificación y colección de datos requeridos para alguna aplicacién. Esto tipicamente involucra un mimero de procedimientos. Un procedimiento puede ser coleccionar nuevos datos para la preparacion de mapas a gran escala de vegetacién natural en campos de observacién, o para la colección de fotografías aéreas para la identificación de áreas urbanas. El muestreo de una topografia para su representacién en mapas cartograficos, como los mapas de Modelo Digital de Elevaciones (MDE) o los de Curvas de Nivel. Hay cinco elementos esenciales que un SIG de<br>procesamiento, administración de datos, manipula<br>ductos. En un *Sistema de Información Geográfico*,<br>o un proceso contínuo.<br>La **Adquisición de Datos** es el proceso de ide<br>priorio

El Preprocesamiento es el tratamiento previo de los datos para poder ser utilizados por el SIG de una forma adecuada. Una de las principales tareas del preprocesamiento es la conversién de formatos originales como fotografias, mapas u otros medios impresos a formatos que se puedan almacenar en bases de datos computacionales adecuadas para su procesamiento y tratamiento.

La Administración de los Datos es un conjunto de operaciones que controlan la creación, permisos de acceso, actualización, eliminación de datos y nuevas capturas en las bases de datos.

La Manipulación y Análisis son frecuentemente el foco de atención para un usuario del sistema. Muchos usuarios creen, incorrectamente, que este mddulo es todo Io que constituye un Sistema de Información Geográfico. En esta porción del sistema se encuentran los operadores analiticos o algoritmos que trabajan con los contenidos de las bases de datos para generar nueva informacién.

La Generación de productos es la fase donde son creados los productos finales del SIG. Estos productos pueden incluir reportes estaticos, gréficas, mapas, etc. Estos productos pueden ser impresos en papel o desplegados en un monitor de televisién o computadora.

#### 1.2 Ubicación del STFVI 3D en los Sistemas de Información Geográficos.

Para ubicar correctamente al STFVI 3D, es necesario observar sus objetivos y que tipo de necesidades cubre. El principal objetivo del STFVI 3D es ser una herramienta de apoyo en la creación de Mapas de Riesgo Volcánico.

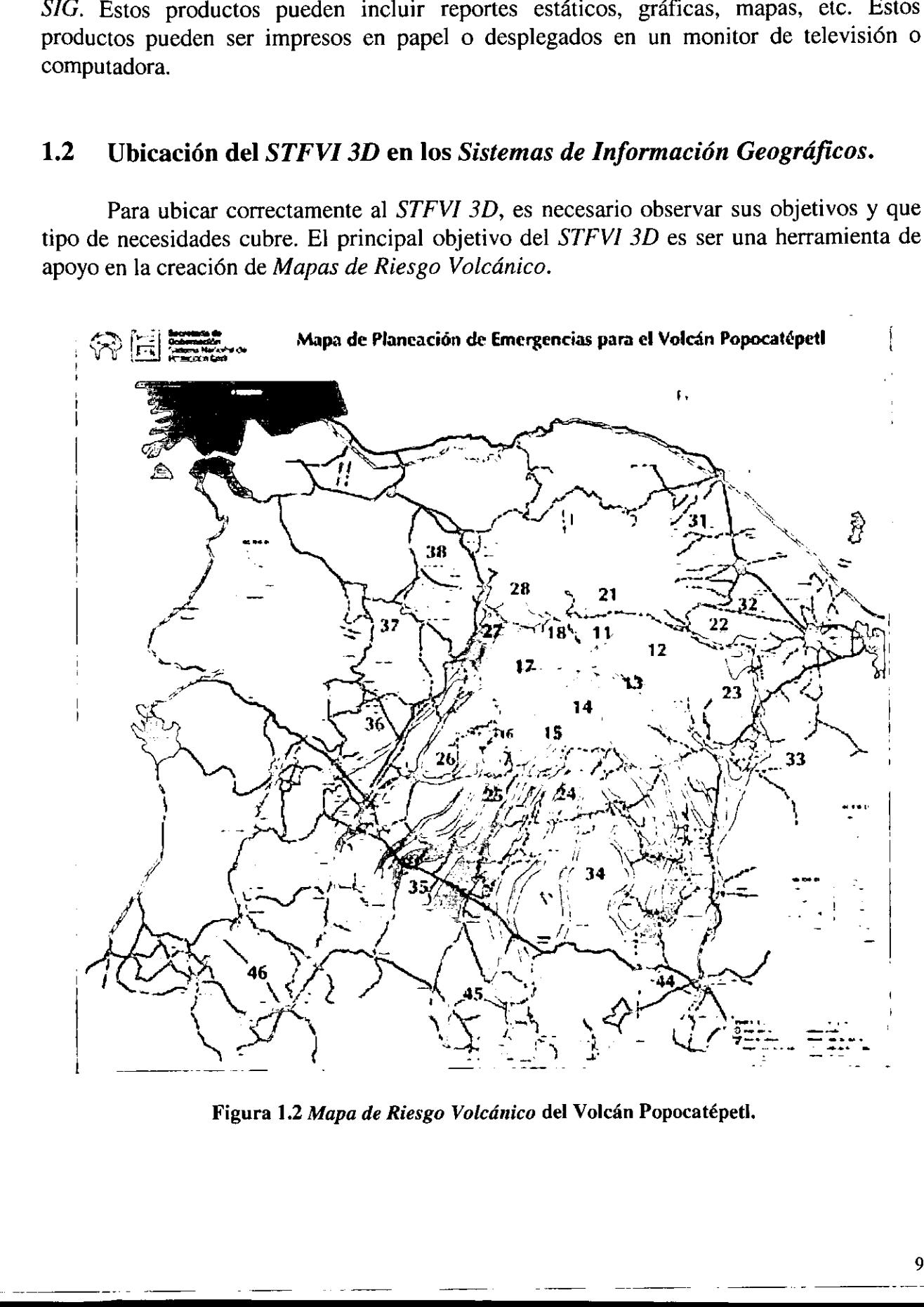

Figura 1.2 Mapa de Riesgo Volcánico del Volcán Popocatépetl.

Los Mapas de Riesgo Volcánico tienen como finalidad mostrar a grandes rasgos la magnitud de los daños que puede causar un evento volcánico a un nivel regional. En un nivel local, estos Mapas de Riesgo Volcánico pueden ayudar en el diseño de planes de contingencia, estableciendo una escala de prioridades entre localidades, poblaciones y recursos afectados (ver Figura 1.2). Por lo mismo es conveniente que estos mapas estén al alcance inmediato del personal encargado de actuar durante emergencias de origen volcánico, como son el personal de Protección Civil, autoridades estatales y municipales, Cuerpo de Bomberos, Cruz Roja, Fuerzas Armadas, etc.

Para ver la importancia de crear herramientas más eficientes en la creación de Mapas de Riesgo Volcánico es conveniente hacer una pequeña revisión de otros métodos alternativos que se siguen usando tradicionalmente.

Existen varias formas de crear Mapas de Riesgo Volcánico, pero la más común es la forma que tradicionalmente se ha empleado, que es el estudio de la evolución geolégica: a través de una interpretacién de los materiales arrojados en la historia de un volcán en observación, como se pueden apreciar en un mapa geológico o directamente en observaciones de campo, se genera un Mapa de Riego Volcánico. Este tipo de Mapa de Riesgo basa su corrección en la hipótesis de que los lugares más probables para ser afectados por nuevos episodios eruptivos son precisamente aquellos que ya lo han sido previamente. Si bien existen razones para confiar en la factibilidad de esta hipotesis, también tiene limitaciones importantes, la más evidente, es que después de una erupción, la actividad puede cambiar su magnitud, dirección, tipo de actividad y hasta trasladarse a otro punto. Este tipo de mapa es además, estático y presenta únicamente la medida del riesgo, lo cual es incompatible con las expectativas actuales de cantidad de informacién y capacidad de análisis. Capitrulo 1<br>
Los Mayar de Riesgo Valcúnico tienen como finalidad most<br>
mognitud de los diños que puede causa un evento volcativo a un<br>
mortingencia, estableciendo un escala de priordades conte local<br>
recursos afectados (t

Además de los Mapas de Riesgo Volcánico elaborados a partir de interpretación geoldégica, existe una gran variedad de modelaciones por computadora de distintos aspectos de la erupción de un volcán. Muchos de estos modelos sin embargo, no están orientados estrictamente a la evaluacién del riesgo sino al estudio de otros aspectos del fenómeno volcánico. Por ejemplo, algunos presentan un modelo con el que se simula el comportamiento de un flujo, dirigido principalmente a un estudio detallado de la dinámica del material arrojado por un volcán. Este es el caso de muchos modelos unidimensionales, en los que se aprecian principalmente los tiempos de arribo del material a lo largo de un perfil y tienen un valor demostrativo, pero sin permitir una medida del riesgo en la regién (que es bidimensional) que circunda al volcán.

También se han propuesto modelos energéticos bidimensionales que permiten conocer principalmente el alcance y ia distribucién potencial del material. En mayor o menor medida estos modelos solamente recrean cierto aspecto de una erupcién. Esta restricción obedece al hecho de que una simulación "más completa" está fuera del alcance de computadoras personales, e incluso, dado cierto nivel de detalle, fuera del alcance de cualquier computadora actual, pues constituye aún un tema de investigación sin soluciones matematicas satisfactorias.

Recientemente se ha propuesto la creación de Mapas de Riesgo Volcánico mediante la modelación de algunos de los aspectos de la actividad volcánica, esperando así superar las limitaciones de los mapas basados únicamente en la geología. Una buena disponibilidad de computadoras dentro de centros cientificos y gubernamentales hace posible seguir este camino, con la ventaja adicional de poder utilizar un despliegue din4mico de la informacién en monitores de computadora, ademas de la elaboracién de mapas finales de tipo estatico.

El STFVI 3D es un simulador computacional que predice las trayectorias más probables de los flujos con distinta viscosidad de material, dirigidos por la topografia y pretende ser instalado en diversos centros de prevencién para realizar una estimacién répida de los riesgos potenciales, permitiendo la evaluacién de diversos escenarios de emergencia.

3D es un sinuitado computadora que as flujos con distinta viscosidad de material<br>stalado en diversos centros de prevención<br>stalado en diversos centros de prevención<br>es positivar de promústica en el monitoreo volcánico, pe El STFVI 3D también sirve directamente como un elemento útil dentro de la investigación y el monitoreo volcánico, permitiendo la confirmación de depósitos ya determinados geológicamente, el pronóstico de depósitos futuros, la elección de sitios para la ubicación de equipo de observación de un volcán, etc. Este método puede sugerir nuevas zonas de riesgo, hasta ahora no afectadas, pero que podrian estar en peligro debido a la acumulación de material durante erupciones previas, derrumbes o la migración de la actividad volcánica. Con este sistema es posible elegir el sitio donde se origina la erupción. Esto agrega la flexibilidad de, por ejemplo, considerar una erupción lateral en un volcán o la migración de la actividad. El usuario puede generar simulaciones de trayectorias de flujos desde distintos puntos, formando lo que denominamos un escenario de riesgo. La distribucién de las trayectorias acumuladas durante un episodio eruptivo sefiala las zonas de mayor riesgo, junto con las que potencialmente serian dafiadas en caso de presentarse diversos tipos de actividad. ibilidad de computadoras dentro de centros ciencios de esegure este emino, con la ventaja adicional<br>
se esegure sete camino, con la ventaja adicional<br>
finales de tipo estático.<br>
El *STFVI 3D* es un simulador computacional

El STFVI 3D no es sélo un simulador, sino que se le considera un Sistema de Información Geográfico altamente especializado en la predicción de trayectorias de flujos volcánicos. Se ubica dentro de la clasificación de SIG porque es un sistema que reúne practicamente a todos los elementos esenciales para serlo, es decir, es un sistema que almacena, preprocesa, administra, manipula, analiza y despliega informacién de tipo geografica en forma de mapas con graficos por computadora.

El STFVI 3D utiliza bases de datos de Modelo Digital de Elevaciones (MDE), de Curvas de Nivel y otros archivos de datos de configuración que son propiedad del Centro Nacional de Prevención de Desastres (CENAPRED). Este las adquirió de discos compactos comerciales que publico el Instituto Nacional de Estadistica, Geografia e Informatica (INEGD, pero cabe mencionar que el CENAPRED hizo algunas pequefias modificaciones a la base de datos para su conveniencia. Estas bases de datos estén contenidas en un conjunto de archivos en formatos texto.

EI sistema realiza un preprocesamiento de datos al realizar una conversién de formato de los archivos de texto a formato binario, esto con la finalidad de ahorrar tiempo de acceso y de espacio de almacenamiento ya que el formato binario es de menor tamaño. También se crean nuevos archivos de datos necesarios para cdlculos intermedios que se utilizan para el correcto despliegue de los mapas. La actualizacién de alguna base es muy esporádica y se realiza de forma manual por parte del personal del CENAPRED.

En los médulos de manipulacién y andlisis de datos, el sistema realiza los célculos matemáticos de la simulación que consisten en cálculos de derivadas parciales para determinar las pendientes de la topografía del volcán en estudio, estas pendientes son necesarias para predecir las trayectorias de los flujos volcanicos.

En el médulo de generacién de productos, el sistema muestra un conjunto de mapas en diferentes formatos como son:

- Mapa de Curvas de Nivel con Interpolación de Colores.  $\bullet$
- Mapa de MDE tipo Malla de Alambre con Interpolacién de Colores.  $\bullet$
- Mapa de MDE sólido con Interpolación de Colores.  $\bullet$
- Mapa de MDE sélido Mono-Mateial y Luces.  $\bullet$
- Mapa de MDE sélido con Interpolacién de Materiales y Luces.

Todos estos mapas pueden ser mostrados en diferentes plataformas de trabajo y se tiene la posibilidad de interactuar con estos, rotandolos, trasladandolos o escalandolos, ademds de que en todos estos mapas se realizan las simulaciones en tiempo real de las trayectorias de los flujos que también se grafican sobre los mapas. Otros productos creados por el simulador son los archivos con los valores de las derivadas parciales en los ejes "X" y "Y" en archivos separados y que se pueden utilizar para futuras simulaciones. El sistema realiza un preprocesamiento de datos<br>nato de los acehivos de texto a formato binario, esto con<br>esceso y de espacio de altracenamiento ya que el forma<br>noisme ecrean nuevos archivos de datos necesarios pa<br>izan pa

#### Capitulo II

#### Descripcién de las bases de datos y del modelo fisico.

En el presente capitulo se describiran las de bases de datos que conforman los archivos de entrada y salida que utiliza y genera el STFVI 3D, asi como el modelo fisico utilizado para la simulacién de las trayectorias de los flujos. Los archivos contienen datos de coordenadas y alturas necesarios para la graficacién de los mapas en diferentes formatos utilizados en sistemas de información geográficos como son el formato "vector" o el formato "raster", también hay archivos que contiene información de parámetros necesarios para calculos intermedios y para generar los mapas de colores asignados a cada topografia. Este capitulo también describe los algoritmos para calcular las derivadas parciales aplicadas a cada punto o vértice de la matriz del MDE para obtener los vectores gradientes asociados a cada plano de las topografias, también se describen otros parámetros como: viscosidad, gravedad y velocidad. **Scripción de las bases de datos y del model<br>
En el presente capítulo se describirán las de bases<br>
nivos de entrada y salida que utiliza y genera el STFVI<br>
izado pran la simulación de las trayectorias de los fujos<br>
coorde** 

#### 2.1 Archivos de Curvas de Nivel (poligonos), archivo POL.

Los mapas basados en el Modelo de Curvas de Nivel o Modelo de Contornos están formado por polilíneas, cada polilínea es un vector de  $(n)$  pares de coordenadas  $(x, y)$  que describe la trayectoria de una curva a un mismo nivel de altura  $(z)$ . El número de elementos de cada vector es variable dependiendo de los puntos muestreados para el contorno que representa ese vector o curva de nivel en particular.

El uso directo del *Modelo de Contornos* es poco útil para la simulación de los flujos pero se incluye porque casi todos los sistemas de información geográficos tienen herramientas para incorporarlos y transformarlos a otras estructuras y formatos.

El STFVI 3D lee archivos con el sufijo POL (por Polilineas) el cual tiene una ordenación de datos en formato vector, sirve para graficar los Mapas de Curvas de Nivel (ver Figura 2.1), estos archivos también contienen los datos para graficar la red carretera, vias de ferrocarril y los contornos de los limites geograficos de poblaciones aledafias al volcán en estudio.

Los archivos POL deben estar en formato "texto" (con extensión .txt) si se van a utilizar por primera vez, ya que si utiliza formatos "binarios" de una plataforma a otra se tendrá problemas de lectura de estos archivos. El STFVI 3D generará automáticamente los archivos "binarios" (con extensión .bin) para el tipo de plataforma que lo esta ejecutando después de la primera corrida. Los archivos POL deben ser nombrados con el siguiente criterio:

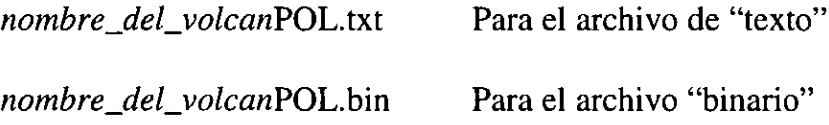

Por ejemplo si tenemos los datos del volcán de Colima, nombre\_del\_volcan sería colima y el archivo se llamarfa :

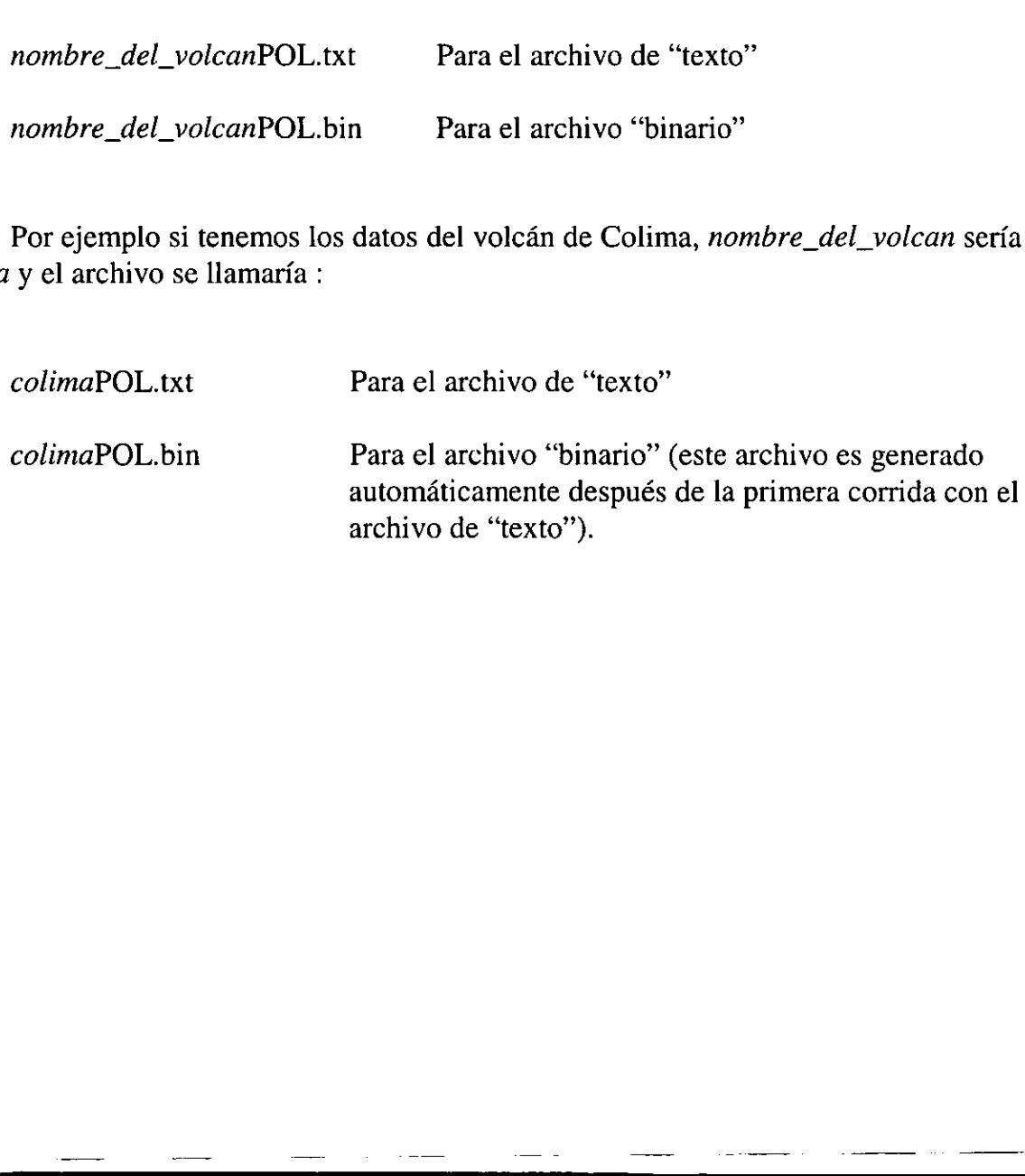

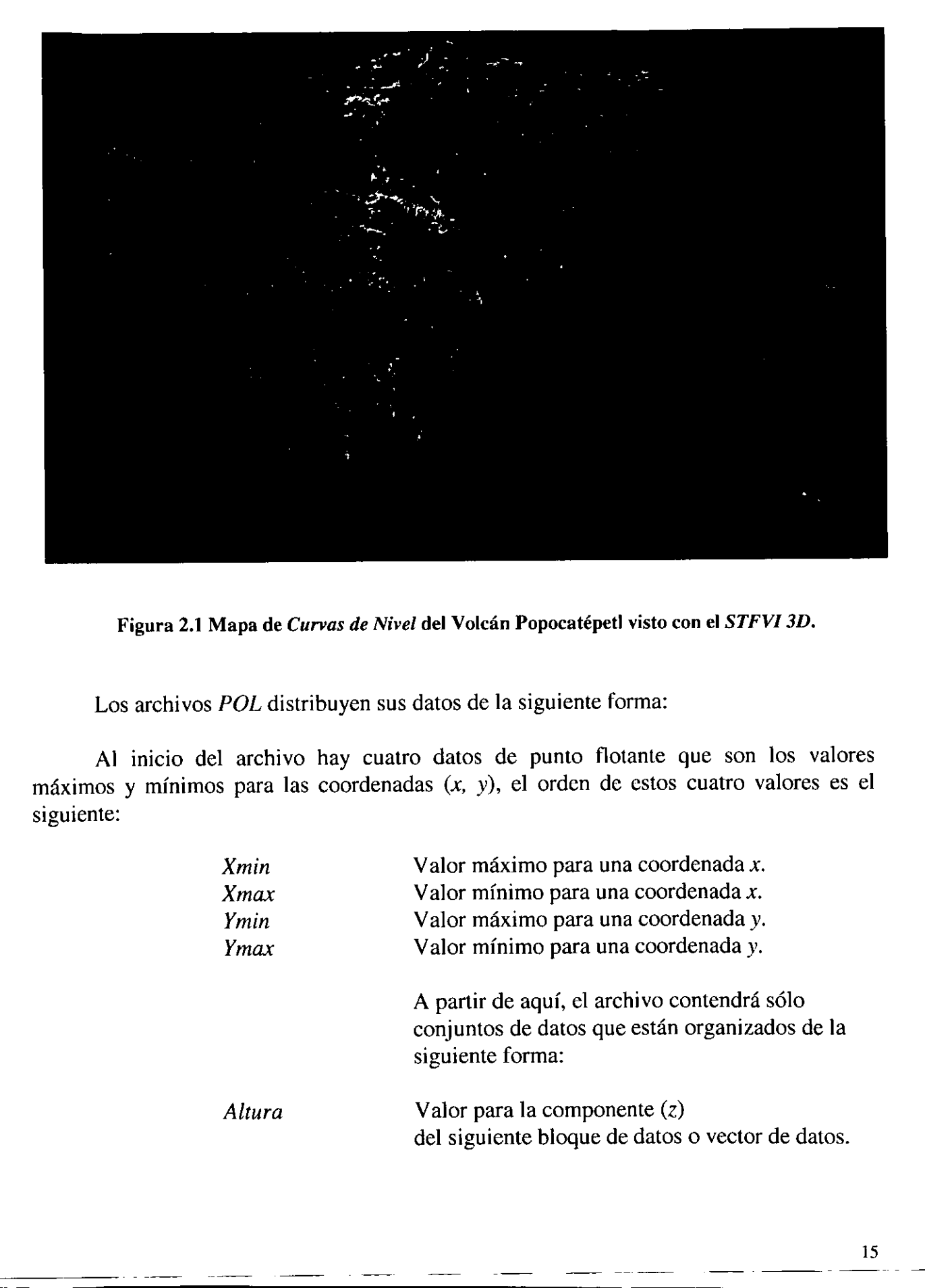

Figura 2.1 Mapa de Curvas de Nivel del Volcán Popocatépetl visto con el STFVI 3D.

Los archivos POL distribuyen sus datos de la siguiente forma:

Al inicio del archivo hay cuatro datos de punto flotante que son los valores máximos y mínimos para las coordenadas  $(x, y)$ , el orden de estos cuatro valores es el siguiente:

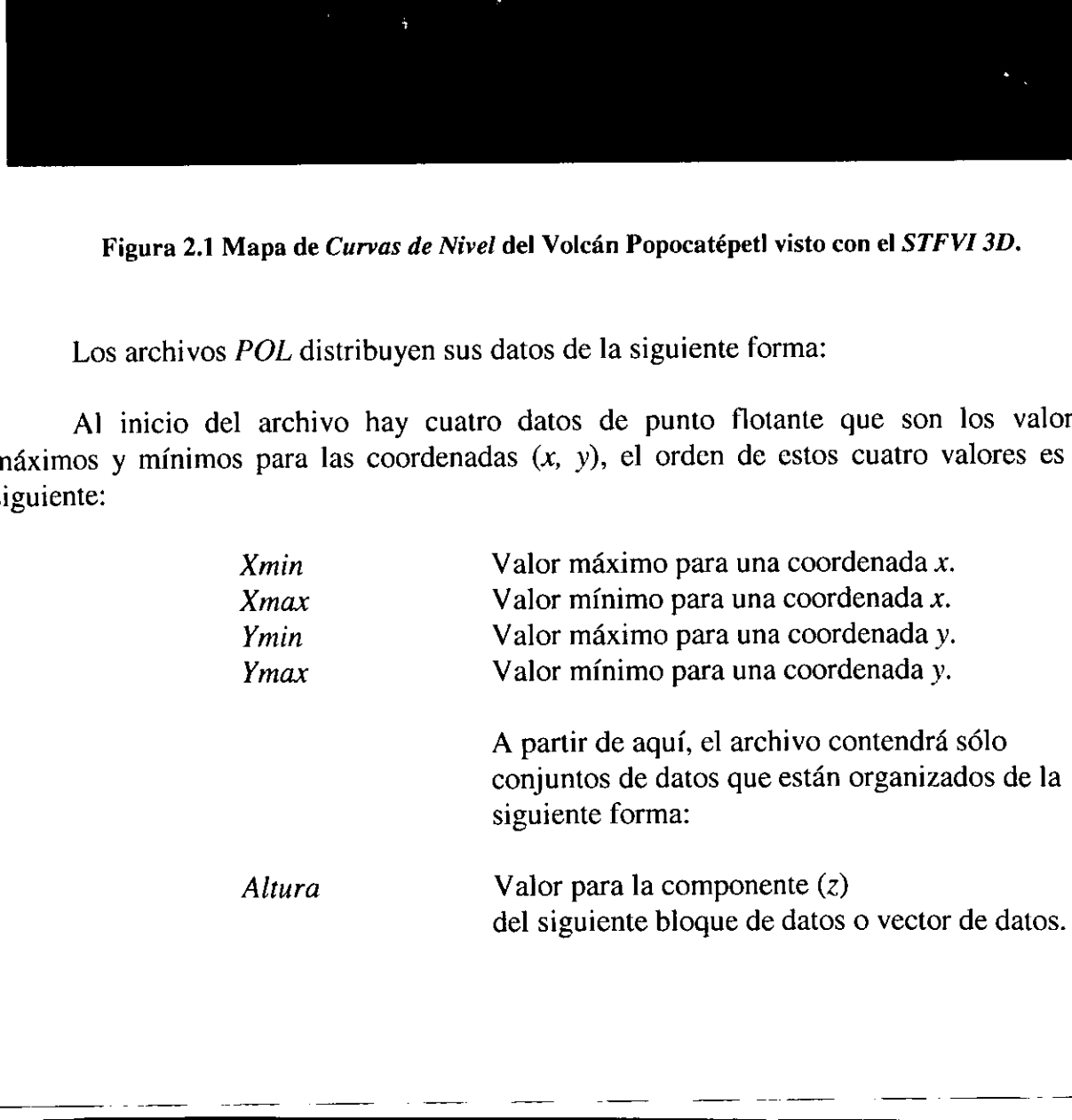

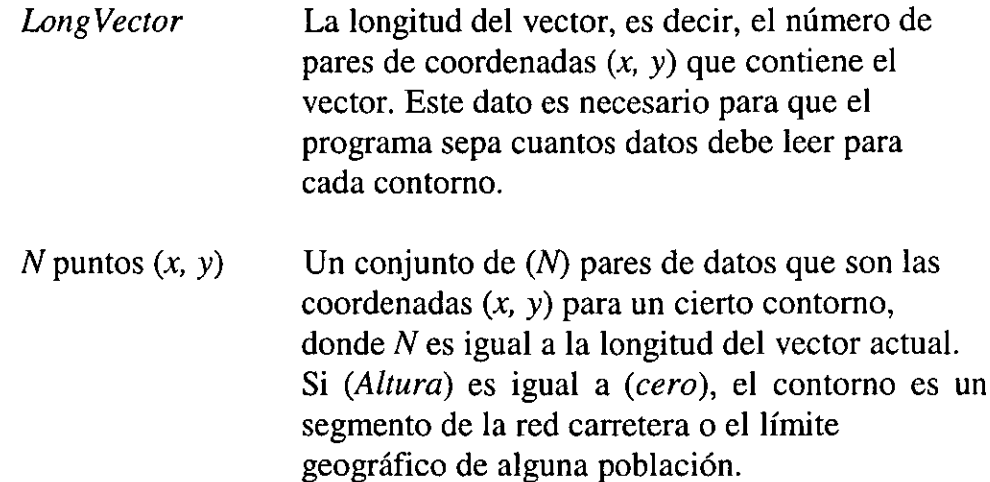

Después de leer el primer conjunto de datos compuestos por: una Altura, una Longitud de Vector y un Número puntos  $(x, y)$ , seguirán otros con la misma estructura hasta llegar al final del archivo.

A continuación se lista un fragmento enumerado de un archivo POL:

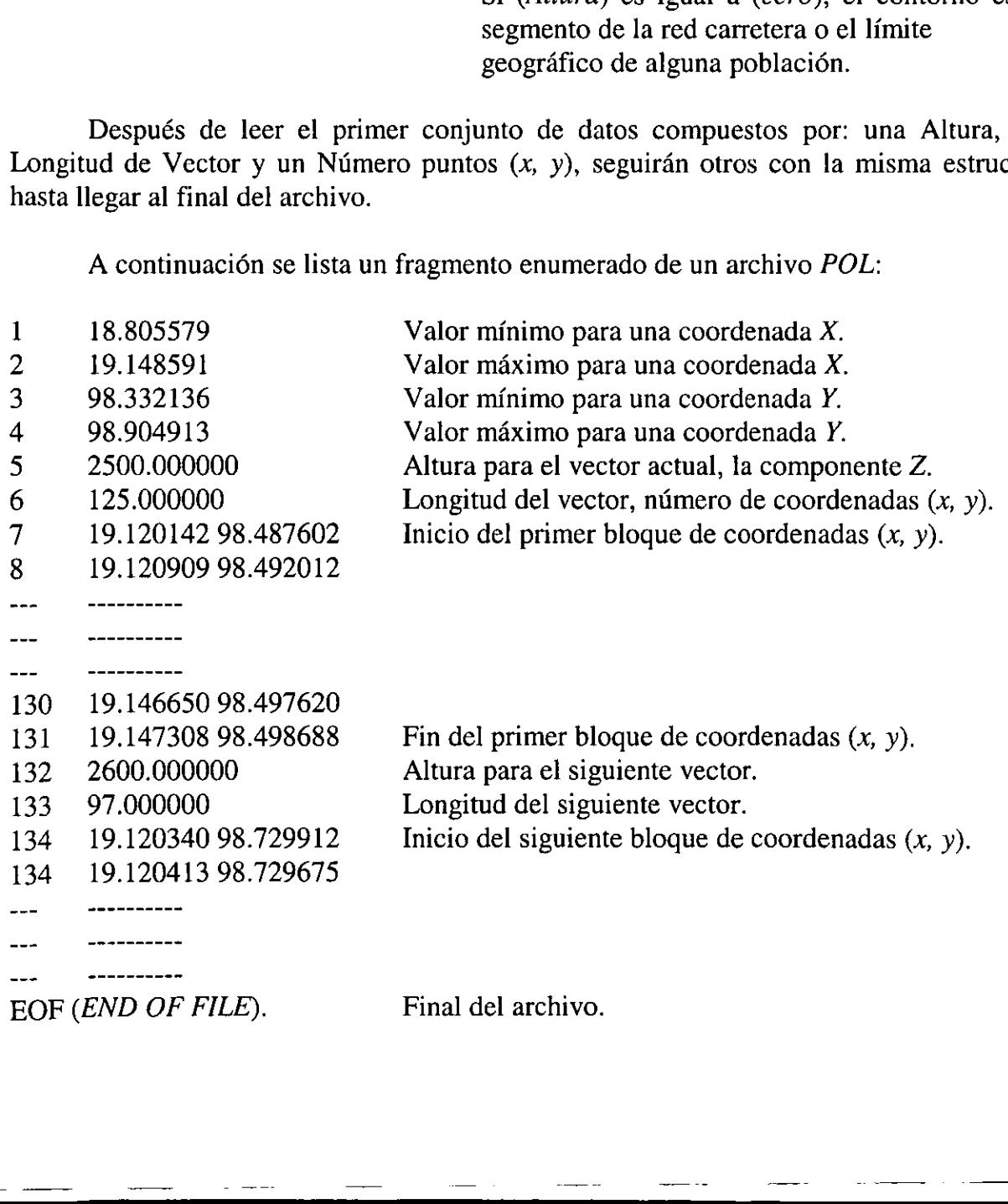

Los datos de las coordenadas son valores en distancias angulares, o también conocidas como coordenadas geograficas, estas distancias son determinadas tomando como referencia el primer meridiano que en este caso es el meridiano de Greenwich.

A continuación se muestra una parte del código del sistema que realiza la lectura de los archivos POL

Las siguientes son estructuras en *lenguaje C*, las cuales están compuestas de variables que contendrán los valores de los datos del archivo POL.

```
 
/* Estructura para leer el formato y las dimensiones */ 
        /* del archivo de curvas de nivel POL */ 
        struct HEADER{ 
              char formato[16]; /* Formato del archivo */ 
                                     /* NO UTILIZADO TODAVIA */ 
              float x1, x2; \frac{1}{2} /* Coordenadas máximas y mínimas del mapa */
              float yl, y2; 
              float dimensionx; /* Dimensiones absolutas del mapa */ 
              float dimensiony; 
        }hdr;
        struct LEE /* Estructura que lee los datos */
        { /* del mapa de curvas de nivel */ 
              int seg; /* Numero del Segmento a leer */ 
              float *altura; /* Altura en ese segmento */ 
              float *np; /* Numero de puntos en ese segmento */ 
              float *x; /* Coordenadas (X,Y) del segmento */ 
              float *y; 
           servictura para leer el romato y las duments<br>del archivo de cuvas de nivel POL<br>uct HEADER(<br>char formato[16]; /* Pomato del arc<br>/* NO UTILIZADO TO)<br>float x1, x2; /* Coordenadas máx<br>float y1, y2;<br>float dimensionX; /* Dimensi
```
}datos;

La siguiente función abre un flujo de escritura en formato texto para el archivo POL y después abre otro flujo de escritura para escribir el archivo POL en formato binario. La lectura de los datos se lleva acabo de acuerdo a la ordenacién de los datos anteriormente descrita.

```
void LeeDatosPolTxtToBin(char *file) 
{ 
   FILE *fpoltxt; FILE *fpolbin; 
      " the spinning of the spinning of the spinning of the spinning of the spinning of the spinning of the state (filedrigen, "POL.txt"); strengt (filedrigen, "POL.txt"); strengt (filedrigen, "POL.txt"); strengt (filedrigen, "P
   int i, 
   int npp; /* npp numero de puntos totales */ 
   char fileOrigen[80], 
   char fileDestino[80]; 
   strcpy (fileOrigen, file) ; strcpy (fileDestino, fileOrigen) ;
   strcat (fileOrigen, "POL.txt"); strcat (fileDestino, "POL.bin");
   fpoltxt=fopen (fileOrigen, "rt"); fpolbin=fopen(fileDestino, "wb") ; 
   datos.seg=0; 
   npp=0; 
   fscanf (fpoltxt, "$f", &hdr.y1); 
   fwrite(&hdr.yl, sizeof(float), 1, fpolbin); 
   fscanf (fpoltxt, "Sf", &hdr.y2); 
   fwrite (&hdr.y2, sizeof(float), 1, fpolbin); 
   fscanf (fpoltxt, "$f", &hdr.x1); 
   fwrite(&hdr.xl, sizeof(float), 1, fpolbin); 
   fscanf (fpoltxt, "Sf", &hdr.x2); 
   fwrite(&hdr.x2, sizeof(float), 1, fpolbin); 
   while(fscanf(fpoltxt, "\f", &datos.altura[datos.seg])==1)
   { fwrite (&datos.altura[datos.seg], sizeof(float), 1, fpolbin); 
       fscanf (fpoltxt, "sf", &datos .np[datos.seg]); 
       fwrite(&datos.np[datos.seg], sizeof(float), 1, fpolbin); 
       for(i=0; i<datos.np[datas.seq]; i++){ fscanf (fpoltxt,"%£ %f",&datos.y[npp+i] , &datos.x[nppt+i]); 
          fwrite (&datos.y[npp+i], sizeof(float), 1, fpolbin);
          fwrite (&datos.x[npp+i], sizeof(float), 1, fpolbin);
      } nppt=datos .np[datos.seg] ; 
      datos .seg++; 
   } 
   fclose(fpoltxt); 
   fclose(fpolbin) ; 
}
```
#### 2.2 Archivos del Modelo Digital de Elevaciones MDE (raster) archivo GRD.

El Archivo GRD almacena los datos de la topografía de un volcán en forma de una malla regular que contiene la información de las altitudes de este volcán, a este tipo de formato se le conoce como Modelo Digital de Elevaciones (MDE). Para comprender mejor el formato de este tipo de archivos, a continuación se dará una pequeña explicación de que es el MDE.

E] MDE es una estructura numérica de datos que representa la distribucién espacial de las alturas sobre el nivel del mar de la superficie de un terreno.

El MDE es frecuentemente utilizado en cartografia para la construccién de mapas topográficos. El modelo se basa en la representación del muestreo de elevaciones de una zona geografica ordenadas equiespaciadamente tanto en latitud como en longitud (ver Figura 2.2).

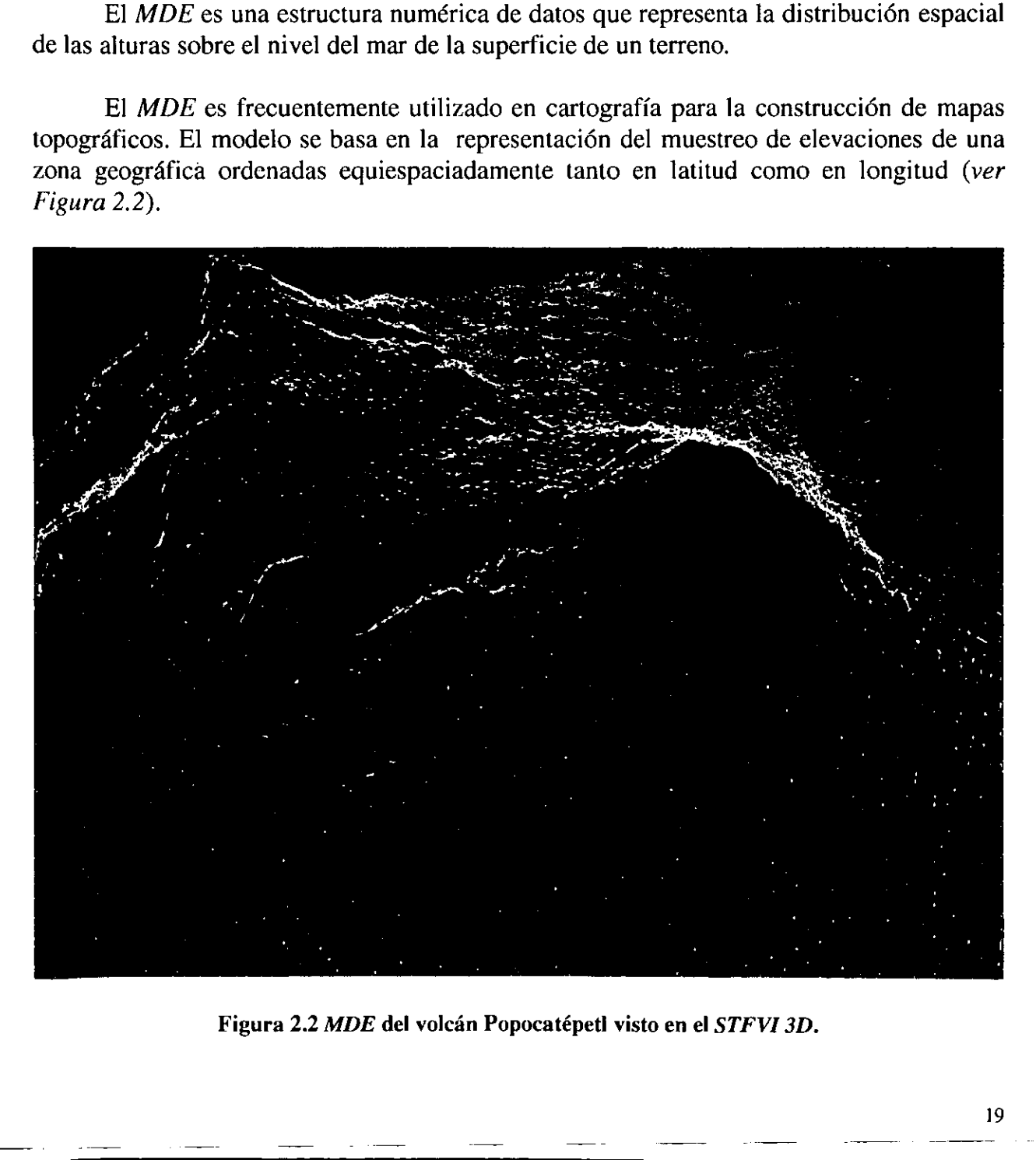

Figura 2.2 MDE del volcán Popocatépetl visto en el STFVI 3D.

 $\ddotsc$ 

De forma general, la unidad básica de información en un MDE es un punto acotado definido como una terna compuesta por un valor de altitud, (z), al que acompafian los valores correspondientes de  $(x, y)$  estos últimos no son coordenadas muestreadas sino que se refieren a los indices de la malla utilizada para muestrear la componente (2).

La matriz regular es la estructura más utilizada para construir los MDE debido a su cémodo manejo informatico y simplicidad estructural.

Las matrices regulares se construyen superponiendo una retícula sobre el terreno y extrayendo la altitud media de cada celda o la latitud de cada nodo de la reticula. Normalmente, la reticula es una red regular de malla cuadrada. La localizacién espacial de cada dato está determinada de forma implícita por su ubicación en la matriz, definidos el origen y el valor del intervalo entre filas y columnas.

Los archivos GRD deben estar en formato "texto" (con extensión .txt) si se van a utilizar por primera vez, ya que si utilizan formatos "binarios" de una plataforma a otra se tendrá problemas de lectura de estos archivos. El STFVI 3D generará automáticamente los archivos "binarios" (con extensión .bin) para la plataforma que lo está ejecutando después de la primera corrida. Los archivos por deben ser nombrados con el siguiente criterio:

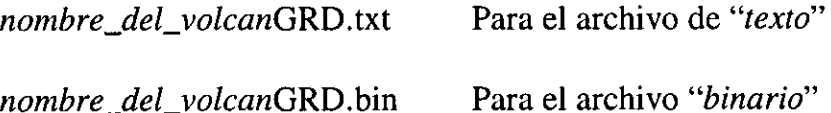

Por ejemplo si el tenemos los datos del volcán de Colima, nombre\_del\_volcan sería colima y el archivo se Ilamaria:

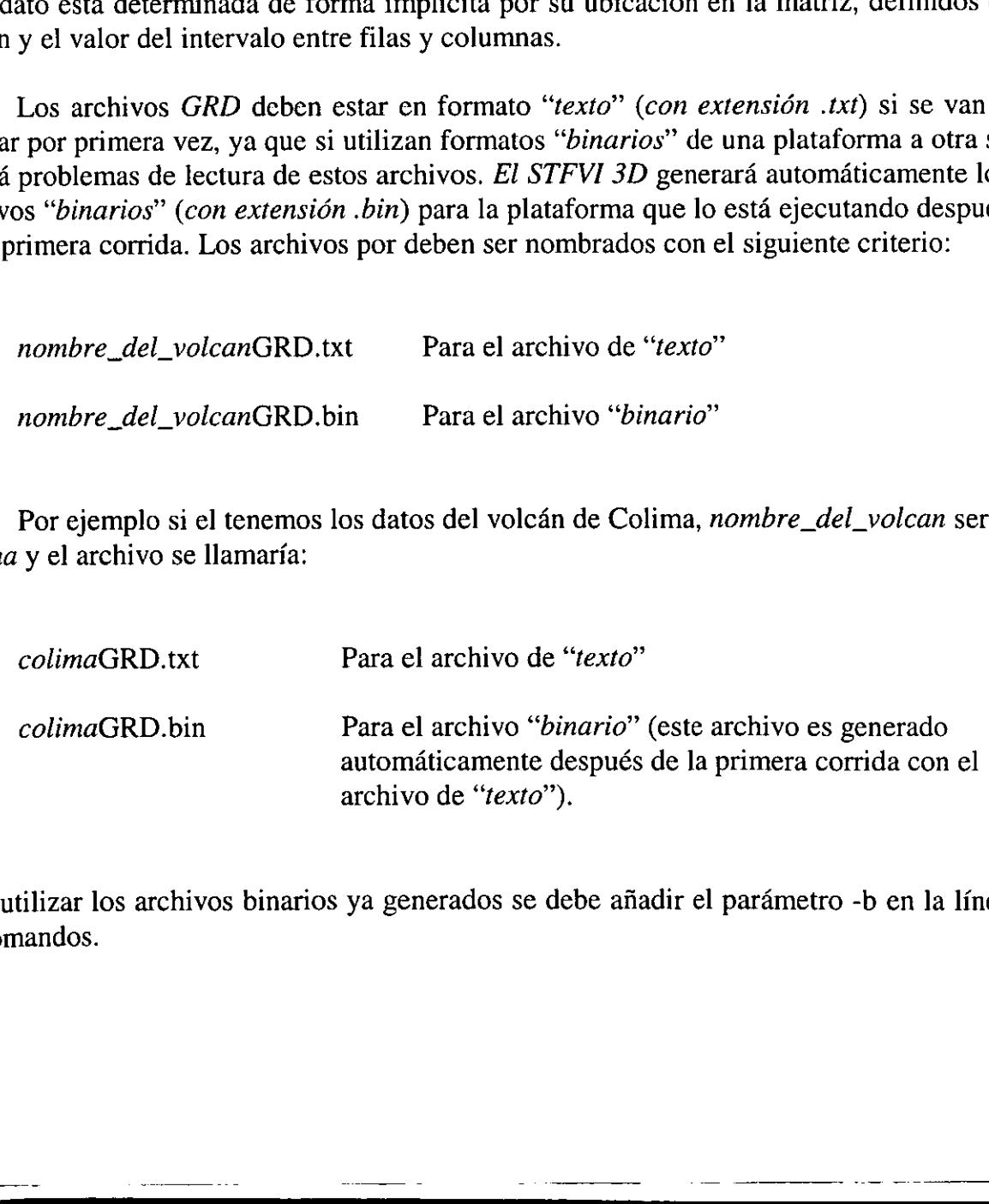

Para utilizar los archivos binarios ya generados se debe afiadir el parametro -b en la linea de comandos.

archivo GRD con el MDE. La siguiente es la estructura en *lenguaje C* que recibe los valores de los datos del

```
struct GRID 
{ 
   float *z[MAXDATOS]; /* Matriz de alturas del MDE 
   float *dx [MAXDATOS] ; /* Matrices de las derivadas en X y Y 
   float *dy [MAXDATOS] ; 
}grd; 
                             /* Estructura para leer el mapa GRID */ 
                                                                      */ 
                                                                      */
```
La siguiente función abre un flujo de escritura en formato "texto" para el archivo GRD y después abre otro flujo de escritura para escribir el archivo GRD en formato "binario". La lectura de los datos se lleva acabo de acuerdo a la ordenación de los datos que se muestra en la Figura 2.3.

```
int LeeDatosGrdTxtToBin(char *file) 
{ 
    FILE *fp; 
    FILE *fpl; 
    int i,j;char fileOrigen[80], char fileDestino[80]; 
    strepy (fileOrigen, file) ; 
    strcpy (fileDestino, fileOrigen) ;
   strcat(fileOrigen, "GRD.<br>strcat(fileDestino, "GRD.<br>fp = fopen(fileOrigen, "<br>fp1 = fopen(fileDestino,<br>for(i=0;i<def.ren;i++)<br>{<br>for(j=0;j<def.col;j++<br>{<br>fscanf(fp,"%f",&gr<br>fwrite(&grd.z[i][j]<br>}<br>}<br>fclose(fp);<br>fclose(fp1);<br>retu
    strcat(fileOrigen, "GRD.txt");
    strceat(fileDestino, "GRD.bin"); 
    fp = fopen(fileOrigen, "rt");fp1 = fopen(fileDestino, "wb");
    for (i=0; i<def.ren; i++){<br>for (j=0; j < def.col; j++) 
         { 
              fscan f(fp, "8f", > grd.z[i][j]);fwrite(&grd.z[iJ[j], sizeof(float), 1, fpl); 
               } 
    } 
    fclose(fp) ; 
    fclose(fp1) ; 
    return 0; 
\mathcal{E}
```
#### 2.3 Archivos de coeficientes de fricción, de alturas máximas y mínimas y de dimensiones de la malla del MDE.

El archivo DEF es un archivo de "texto" que contiene datos adicionales como constantes de coeficientes de friccién, dimensiones absolutas en metros de la longitud del mapa MDE medido de este a oeste y el valor máximo de las derivadas (este valor es registrado de alguna simulacién previa) necesarios para los cdlculos de las derivadas parciales y para determinar las trayectorias de los flujos, este archivo se configura para cada mapa MDE y trabaja de forma conjunta con el archivo GRD.

A continuación se muestra como ejemplo el contenido de un archivo DEF. Los datos de este archivo deben respetar el siguiente orden :

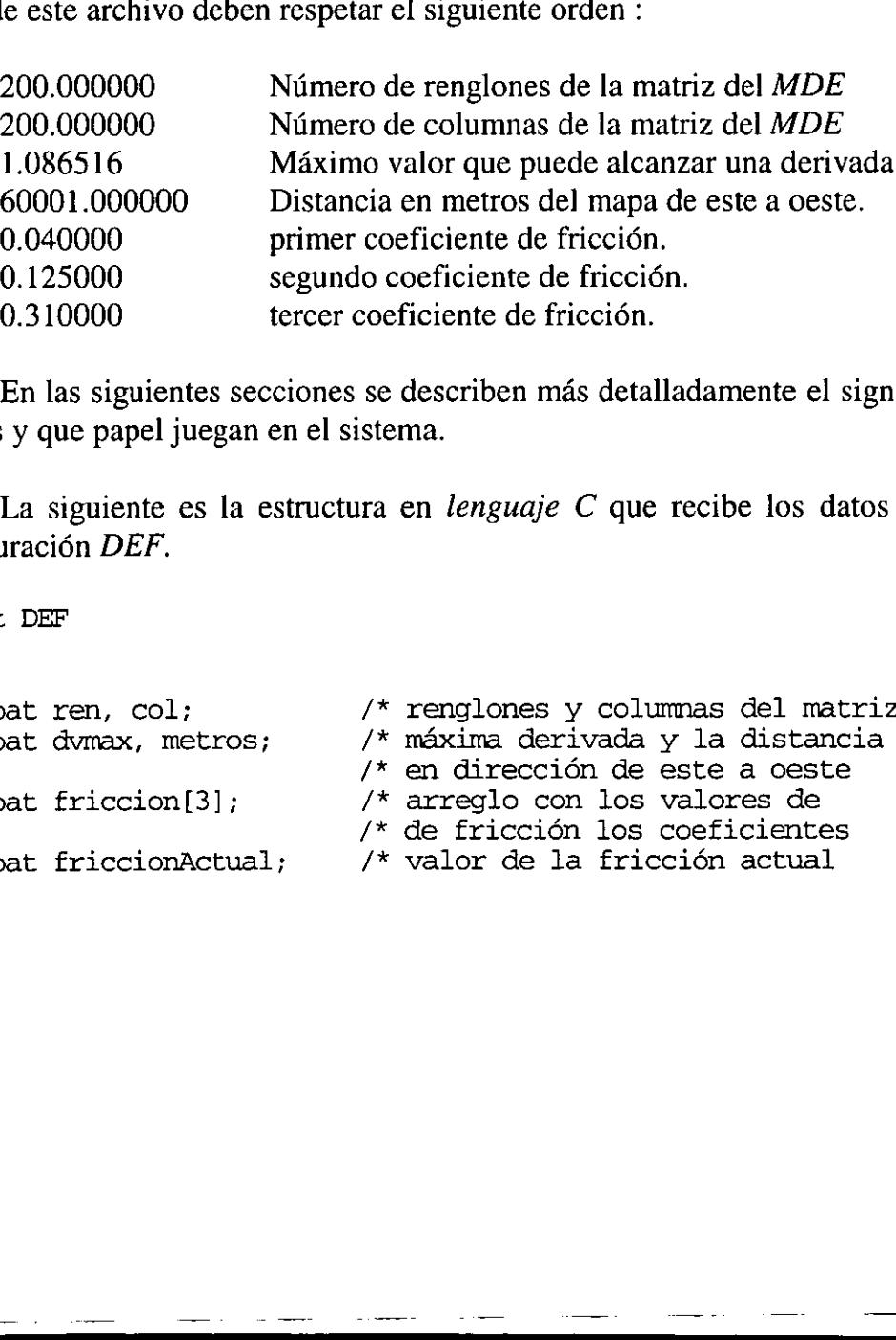

En las siguientes secciones se describen mas detalladamente el significado de estos valores y que papel juegan en el sistema.

La siguiente es la estructura en *lenguaje* C que recibe los datos del archivo de configuración DEF.

struct DEF {

```
float ren, col; 
float dvmax, metros; 
float friccion[3]; 
float friccionActual; 
                          /* 
renglones y colummas del matriz del MDE */ 
                          /* 
maxima derivada y la distancia del mapa */ 
                          \frac{1}{2} and dirección de este a oeste \frac{1}{2} */
                          /* 
arreglo con los valores de */ 
                          /* 
de friccién los coeficientes */ 
                          /* valor de la fricción actual \rightarrow /
```
}def;

La siguiente función abre un flujo de lectura en formato "*texto*" para el archivo DEF y asigna los datos de este archivo a los elementos de la *estructura DEF*.

```
void LeeDef (char *file) 
\mathbf{f}FILE *fdef; 
     char fileDef[80]; 
     strepy (fileDef, file) ; 
     streat (fileDef,".def"); 
     fdef = fopen(fileDef, "rt");
     fscanf(fdef,"%f", &def.ren) ; 
     fscanf (fdef,"%£", &def.col); 
     fscanf(fdef,"%f", &def.dvmax) ; 
     fscanf(fdef, "sf", &def.metros) ; 
     fscanf(fdef,"%£", &def.friccion[0]); 
     fscanf(fdef,"%f£", &def.friccion[1]); 
     fscanf(fdef,"%f", &def.friccion[2]); 
     fclose(fdef) ; 
       treat (fileDef, ".def");<br>
Scanf (fdef, "$f", sdef.ren);<br>
Scanf (fdef, "$f", sdef.ren);<br>
Scanf (fdef, "$f", sdef.ren);<br>
Scanf (fdef, "$f", sdef.col);<br>
Scanf (fdef, "$f", sdef.com);<br>
Scanf (fdef, "$f", sdef.friccion[0]);<br>
S
```
 $\mathcal{E}$ 

#### 2.3.1 Dimensiones de las columnas y los renglones de la matriz del MDE.

Los primeros dos datos del archivo DEF son las dimensiones de la matriz de datos muestrados que definen al MDE, aquí se manejan como el número de *renglones* y columnas respectivamente de la matriz de datos del archivo GRD, hay que poner mucho cuidado de no equivocarse en el orden y los valores en estos dos números porque de estos depende la lectura correcta del archivo GRD y de este último archivo dependen todos los demás cálculos internos para resolver las ecuaciones de las trayectorias de los flujos.

El orden en que se recorren los índices de la matriz de  $(m)$  renglones por  $(n)$ columnas es el que se muestra en la Figura 2.3. Este ordenamiento de datos se debe a que se quiso mantener viejos formatos de archivos utilizados por el CENAPRED que manejan los datos de las matrices de ese modo.

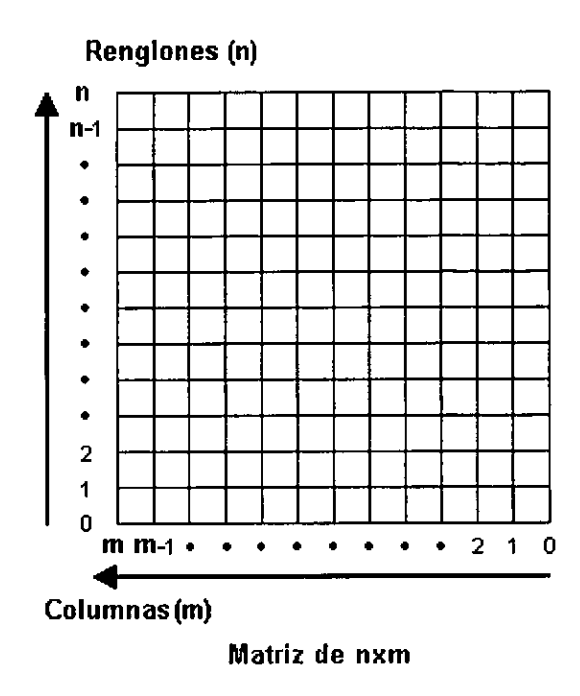

Figura 2.3 Dirección de la ordenación de los datos en una malla de  $(nxm)$ .

#### 2.3.2 Distancias y pendientes máximas del MDE.

Un nimero real es el que define la distancia en metros que mide el mapa en la dirección este - oeste  $(E-W)$ . Este dato se utiliza para calcular la distancia absoluta entre cada celda en direccidn abajo - arriba (aqui realmente deberia ser de izquierda a derecha). Columnas (m)<br>
Matriz de nxm<br>
Matriz de nxm<br>
Figura 2.3 Dirección de la ordenación de los datos<br>
Distancias y pendientes máximas del MDE.<br>
Jn número real es el que define la distancia er<br>
in este - ocste (E-W). Este dato s

 $distanceal = distanceal = 0$ stancia $EsteO$ ste / número $R$ englones.

El siguiente dato es un valor previamente calculado, aunque el sistema lo puede calcular si es necesario. Este valor se refiere a la inclinación máxima o pendiente máxima que puede alcanzar un plano, es decir el máximo valor que puede tener una derivada.

Para obtener este valor se realiza la siguiente operacién:

$$
dvmax = \sqrt{dxmax^2 + dymax^2}
$$

Donde:

 $d x max =$  máxima derivada registrada en x.  $d$ *ymax* = máxima derivada registrada en y.

La forma de obtener los valores dxmax y dymax se discutirá más adelante. El valor dvmax se utiliza también para modificar el tamaño de la flecha de la derivada.

<u>er</u>

#### 2.3.3. Coeficientes de friccién.

Los tres últimos valores del archivo DEF son tres constantes de coeficientes de fricción y son calculados o asignados empíricamente para cada volcán. Estos valores están entre 0.0 y 1.0 y valores ayudan a simular diferentes viscosidades en el material de los flujos.

Los coeficientes de fricción son un parámetro importante para determinar el comportamiento de un flujo ya que la viscosidad del material limita el alcance del flujo. La inclinación de la topografía aumenta la velocidad de los flujos por la acción de la fuerza de gravedad pero esta velocidad se ve disminuida por diversas razones como: la constante disminucién de la inclinacién de la topografia, accidentes geograficos como cuencas 0 muros naturales o la simple friccién del flujo con la superficie, por lo que podemos decir que con un mayor coeficiente de fricción, el flujo se detendrá más rápidamente y su alcance será menor en comparación con otro flujo generado desde la misma posicién pero con un menor coeficiente de friccién. inclinación de la topografía aumenta la velocidad d<br>rata de gravedad pero esta velocidad se ve disminuida<br>stante disminución de la inclinación de la topografía<br>neas o muros naturales o la simple fricción del fluj<br>emos dec

La variación del coeficiente de fricción simula distintas viscosidades del material emitido. Aunque debe admitirse que ésta es una simplificación muy importante de la dindmica de un flujo, a una escala macroscépica su comportamiento se aproxima en efecto a las trayectorias que se obtienen con este modelo. En efecto, este modelo ha reproducido exitosamente las trayectorias de flujos ocurridos en erupciones pasadas, para la mayoria de las simulaciones hechas en diversos volcanes con estos valores de friccién, según lo han comprobado personal del CENAPRED.

Para asignar alguno de los valores de coeficientes de ficcién se puede usar alguno de los siguientes dos métodos:

1.- Utilizar el menu general que se activa presionando ei botén derecho del ratén y escoger entre uno de los tres valores indicados como: Viscosidad Baja, Viscosidad Media o Viscosidad Alta (ver Figura 2.4a).

2.- Utilizar la "Barra de Scroll" de la interfaz MUI (Micro User Interface), la cual no se limita sólo a tres valores, sino que hace una interpolación de valores entre los datos de mayor y menor coeficientes de fricción (ver Figura 2.4b).

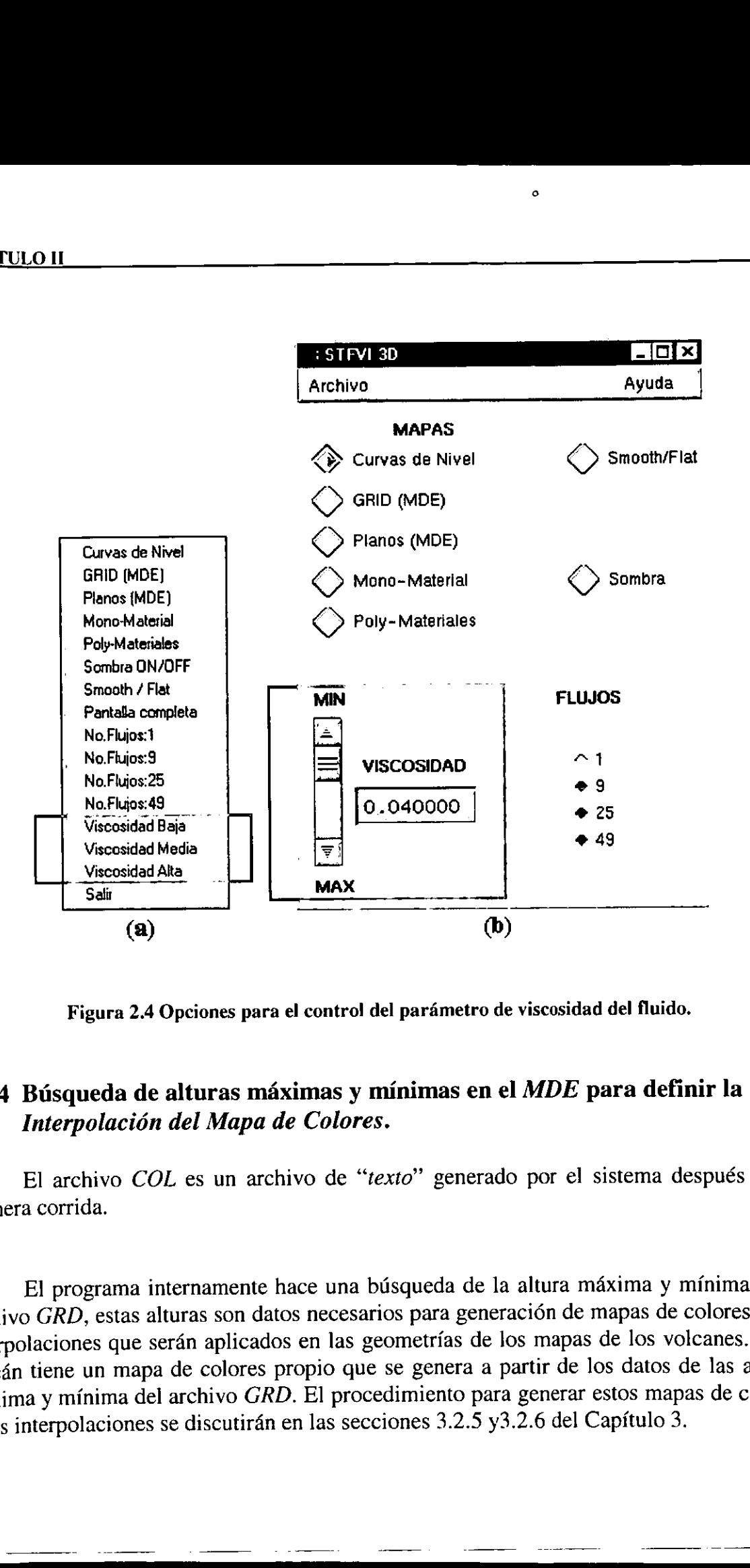

 $\circ$ 

Figura 2.4 Opciones para el contro! del pardmetro de viscosidad del fluido.

#### 2.3.4 Búsqueda de alturas máximas y mínimas en el MDE para definir la Interpolacién del Mapa de Colores.

El archivo COL es un archivo de "texto" generado por el sistema después de la primera corrida.

El programa internamente hace una búsqueda de la altura máxima y mínima en el archivo GRD, estas alturas son datos necesarios para generacién de mapas de colores y sus interpolaciones que seran aplicados en las geometrias de los mapas de los volcanes. Cada volcán tiene un mapa de colores propio que se genera a partir de los datos de las alturas máxima y mínima del archivo GRD. El procedimiento para generar estos mapas de colores y sus interpolaciones se discutirén en las secciones 3.2.5 y3.2.6 del Capitulo 3.

La siguiente función hace la búsqueda de las alturas máxima y mínima en la matriz de datos del MDE.

```
void buscaMaxMin (void) 
{ 
   int i, j; 
   float tmp = 0;
   alturaMax = grad.z[0][0];alturamin = grad.z[0][0];for(i=0; i<del>def</del>.ren; i++)\cdotfor(j=0; j<del>del</del>.col; j++){ tmp = grad.z[i][j];if (tmp > alturaMax) 
               alturaMax = tmp;if (tmp < alturaMin) 
              alturaMin = tmp; 
       } 
   \mathcal{F}\mathcal{Y}
```
#### 2.4 Descripcién del modelo Fisico.

El modelo fisico aqui descrito es un modelo gravitacional que parte de los datos del Modelo Digital de Elevaciones (MDE) contenidos en el archivo GRD, a partir del MDE se calcula el gradiente, obteniendo sus dos componentes, usando para su aproximacién numérica las fórmulas de diferencias de orden  $O(h^2)$  [16]. El resultado de este proceso son dos mallas  $DX$  y  $DY$  de iguales dimensiones que el  $MDE$ , con cada una de las componentes del vector gradiente. atturaments = trap;<br>
if (trap < alturaments)<br>
atturaments = trap;<br>
b alturaments = trap;<br>
b alturaments = trap;<br>
b alturaments = trap;<br>
b Descripción del modelo Físico.<br>
El modelo físico aquí descrito es un modelo grava d

Las trayectorias de los flujos se determinan suponiendo que una particula es depositada sobre una superficie (la topografia) con un coeficiente de friccién y con velocidad inicial cero. A partir de ese momento la particula es impulsada por el efecto de la gravedad y dirigida por la pendiente variando su velocidad en direccién y en magnitud, hasta salir del drea considerada por el mapa o hasta que se detiene por efecto de la friccién.

Como se cuenta con una malla discreta, el MDE está formado realmente por pequeñas caras planas. Los valores  $Dxi$  y  $Dyij$  son las componentes del gradiente correspondientes al punto Zij del MDE. Con estos valores se calcula el ángulo de la cara  $[i, j]$  con un plano horizontal y con este ángulo se resuelven las ecuaciones de movimiento en dos dimensiones para una particula que se desliza con friccién sobre un plano inclinado.
Las Figuras 2.5 y 2.6 muestran gráficamente el cálculo de las pendientes para cada plano (línea morada), los vectores de aceleración " $ax$ ", " $ay$ " y los vectores de fricción " $frx$ ", " $fry$ ".

<u> Tanzania de la contenentación de la contenentación de la contenentación de la contenentación de la contenenta</u>

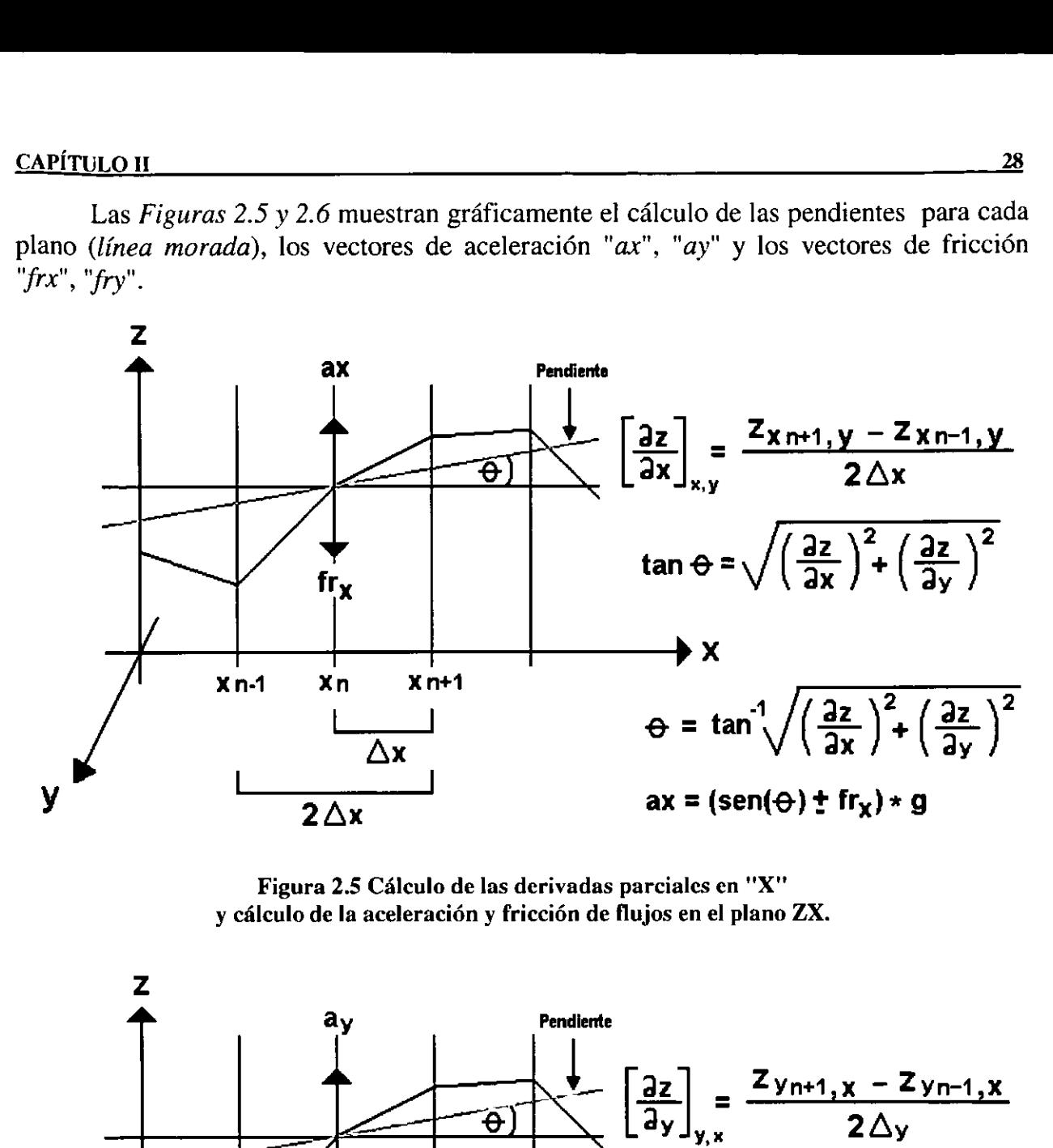

Figura 2.5 Calculo de las derivadas parciales en "X" y cálculo de la aceleración y fricción de flujos en el plano ZX.

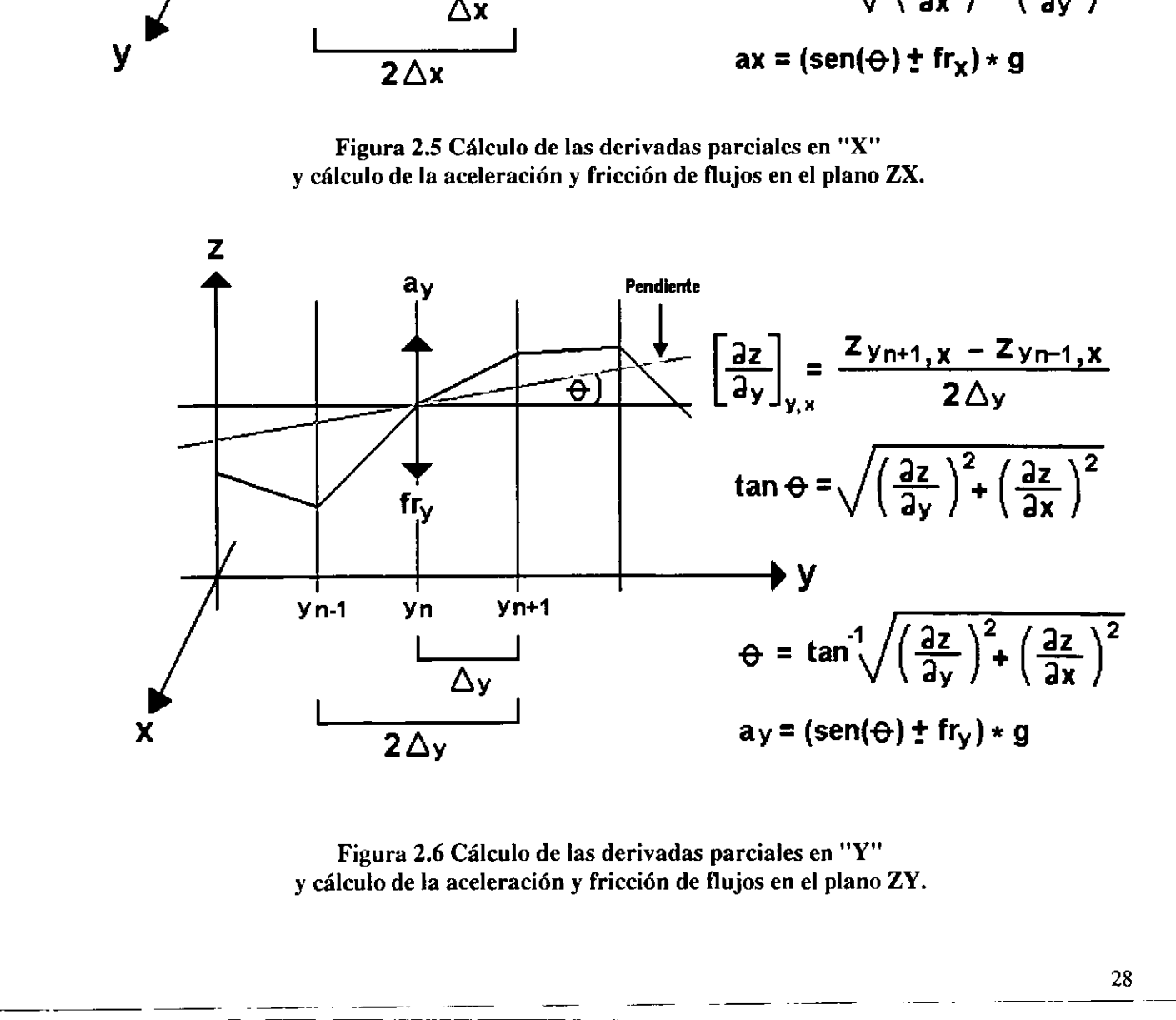

Figura 2.6 Célculo de las derivadas parciales en "Y" y cAlculo de la aceleracién y friccién de flujos en el plano ZY.

 $\mathcal{E}$ 

La siguiente función realiza los cálculos de las derivadas parciales.

```
void derivadas (void) \ddot{\phantom{1}}inti, j, r, c;
    double dxmax=0; 
    double dxmay=0; 
    r=def .ren; /* Para hacer mas facil la lectura */ 
    c=def.col; /* Para hacer mas facil la lectura */ 
    qrd. dx[0][0] = (-3*qrd. z[0][0]+4*qrd. z[0][1]-qrd. z[0][2]) / dosh;for (i=1; i<-1; i++) grd.dx[0] [i] = (grd.z[0] [i+1] - grd.z[0] [i-1]) / dosh;\text{grad.dx[0]} [c-1] = (\text{grad}.z[0] [c-3] - 4 \cdot \text{grad}.z[0] [c-2] + 3 \cdot \text{grad}.z[0] [c-1]) / \text{dosh};for(i=0; i < c; i++)
        \text{grad}.d\mathbf{y}[0] [i]=(-3*\text{grad}.z[0] [i] +4*\text{grad}.z[1] [i] -\text{grad}.z[2] [i]) /\text{dosh};
    for (i=1; i < r-1; i++)\text{qrd.dx[i]} [0] = ((-3) \text{4} \text{qrd}.z[i][0] + 4 \text{4} \text{qrd}.z[i][1] - \text{qrd}.z[i][2]) / \text{dosh};for (j=1; j < -1; j++) grd. dx[i][j] = (grd. z[i][j+1] - grd. z[i][j-1]) / dosh;qrd. dx[i][c-1] = (grd. z[i][c-3] - 4*grd. z[i][c-2] + 3*grd. z[i][c-1]) / dosh;for (j=0; j<c; j++) grd.dy[i] [j] = (grd.z[i+1][j]-grd.z[i-1][j]) / dosh;} 
    \text{grad.dx}[r-1] [0] = ((-3) \text{ grad}.z[r-1] [0] + 4 \text{ grad}.z[r-1] [1] - \text{grad}.z[r-1] [2]) / \text{dosh};for (i=1; i<-1; i++)qrd. dx[r-1] [i] = (qrd. z[r-1] [i+1] - grd. z[r-1] [i-1]) / dosh;ord.dx[r-1] [c-1]}=(grd.z[r-1] [c-3]-4*grd.z[r-1] [c-2]+ \ 
3*grd.z{r-1] [c-1]) /dosh; 
    for (i=0:i<c; i++)3*grd.z[r-1][c-1])/dosh;<br>: (i=0;i<c; i++)<br>grd.dy[r-1][i]=(3*grd.z[r-1][i]-4*grd.z[r-2][i]+ grd.z[r-3][i])/dosh;
    for(i=0;i\leq r;i++)for (j=0; j < c; j++){ 
             if (dxmax<grd.dx[i][j]) dxmax=grd.dx[i][j];
             if (dymax<grd.dy[i][j]) dymax=grd.dy[i][j];
         } def.dvmax = sqrt(POW2(dxmax) + POW2(dymax)) ;
        1.dx[0][c-1]=(grd.z[0][c-3]-4*grd.z[0][c-2<br>c(i=0; icc; i++)<br>grd.dy[0][i]=(-3*grd.z[0][i]+4*grd.z[1][i<br>f(i=1;icr-1;i++)<br>grd.dx[i][0]=((-3)*grd.z[i][0]+4*grd.z[i]<br>for (j=1;jcc-1;j++) grd.dx[i][j]=(grd.z[i]<br>for (j=1;jcc-1;j+
```
La simulación de la trayectoria de un flujo es muy sencilla. Se inicia en una posición  $(x0, y0)$ ; se consulta el valor de las componentes del gradiente en ese punto; con estos valores se calcula el ángulo y finalmente, la aceleración y la velocidad de la particula después de un tiempo t; la particula se mueve a una nueva posicién, de acuerdo a su velocidad actual y esta posicidn se utiliza para repetir todo el proceso.

Al evaluar el gradiente, si  $(x0, y0)$  coincide con un nodo, los valores de las derivadas parciales son los de ese nodo precisamente. En general no es así y  $(x0, y0)$  cae en algún punto del interior de una celda. En este caso, se consultan los valores de los cuatro nodos circundantes y la derivada en  $(x0, y0)$  es el promedio de estos valores pesados por la distancia al punto.

Mientras que la topografia en general aumenta la velocidad del flujo por la accién de la fuerza de gravedad, el coeficiente de fricción de la superficie mencionado previamente pone un limite a este aumento y puede inclusive detener el flujo. Cada avance en la trayectoria de la particula es graficado con una linea. La simulacién se detiene cuando se han cumplido un nimero determinado de pasos 0 si el flujo se sale del mapa. nerza de gravedad, el coenciente de mechene de mechene de mechene de pueda el al particula es graficado en la trayectoria de la particula es graficado en el cuando se han cumplido un número determinado en el control de la

## 2.5 Control del nimero de flujos.

El número de flujos puede controlarse de dos formas: con los botones excluyentes de la interfaz MUI en la opción de "FLUJOS" con la posibilidad de escoger entre los valores de 1, 9, 25 y 49. La otra forma es utilizar las opciones del menú "pop-up" con la posibilidad de escoger los mismos valores que brinda la interfaz MUI (ver Figura 2.7). **Tujos.**<br>
controlarse de<br>
de "*FLUJOS*"<br>
corma es utiliza<br>
valores que bri 

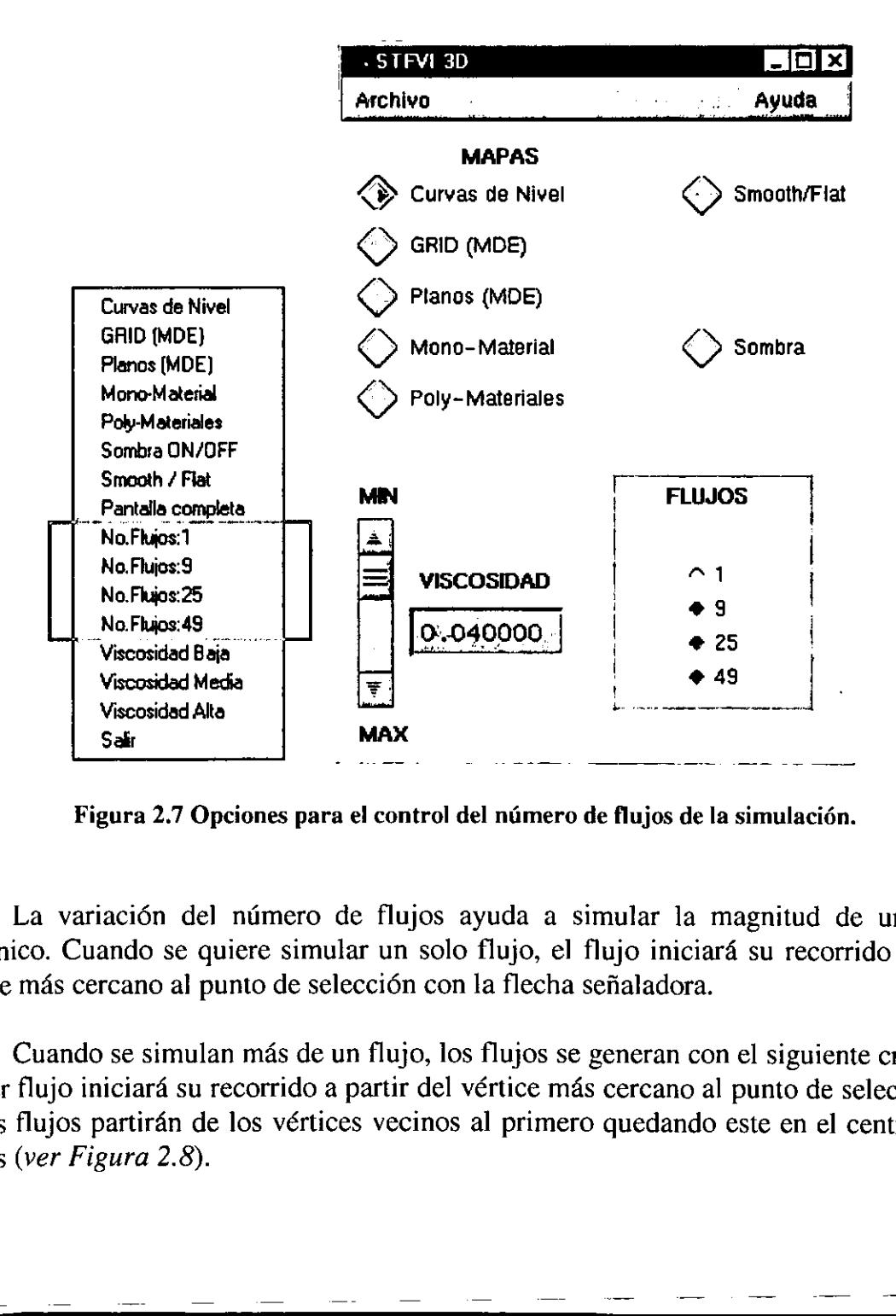

Figura 2.7 Opciones para el control del número de flujos de la simulación.

La variación del número de flujos ayuda a simular la magnitud de un evento volcánico. Cuando se quiere simular un solo flujo, el flujo iniciará su recorrido desde el vértice más cercano al punto de selección con la flecha señaladora.

Cuando se simulan más de un flujo, los flujos se generan con el siguiente criterio: el primer flujo iniciará su recorrido a partir del vértice más cercano al punto de selección, los demás flujos partirán de los vértices vecinos al primero quedando este en el centro de los demas (ver Figura 2.8).

31

# CAPITULO II 32

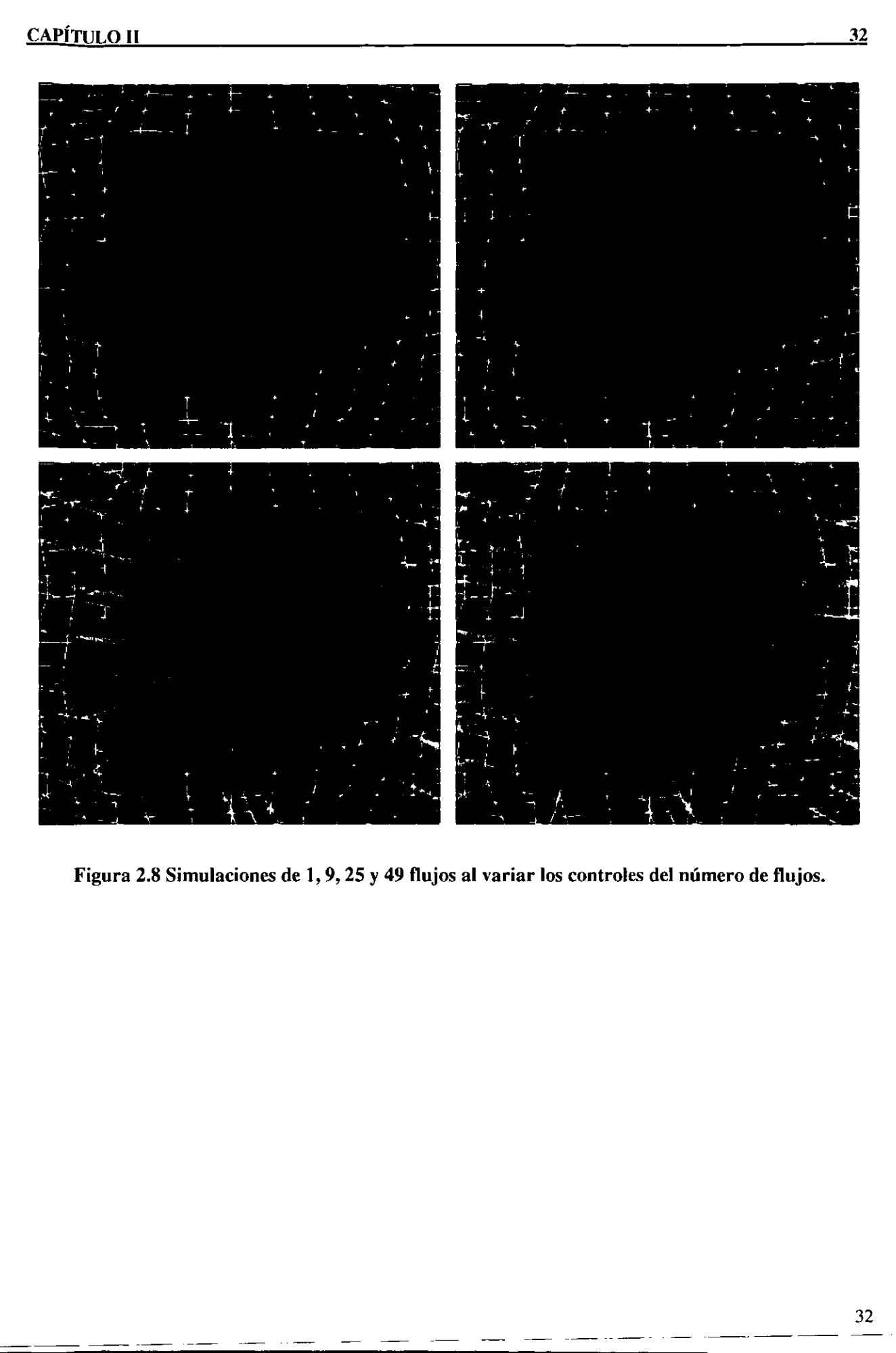

Figura 2.8 Simulaciones de 1, 9, 25 y 49 flujos al variar los controles del nimero de flujos.

# Capitulo HI

Modelo grafico.

### 3.1 Justificacién y descripcién general de las Bibliotecas Graficas utilizadas.

En la presente sección se justificará el uso de las Bibliotecas Gráficas de OpenGL, las Bibliotecas para el manejo de ventanas  $GLUT$  y su extensión MUI para la creación de una pequeña interfaz de usuario en el desarrollo del *STFVI 3D*. También se explicarán algunos conceptos utilizados en Graficos por Computadora y cémo estos son implementados por OpenGL en el STFVI 3D.

### 3.1.1 Bibliotecas Graficas OpenGL.

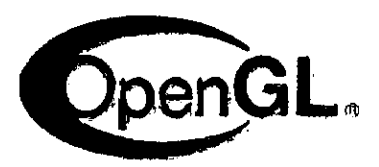

Figura 3.1 Logotipo de las Bibliotecas Graficas de OpenGL.

Para cubrir las necesidades de que el *STFVI 3D* fuera un sistema mutiplataforma, interactivo y que manejara gráficas de alta calidad se decidió utilizar Bibliotecas Gráficas OpenGL como el software base para el desarrollo del sistema. OpenGL se concidera como una de las mejor opciones en graficos interactivos de alta calidad en el mercado actual de software de desarrollo gráfico. En la presente sección se justificará el uso de<br>liotecas para el manejo de ventanas *GLUT* y s<br>queña interfaz de usuario en el desarrollo de<br>s conceptos utilizados en Gráficos por<br>lentados por *OpenGL* en el STFVI 3D.<br><br>**Bi** 

Las Bibliotecas Gráficas OpenGL (Open Graphics Libraries) son unas de las más estándares y populares en el mercado de software gráfico debido a su flexibilidad y portabilidad entre plataformas, creando asi un importante ambiente para desarrollo de aplicaciones graficas e interactivas en 2 y 3 dimensiones.

 $\frac{1}{2}$ 

Las Bibliotecas OpenGL fueron lanzadas en 1992 y desde entonces han Ilegado a ser una de las Interface de Programación de Aplicaciones (API, Aplication Programming Interface) gráficas en 2D y 3D con gran aceptación por parte de desarrolladores de aplicaciones graficas.

Existe una gran cantidad de aplicaciones graficas con fines cientificos y de entretenimiento basadas en OpenGL que trabajan en una variedad amplia de plataformas de computadoras.

El principal propósito de  $OpenGL$  es generar un *rendering* para objetos en 2 y 3 dimensiones. Estos objetos son descritos en secuencia de vértices (que definen objetos geométricos) o pixeles (que definen imagenes).

OpenGL es confiable y portable porque las aplicaciones producen resultados de despliegue visual consistente sobre cualquier hardware sin importar el sistema operativo 6 sistema de ventanas que posea.

Las Bibliotecas de OpenGL tienen las siguientes cualidades:

- ¢ Fomenta la innovacién y el desarrollo de aplicaciones veloces por incorporar un amplio conjunto de funciones de rendering (rendering es el proceso de dibujar o desplegar en una pantalla de computadora a todos los elementos graficos involucrados en una escena de graficos por computadora). a de ventanas que posea.<br>
s Bibliotecas de *OpenGL* tienen las siguiente:<br>
menta la innovación y el desarrollo de ar<br>
aplio conjunto de funciones de *rendering* (<br>
splegar en una pantalla de computadora a tod<br>
una escena
- Manejo de colores basado en el Modelo de Color RGB y de Indexación de Mapa de Colores.
- ¢ Modelo de Iluminacién.
- Manejo de Materiales.
- e Rutinas para Transformaciones Geométricas.
- e Mapeo de Texturas, efectos especiales y otras funciones de visualizacién.
- e Los desarrolladores pueden aprovechar las cualidades de OpenGL en todas las plataformas de escritorio (PCs) y estaciones de trabajo (workstation).
- e No contiene comandos para el manejo de ventanas dejando el control a cada plataforma para alcanzar portabilidad entre diferentes sistemas.

34

- Un conjunto de Bibliotecas Gráficas independiente del *hardware*.
- Un API que consta de alrededor de 250 distintos comandos (para la versión 1.2), para la creación y manipulación de objetos en 2 y 3 dimensiones.
- Las aplicaciones resultantes son altamente interactivas.
- Es un estándar con un sólido soporte por parte de las más importantes compañías de software y hardware, las cuales conforman el Comité de Revisión de la Arquitectura de OpenGL (ARB, "OpenGL Arquitecture Review Board") para crear una guía única de especificación para OpenGL.
- ¢ Las bibliotecas son estables porque las futuras contribuciones y mejoras a la especificacién original son bien controladas y las actualizaciones propuestas se anuncian a tiempo para que los desarrolladores adopten los cambios necesarios.
- Los requerimientos de compatibilidad hacia versiones anteriores aseguran que existan aplicaciones que no lleguen a ser obsoletas.
- e Es un software evolutivo gracias a su "mecanismo de extensiédn" que permite accesibilidad a nuevas caracteristicas de hardware y software.
- © Es facil de aprender y utilizar porque esta bien estructurado con un disefio intuitivo y con comandos ldgicos, y cuenta con una sintaxis y nomenclatura légica de los comandos. un software evolutivo gracias a su<br>esibilidad a nuevas características de har<br>fácil de aprender y utilizar porque esta la comandos lógicos, y cuenta con un<br>nandos.<br>La página oficial de *OpenGL* es la siguie<br>http://www.open
- Cuenta con un amplia, buena y detallada documentación (ver bibliografía).

La página oficial de OpenGL es la siguiente:

http://www.opengl.org

Las bibliotecas precompiladas para la mayoria de las plataformas y documentacién de las mismas se pueden obtener en las siguientes direcciones.

http://www.opengl.org/Downloads/Downloads.html

http://www.opengl.org/Downloads/DevDownloads.html

Una característica de OpenGL que es importante mencionar es que OpenGL es una maquina de estados, es decir, se pueden alterar un conjunto de estados (0 modos) los cuales mantienen un cierto efecto en la escena hasta que estos estados cambian su valor.

Por ejemplo el color actual de dibujo es una variable de estado, inicialmente se puede asignar un color determinado a esta variable, los objetos que se crean después de esta asignación serán coloreados con este color, pero si se altera el estado o valor del la variable de color los objetos posteriores seran coloreados con este nuevo color. Es decir los objetos de una escena se alteran o se comportan de cierta forma por la intervencién de las variables de estado de OpenGL. El valor del color actual es solo uno de muchas variables de estado que maneja OpenGL.

La siguiente es una lista de algunas las variables de estados de OpenGL que se utilizaron en el desarrollo del STFVI 3D:

- La matriz de vista (view matrix).
- La matriz de proyección (projection matrix).
- e El estilo o apariencia de los poligonos.
- El color actual de dibujo.
- e Las posiciones de las luces y las caracteristicas de la iluminacidn.
- Las propiedades de los materiales de los objetos.  $\bullet$

La mayoria de estas variables estado se habilitan o deshabilitan usando los comandos:

```
glEnable(); 
glDisable();
```
En las siguientes secciones se observard como el STFV/ 3D usa estas variables de estado. stilo o apariencia de los polígonos.<br>
color actual de dibujo.<br>
posiciones de las luces y las característi<br>
propiedades de los materiales de los objeta<br>
La mayoría de estas variables estados:<br>
glEnable (glEnable (glEnable (

## 3.1.2 Bibliotecas GLUT para el manejo del sistema de ventanas.

El OpenGL Utility ToolKit (GLUT) es una interfaz de programación en ANSI C y FORTRAN que comunica a programas de OpenGL con algin sistema de ventanas independiente de alguna plataforma en particular. Este conjunto bdsico de herramientas soporta las siguientes funcionalidades:

- Manejo de múltiples ventanas para el "Rendering" de OpenGL.
- Rutinas de "CallBacks" (manejo de eventos).
- © Soporte para sofisticados dispositivos de entrada.
- Un identificador para medir tiempo de ejecución "Timers".
- Menúes "*pop-up*" en cascada simples y fáciles de usar (ver Figura 3.2).
- Utilerías con rutinas para generar varios objetos sólidos o en malla.
- Soporte para lectura de mapa de bits.
- **e** Asignación de texturas y uso de diferentes "*fonts*" (*fuentes de letras*). diferente<br>s para el
- Una amplia variedad de funciones para el manejo de ventanas, incluyendo "*overlays*".

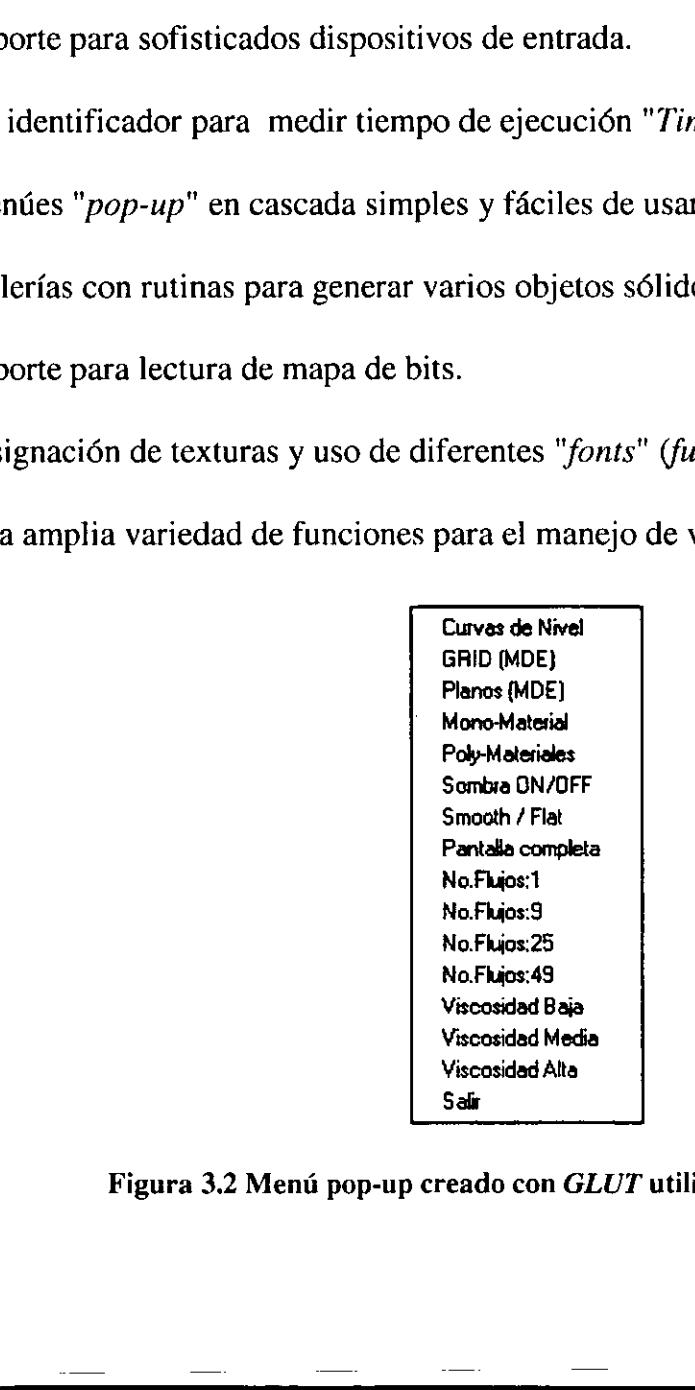

Figura 3.2 Menú pop-up creado con GLUT utilizado en el STFVI 3D.

EI creador de estas bibliotecas es Mark J. Kilgard de Silicon Graphics Inc. y las ha implementado para versiones en ANSI C para los sistemas de ventanas X ("X Window System") asi como para "Windows NT" y "OS/2".

Existe una documentaci6n que sirve como especificacién de las bibliotecas y como guia de programacién. Esta informacién esté disponible en la siguiente direccién:

### http://reality.sgi.com/mjk/glut3/glut3.html

Las *Bibliotecas GLUT* son un conjunto básico de herramientas para el manejo de los sistemas de ventanas para programas que utilizan las bibliotecas gráficas de OpenGL. Estas implementan un simple API (Application Programing Interface) para OpenGL. GLUT hace considerablemente más fácil de aprender y explorar la programación con OpenGL.

GLUT provee un AP! portable para escribir programas con OpenGL que trabajen tanto en plataformas de PC como en estaciones de trabajo con sistemas de ventanas X//. GLUT esta disefiado para construir aplicaciones pequefias y medianas con OpenGL. GLUT puede ser aprovechado para aprender OpenGL y desarrollar aplicaciones simples de OpenGL.

GLUT no cuenta con muchas capacidades para desarrollar aplicaciones muy grandes y que requieren interfaces de usuario muy sofisticadas, para aplicaciones de este tipo es recomendable usar programaci6n de los sistemas de ventanas nativos, usando toolkits como Motif o Athena. GLUT es simple, facil de entender, usar, y ocupa muy poco espacio por ser muy pequefio. *CHUT* provee un *API* portable para escribir propriated and a *PC* como en estaciones de trastá diseñado para construir aplicaciones peque est estas diseñado para construir aplicaciones peque est aprovechado para aprender

### 3.1.3 Bibliotecas para la Interfaz Grafica de Usuario MUI.

Las Bibliotecas MUI (Micro User Interface) fueron escritas por Tom Davis de Silicon Graphics Inc. y vienen como una extensión de las bibliotecas GLUT a partir de la versión 3.6.

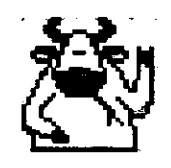

#### Figura 3.3 Logotipo de la extensién MUI de las Bibliotecas GLUT.

El principal inconveniente de  $MUI$  es que tiene una documentación pobre, el único lugar donde se puede obtener algo de informacion es la siguiente:

http://reality.sgi.com/mjk/tips/mui/mui\_html.

Lo significativo de MUI es que está escrito enteramente en el nivel de programación más alto de  $GLUT$  y  $OpenGL$  y por lo tanto también es completamente independiente del sistema operativo y del sistema de ventanas.

Para el usuario, MUI tiene una apariencia (look-and-feel) similar a X-Motif (X-Motif  $es$  uno de los manejadores de ventanas más popurales para plataformas  $X$ ). Todas las funciones son nombradas utilizando la convención de SGI (Silicon Graphics Inc) con un "*mui*" como prefijo para cada función.

La Interfaz de Programación de Aplicaciones de MUI es fuertemente orientada a objetos pero usa la sintaxis de lenguaje C. pramación de Aplicaciones de M<br>de lenguaje C.<br>CSIEVI30

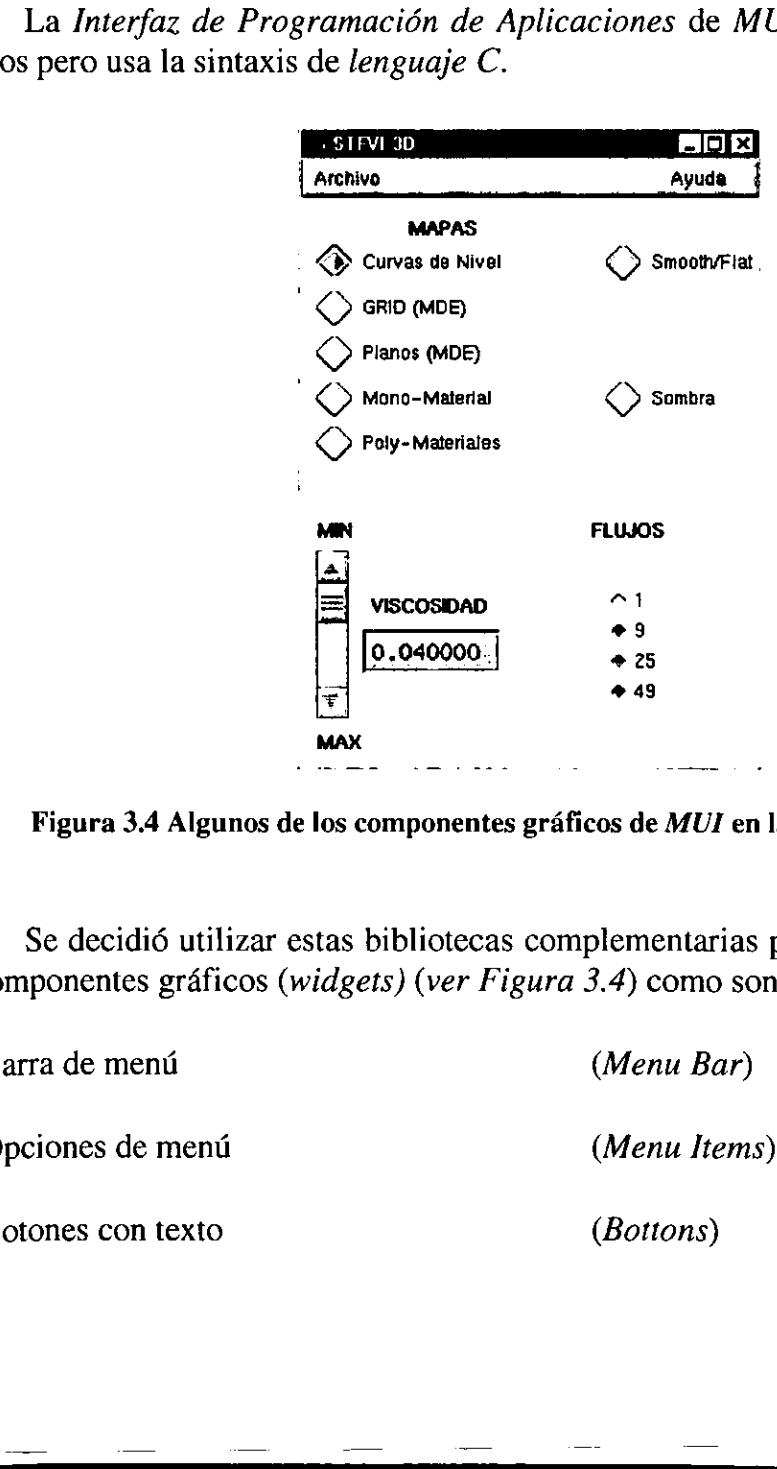

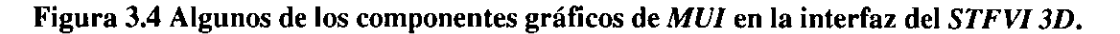

Se decidi6 utilizar estas bibliotecas complementarias porque contienen un conjunto de componentes graficos (widgets) (ver Figura 3.4) como son:

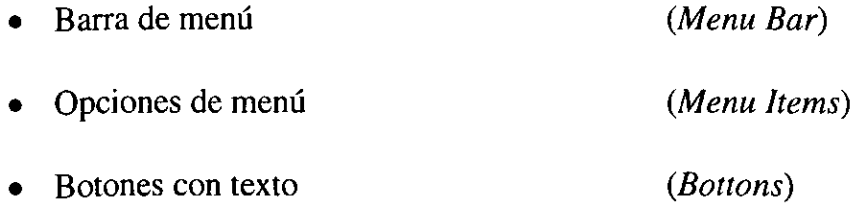

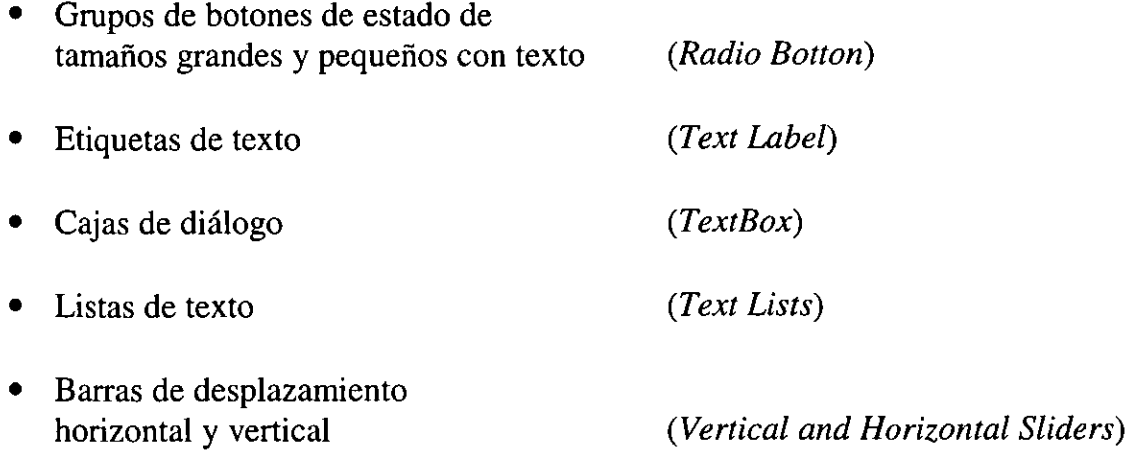

### 3.2 Fundamentos de Gráficos por Computadora aplicados al STFVI 3D.

En esta sección se explicarán brevemente algunos conceptos básicos utilizados en Gráficos por Computadora como son el sistema de coordenadas que se usa comúnmente en graficos en 3D, las transformaciones geométricas aplicadas a los elementos graficos de una escena, el concepto de "Cámara" utilizado para ubicar objetos en un espacio 3D y para determinar la forma y tamaño de la imagen final, los modelos de proyecciones para definir la forma del volumen de visién el cual contiene a los elementos de una escena, definiciones de primitivas básicas, percepción humana del color y modelos de color, cálculo de vectores normales y su importancia para la iluminación de una escena. Todos estos fundamentos se aplican al STFVI 3D a través de OpenGL.

## 3.2.1 Sistema de coordenadas tridimensionales.

El Sistema de Coordenadas Cartesianas de tres dimensiones es uno de los mas comúnmente utilizados en la representación de gráficos por computadora. Las coordenadas cartesianas son tercias de niimeros que especifican un punto en el espacio cartesiano, estas coordenadas comúnmente se representan con las letras  $(x, y, z)$ .

La coordenada (x) representa una posición en el eje horizontal, mientras que la coordenada (y) representa una posición en el eje vertical y la coordenada (z) representa una posición en un eje perpendicular tanto al eje horizontal (eje x) como al eje vertical (eje y), que en otros términos seria una posicién de profundidad.

En la Figura 3.5 se observa un Sistema de Coordenadas Cartesianas donde se muestra la posición del punto (-4, 5, 4) en este espacio coordenado. Para observar el punto desde un mejor ángulo, el eje x y el eje y están rotados.

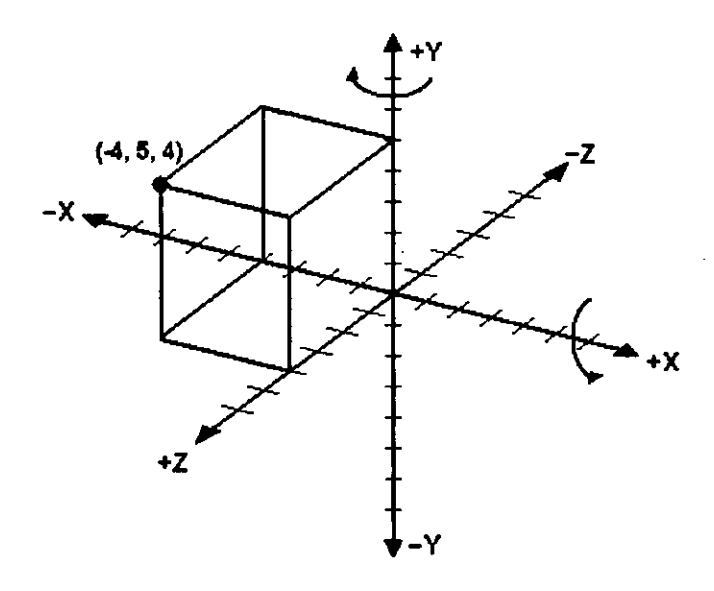

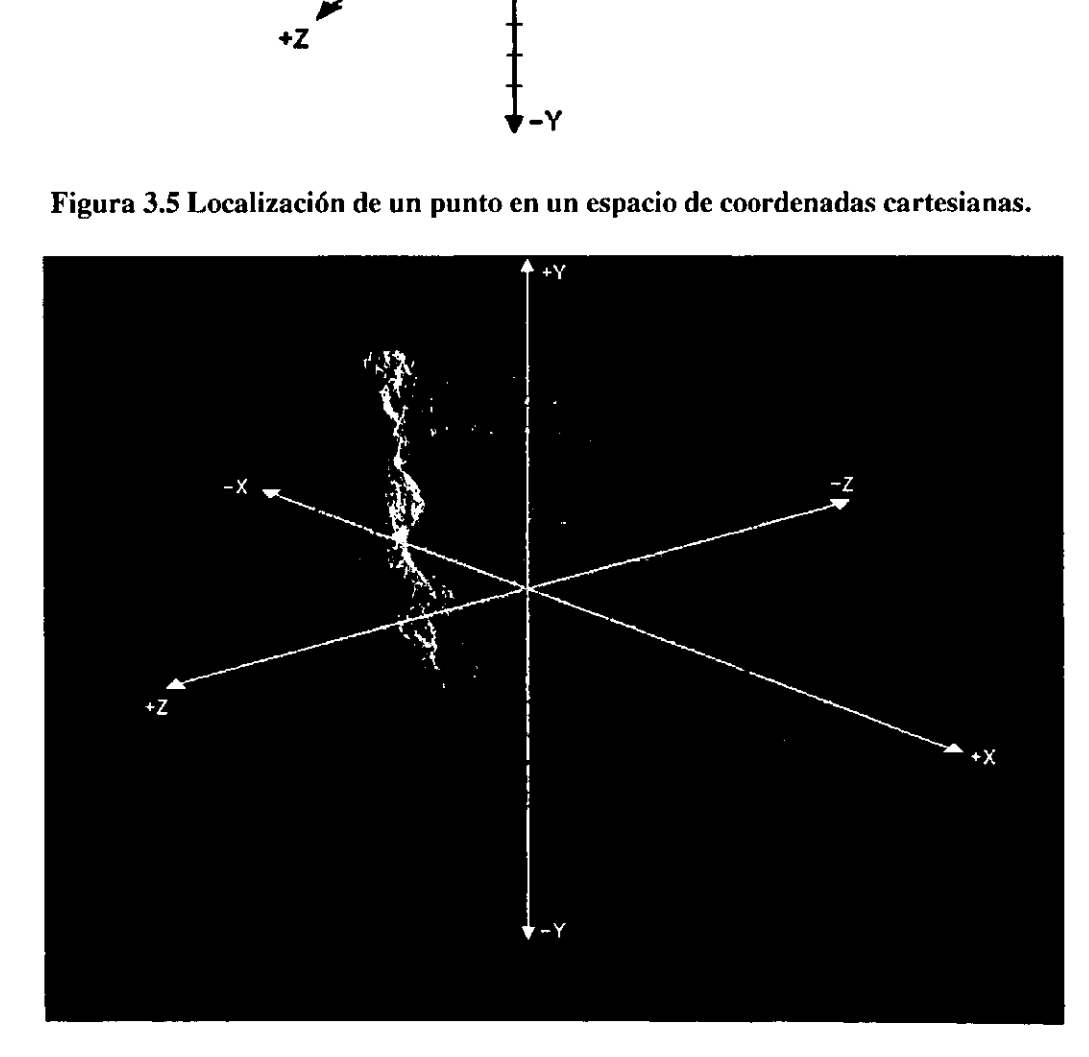

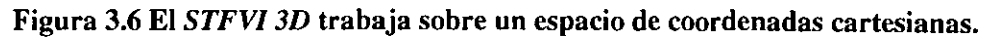

El STFVI 3D trabaja sobre un Sistema de Coordenadas Cartesianas como se puede observar en la Figura 3.6. Los datos de las alturas de los mapas corresponden a las coordenadas (z) en el sistema cartesiano.

Cuando se trabaja con gráficas 2D es fácil mapear coordenadas  $(x, y)$  de un plano bidimensional a las coordenadas de puntos o pixeles en una pantalla plana 2D de computadora y de otros dispositivos de despliegue 2D, esto se debe a que existe una correspondencia natural entre las coordenadas del plano grafico y las coordenadas del dispositivo fisico.

Pero para representar gráficas por computadora en tres dimensiones en una pantalla plana de computadora que solo puede representar un sistema coordenado en 2D, hay que crear un efecto de fondo o una ilusién dptica que haga pensar en una tercera dimensi6n. La complejidad que se afiade en las representaciones de objetos tridimensionales es causada por la adición de esta ilusión de dimensión extra. Esta ilusión puede crearse por la proyeccién de los objetos que se pretenden dibujar en la escena.

Los ambientes tridimensionales pueden verse muy complejos a primera vista, pero en realidad son el resultado de una serie de pasos simples de entender. Esta serie de pasos y la forma de proyectar objetos se discuten en las siguientes secciones.

## 3.2.2 Analogía de la "Cámara Fotográfica" con la creación de escenas 3D.

Una analogía útil para la creación y la observación de una escena en 3D es el concepto de la manipulación de una Cámara Fotográfica. La Figura 3.7 muestra los pasos a seguir en el proceso para obtener imágenes 3D con una cámara fotográfica y con una computadora. analogía útil para la creación y la<br>analogía útil para la creación y la<br>ela manipulación de una Cámara Fc<br>el proceso para obtener imágenes a<br>a.<br>mtinuación se describen los pasos m<br> $\gamma$  dirigir la Cámara en la escena. Tra<br>d

A continuacién se describen los pasos mostrados en la Figura 3.7:

- Ubicar y dirigir la Cámara en la escena. Transformación de vista (viewing transformation).
- © Colocar dentro de la escena a los objetos a fotografiar. Transformacién de modelado (modeling transformation).
- e Escoger los lentes de la cámara o ajustar el zoom. Transformación de proyección (projection transformation).
- · Determinar el tamaño de la fotografía. Transformación de viewport (viewport transformation). • Escoger I<br>
(*projectie*<br>
• Determin<br> *transform*<br>
Despu<br>
la Cámara o

Después de ejecutar todos estos pasos la fotografia puede ser tomada en el caso de la Cámara o dibujada en el caso de la Computadora.

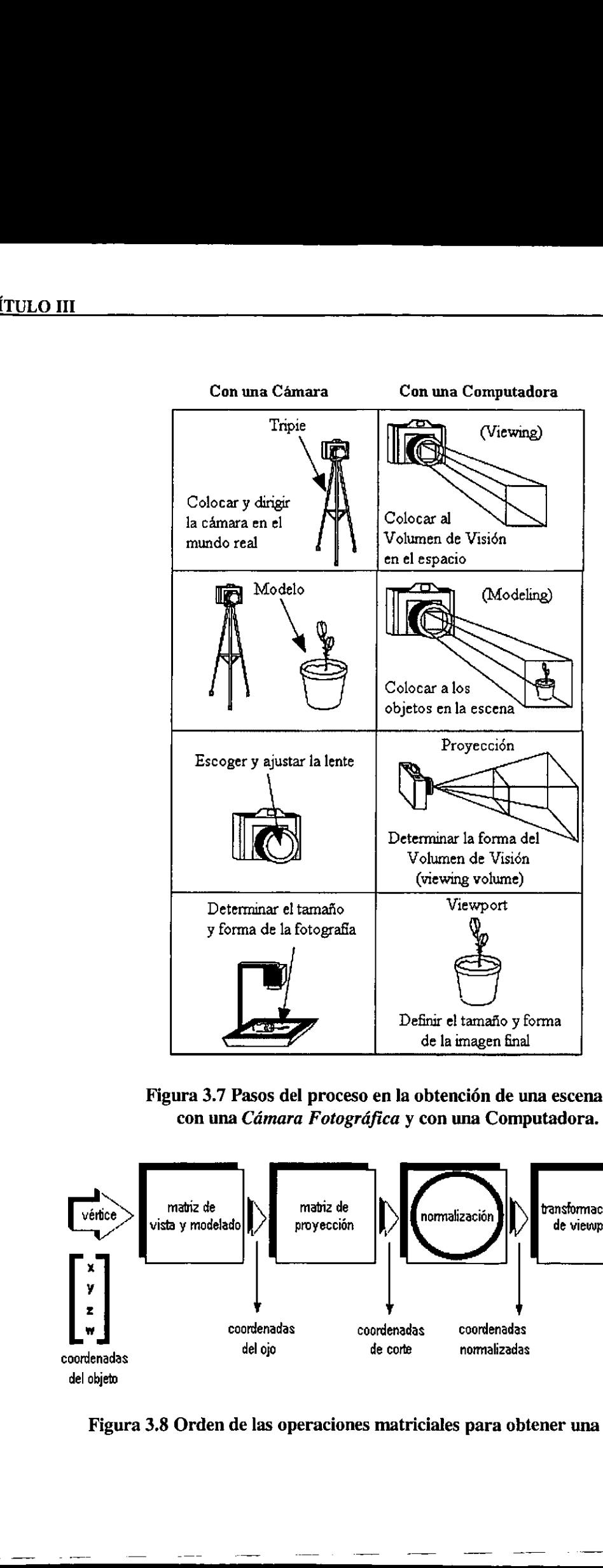

Figura 3.7 Pasos del proceso en la obtencién de una escena 3D con una Cámara Fotográfica y con una Computadora.

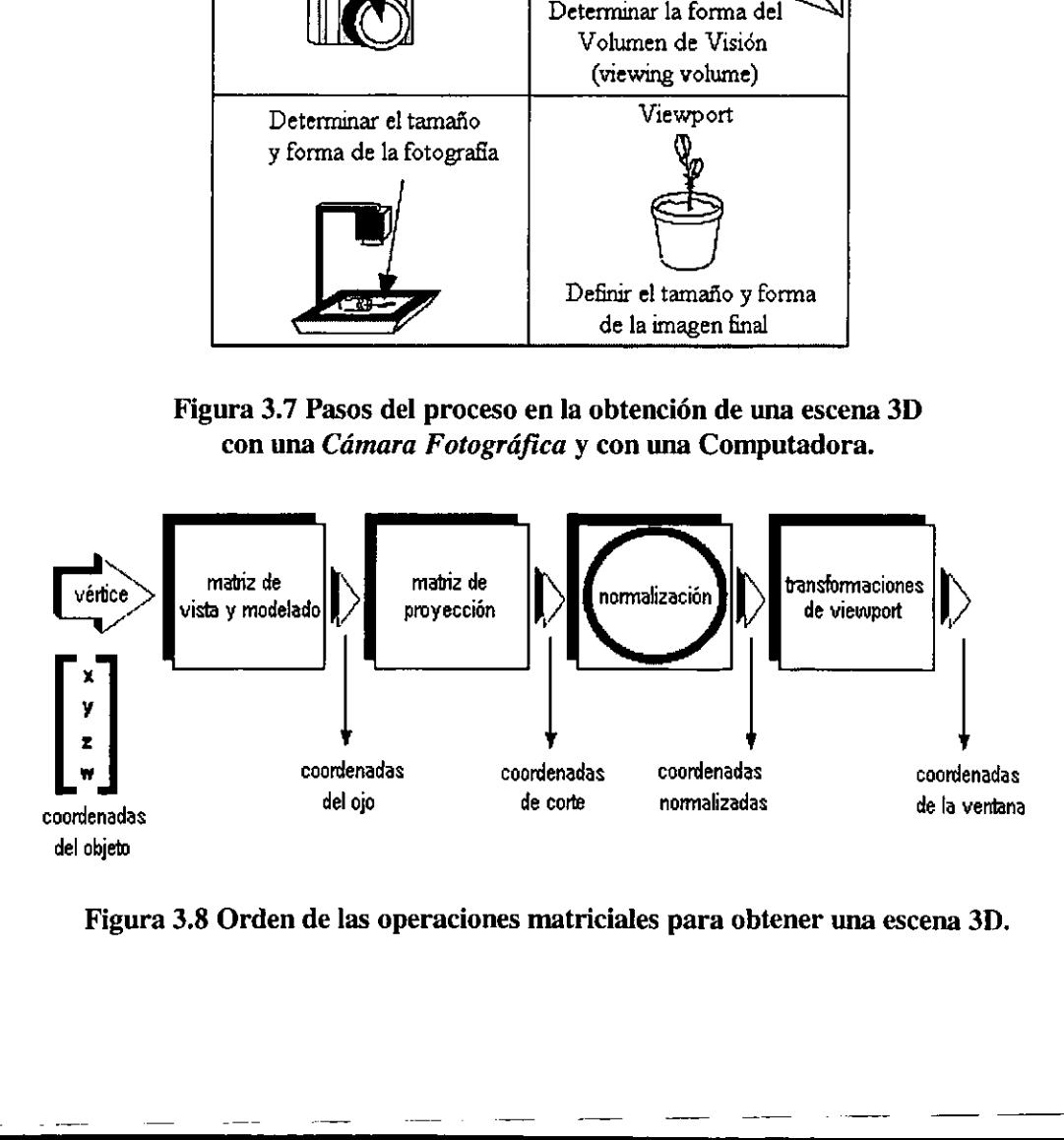

Figura 3.8 Orden de las operaciones matriciales para obtener una escena 3D.

 $\frac{1}{2}$ 

Hay que hacer notar que estos pasos pueden no seguir este orden de manera estricta, ya que estos pasos son operaciones con matrices y estas operaciones pueden obtener los mismos resultados si se aplican en otro orden.

 $\sim$  . The contract of the contract of the contract of the contract of the contract of the contract of the contract of the contract of the contract of the contract of the contract of the contract of the contract of the co

La única restricción es que la transformación de vista debe preceder a la transformacién de modelado, pero se pueden especificar transformaciones de proyeccién y de viewport en cualquier punto antes del proceso de dibujo. La Figura 3.8 muestra el orden en que estas operaciones ocurren en la computadora.

Para especificar las transformaciones de vista, modelado y proyeccién, se construye una matriz M de  $4\times4$ ; que se multiplica por las coordenadas de cada vértice  $\nu$ de los objetos en la escena para completar la transformación:  $v' = Mv$ .

Las transformaciones de vista y modelado se combinan para formar la matriz de vista-modelado (model-view) que se aplica a los vértices de los objetos. Posteriormente se aplican Planos de Corte (clipping planes) para eliminar objetos o recortar parte de estos que salen del volumen definido por estos planos.

Después de esto OpenGL aplica la matriz de proyección a las coordenadas de los objetos resultantes del paso anterior. Estas transformaciones definen un volumen de visién (viewing volume); los objetos que se encuentran fuera de este volumen se recortan de modo que no se dibujen en la escena final. |

Después de este punto, se realizan operaciones de normalizacién, para producir las coordenadas finales para el dispositivo fisico.

Finalmente las coordenadas transformadas se convierten a coordenadas de ventana a través del proceso de aplicar transformaciones de viewport. Se pueden manipular las dimensiones del viewport para producir la imagen final, la cual puede estar alargada o encogida. Todas estas transformaciones se discuten más detalladamente en la siguiente sección.

## 3.2.3 Transformaciones Geométricas.

Las Transformaciones Geométricas, en Gráficos por Computadora, se refieren a operaciones con matrices. Hay transformaciones de vista (viewing), transformaciones de modelado (modeling), transformaciones de proyeccién (projection) y transformaciones de viewport. Las operaciones con matrices resultan en rotaciones, translaciones, escalamientos, proyecciones ortogonales o en perspectiva sobre los objetos de una escena y determinan el área disponible de la pantalla para el despliegue de la escena. spués de este punto, se realizan operadas finales para el dispositivo físico.<br>
nalmente las coordenadas transformaciones del *viewport* para producir la i<br>
Todas estas transformaciones se c<br> **ansformaciones Geométricas.**<br>

### Transformacién de Vista.

La transformación de vista cambia la posición y orientación del punto de Observacién. En la analogia con la Camara Fotografica, la transformacién de vista equivale a colocar la cámara en un tripie y dirigirla al modelo a fotografiar. En el STFVI 3D las coordenadas de la cémara (del observador) estan transladadas positivamente sobre el eje (z).

#### Transformacién de Modelado (rotacién, translacién y escalamiento).

Las tres rutinas de OpenGL para transformaciones de modelado son las de Translacién Rotacién y Escalamiento. Como se puede suponer, estas rutinas afectan a un objeto (o a un sistema de coordenadas, si se piensa al sistema como un objeto) moviéndolo, rotándolo y escalándolo. OpenGL cuenta con tres comandos que producir traslaciones, rotaciones y escalamientos apropiados a través de operaciones con matrices. Los comandos glTranslate(), glRotate() y glScale()de OpenGL calculan automáticamente las operaciones con matrices. El  $STFVI$   $3D$  utiliza estos comandos y otros de control del ratén para rotar, transladar y escalar los mapas en la escena.

#### Transformación de Proyecciones.

Las transformaciones encargadas de determinar como se proyectan los objetos dentro de una escena. OpenGL cuenta con dos tipos básicos de proyecciones. Un tipo es la proyección en perspectiva que es la forma en la que vemos las cosas en la vida diaria. La proyección en perspectiva hace que los objetos que están más lejanos se vean más pequefios; por ejemplo, si un observador se coloca entre las vias del tren y las ve a lo largo, estas parecen que convergen en la distancia. El otro tipo de proyeccién es la ortogonal, la cual mapea directamente las coordenadas de un objeto dentro de la pantalla sin afectar sus tamafios relativos. Las proyecciones ortogonales se usan frecuentemente en arquitectura y en aplicaciones CAD, donde las imagenes finales necesitan reflejar las medidas originales del objeto que se desea representar. ormación de Proyecciones.<br>
Las transformaciones encargadas de d<br>
de una escena. *OpenGL* cuenta con dos<br>
ección en perspectiva que es la forma e<br>
yección en perspectiva hace que los ol<br>
os; por ejemplo, si un observador s

Los comandos de *OpenGL* que se utilizan para especificar el tipo de proyección a utilizar son el gluPerspective() (ver Figura 3.9) y el glOrtho() (ver Figura  $3.10$ ) los cuales le dan forma al volumen de visión que contiene a los objetos de la escena. El *STFVI 3D* cuenta con la opción de cambiar entre estos dos tipos de proyecciones.

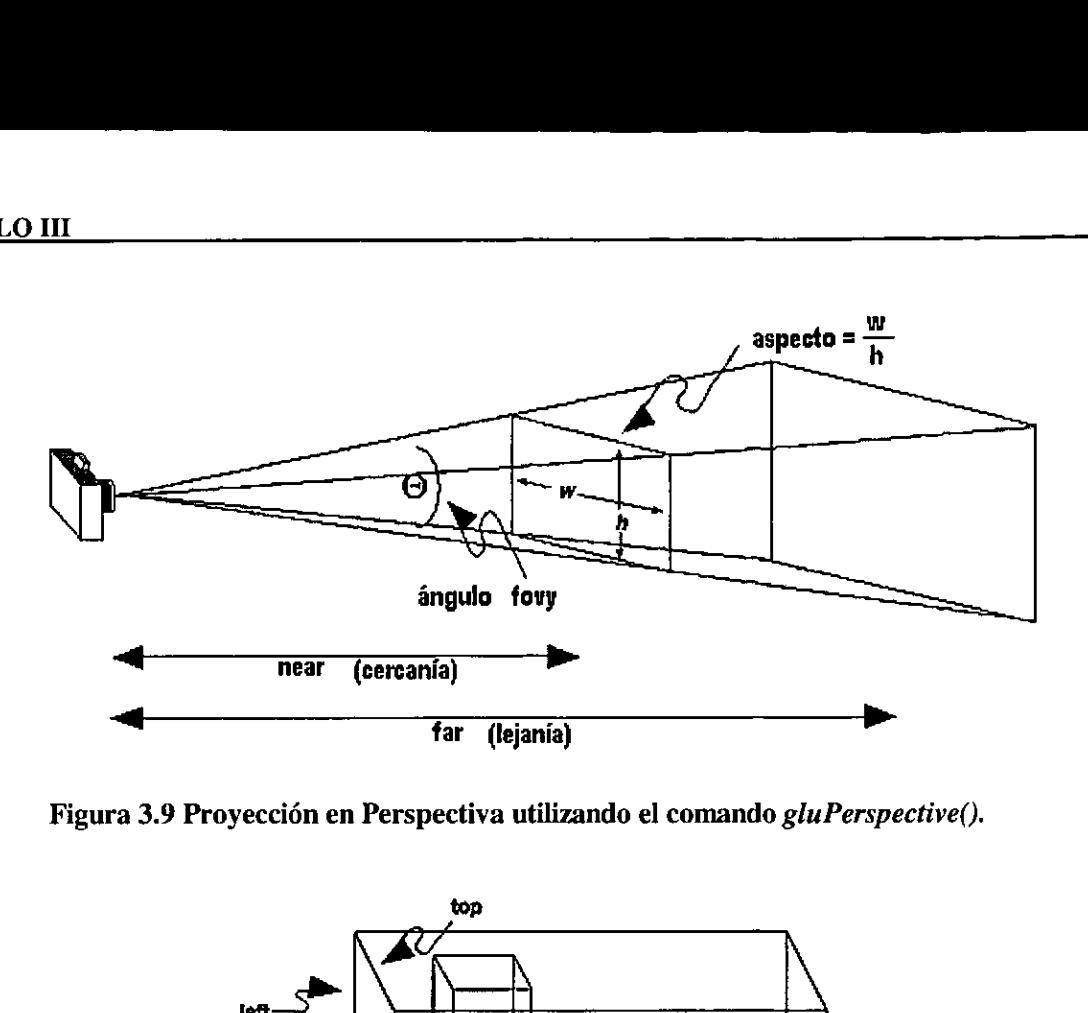

 $\sim$  . The contract of the contract of the contract of the contract of the contract of the contract of the contract of the contract of the contract of the contract of the contract of the contract of the contract of the co

Figura 3.9 Proyeccién en Perspectiva utilizando el comando glu Perspective().

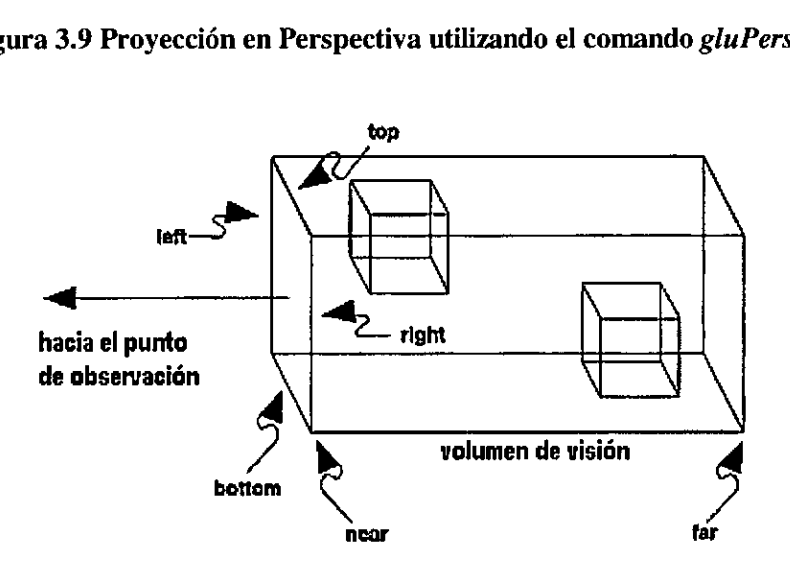

Figura 3.10 Proyección Ortogonal utilizando el comando glOrtho().

#### Transformación de viewport.

Figura 3.10 Proyección Ortogonal u<br>
actión de *viewport*.<br>
ordando a la analogía de *Cáma*.<br>
orresponden al paso donde se dec<br>
definir un área de la pantalla donde para este paso ya todos los vértices<br>
y de proyección, y Recordando a la analogía de Cámara Fotográfica, las transformaciones de viewport corresponden al paso donde se decide el tamaño final de la fotografía que equivale a definir un área de la pantalla donde la imagen será dibujada. Hay que tomar en cuenta que para este paso ya todos los vértices han sufrido transformaciones de vista, de modelado y de proyeccién, y que los objetos que salen del volumen de visién han sido recortados y eliminados. Figura 3.10 Proyección Ortogonal uti<br>
mación de *viewport*.<br>
cordando a la analogía de *Cámara*<br>
corresponden al paso donde se decide<br>
definir un área de la pantalla donde la<br>
e para este paso ya todos los vértices<br>
y de p

El sistema de ventanas, y no OpenGL, es el responsable del manejo de ventanas en la pantalla. Pero el viewport define un área dentro de una ventana para dibujar una escena. El comando glViewport () de OpenGL define el tamaño de un área dentro de una ventana.

### 3.2.4 Construccién de primitivas geométricas.

Los objetos geométricos complejos que genera OpenGL se crean a partir de primitivas básicas, estas primitivas están definidas por un conjunto de uno o más vértices. Un vértice define un punto, el punto final de un segmento de linea o alguna esquina de un poligono. Todas estas primitivas graficas estén descritas en términos de las coordenadas de sus vértices.

the contract of the contract of the contract of the contract of the contract of the contract of the contract of

A continuacién se dan algunas definiciones para cada una de las primitivas de OpenGL.

Puntos: Un punto se representa por un conjunto de coordenadas, dicho conjunto define a un vértice, los vértices pueden definir puntos de dos o tres dimensiones según el número de parámetros que contengan. OpenGL siempre trabaja en 3D y cuando se requiere graficar algo en 2D OpenGL asigna a la componente (z) un valor igual a cero.

Líneas: En OpenGL se trabaja con segmentos de línea, ya que en términos matematicos una linea es aquella que se extiende hasta el infinito en ambas direcciones. Una línea siempre necesitará especificar las coordenadas de sus dos extremos o puntos finales. También se pueden especificar series de lineas que forman Figuras abiertas o cerradas.

Poligonos: Los polfgonos son areas encerradas dentro de un conjunto cerrado de segmentos de Ifneas, donde los segmentos de lineas son especificados por sus vértices en los extremos de cada segmento. Los polfgonos son tipicamente dibujados como superficies sélidas, es decir los pixeles en el interior del polfgono son coloreados para dar una apariencia de estar relleno, pero también puede ser representados sólo dibujando sus contornos.

OpenGL hace dos restricciones importantes para definir a un poligono. La primer restricción es que los polígonos de *OpenGL* no pueden intersectarse en sus aristas. La segunda es que los poligonos deben ser convexos, esto significa que no pueden estar dentados, para comprobar que el poligono sea convexo, se unen con un segmento de linea a dos vértices cualesquiera del poligono, si el segmento esta totalmente en el interior, el polfgono es convexo (ver Figura 3.11).

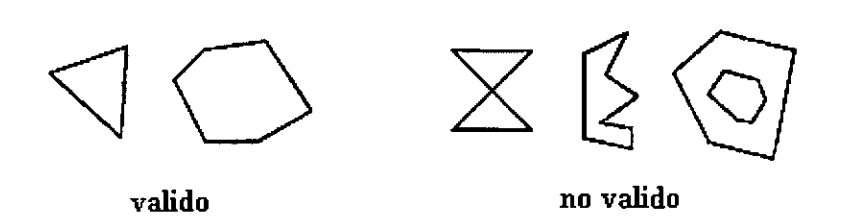

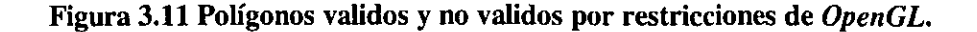

Curvas: Las curvas en OpenGL son series de pequefios segmentos de lineas que se aproximan a la curva deseada (ver Figura 3.12).

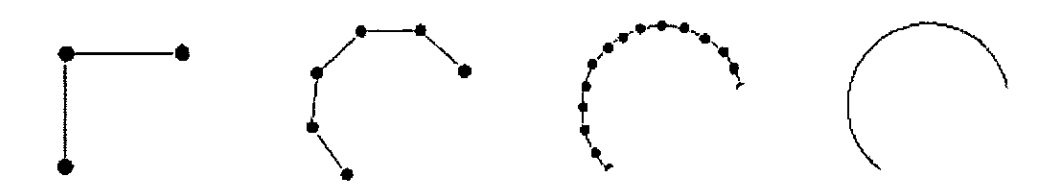

Figura 3.12 Las curvas en OpenGL se representan con series de segmentos de lineas.

se usa el comando: Especificación de los vértices: En OpenGL, todos los objetos geométricos son descritos como un conjunto ordenado de vértices. Para especificar un vértice en OpenGL

```
glVertex<sup>*</sup>();
```
En forma general se especifica asi:

```
void glVertex{234}{sifd}[v] (TYPEcoord) ;
```
Las primeras llaves indican que se deben especificar el número de coordenadas o vértices que utilizaremos. Las siguientes Ilaves indican que se debe especificar el tipo de datos de las coordenadas, es decir, (flotante doble "double", flotante "float", entero "int", entero corto "short"). La [v] indica que las coordenadas estén contenidas dentro de un vector o arreglo.

La siguiente lista muestra todas las posibles formas de especificar un vértice en OpenGL:

```
void glVertex2d( GLdouble x, GLdouble y ); 
void glVertex2f( GLfloat x, GLfloat y ); 
void glVertex2i( GLint x, GLint y ); 
void glVertex2s( GLshort x, Glshort y ); 
void glVertex3d( GLdouble x, Gldouble y, GLdouble z ); 
void glVertex3f( GLfloat x, GLfloat y, GLfloat z ); 
void glVertex3i( GLint x, GLint y,GLint z ); 
void glVertex3s( GLshort x, GLshort y,GLshort z ); 
void glVertex4d( GLdouble x, GLdouble y, Gldouble z, Gldouble w ); 
void glVertex4f ( GLfloat x, GLfloat y, GLfloat z, GLfloat w );
void glVertex4i( GLint x, GLint y, Ghint z, GLint w ); 
void glVertex4s( GLshort x, GLshort y, GLshort z, GLshort w );
```

```
void glVertex2dv ( 
const 
GLdouble *v ); 
void glVertex2fv ( 
const 
GLfloat *v ); 
void glVertex2iv( const GLint *v );
void glVertex2sv ( 
const 
GLshort *v ); 
void glVertex3dv ( 
const 
GLdouble *v ); 
void glVertex3 fv ( 
const 
GLfloat *v ); 
void glVertex3iv( 
const 
GLint *v ); 
void glVertex3sv ( 
const 
Glshort *v }; 
void glVertex4dv ( 
const 
GLdouble *v ); 
void glvertex4 fv ( const GLfloat *v );
void glVertex4iv ( const GLint *v );
void glVertex4sv ( const GLshort *v );
```
Después de conocer como se especifican los vértices, es necesario saber como crear primitivas a partir de esos vértices. En OpenGL existen dos comandos: g1Begin () y glEnd() los cuales delimitan donde empieza y termina una o varias primitivas, es decir entre estas dos funciones se deben especificar todos los vértices de esta o estas primitivas a través de llamadas a glVertex(). La funcién glBegin() tiene un argumento, el cual sirve para determinar el tipo de primitivas y el orden en las primitivas serán construidas.

La declaración de la función glBegin () es la siguiente:

```
void glBegin(Glenum mode) ;
```
Dondemode especifica el tipo de primitivas que serán creadas (para darse una mejor idea, ver la *Figura 3.13*). Los valores que puede tener el parámetro *mode* son los siguientes:

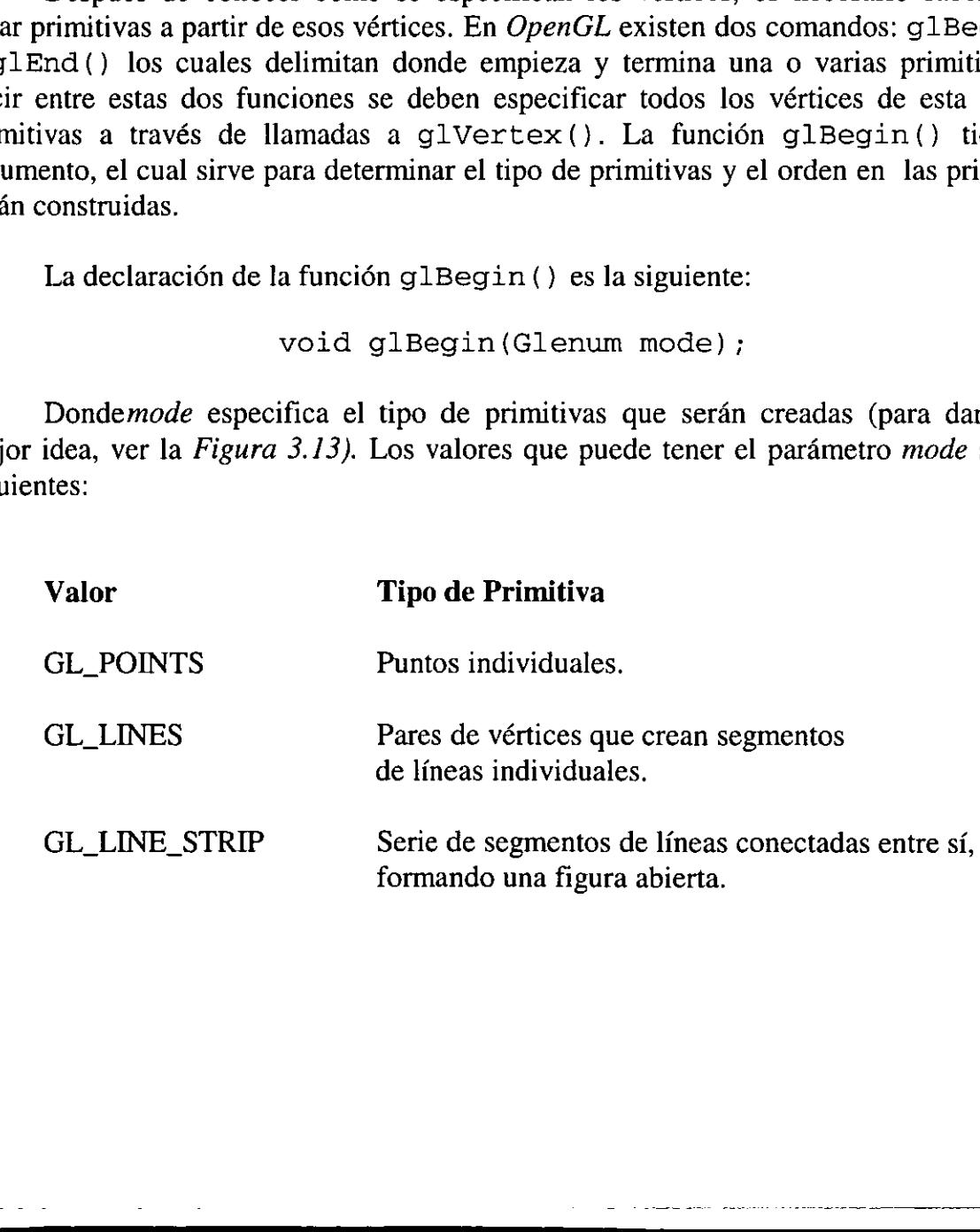

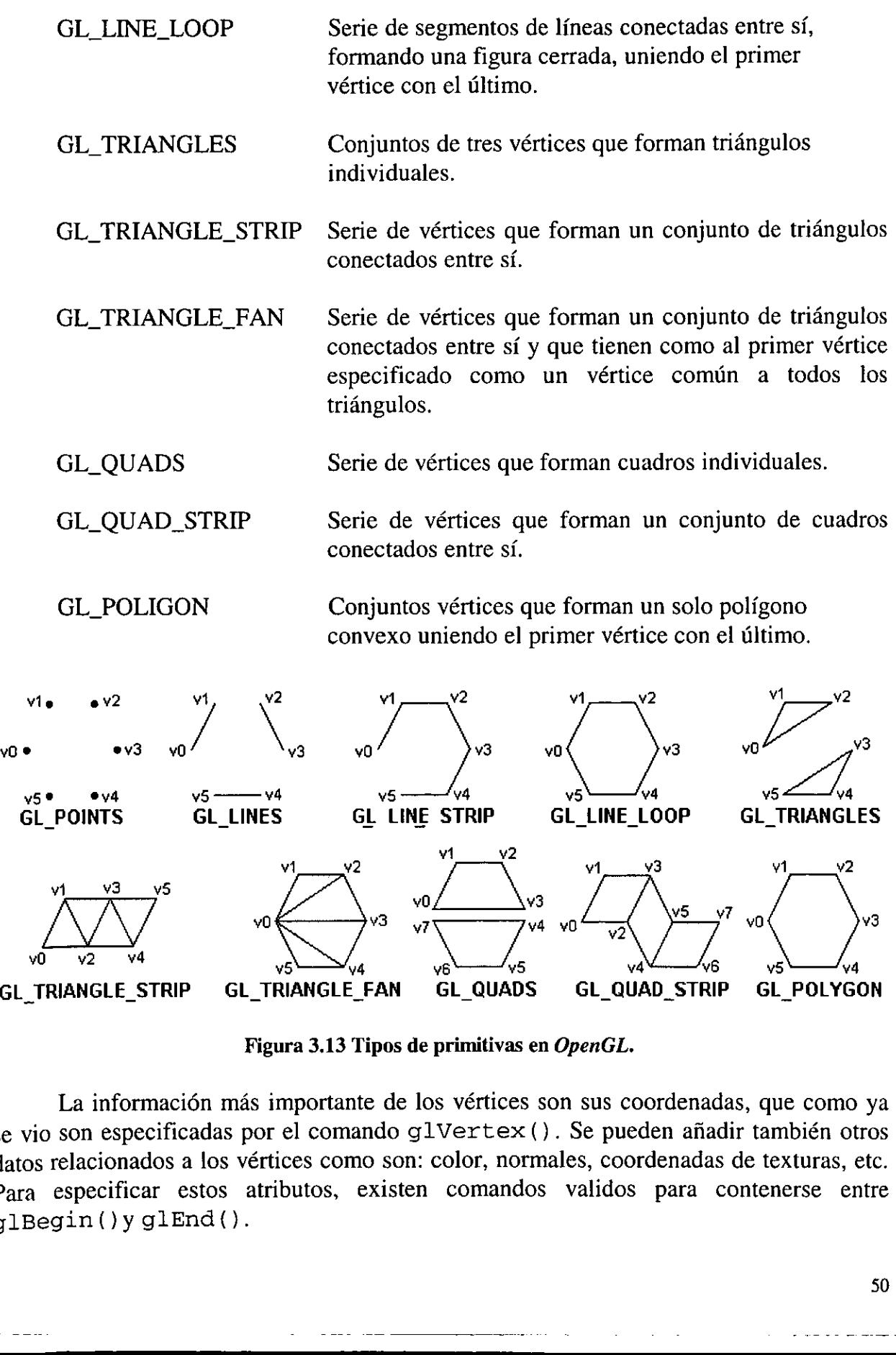

Figura 3.13 Tipos de primitivas en OpenGL.

La información más importante de los vértices son sus coordenadas, que como ya se vio son especificadas por el comando glVertex(). Se pueden afiadir también otros datos relacionados a los vértices como son: color, normales, coordenadas de texturas, etc. Para especificar estos atributos, existen comandos validos para contenerse entre glBegin()y glEnd().

La siguiente es una lista de los comandos más importantes:

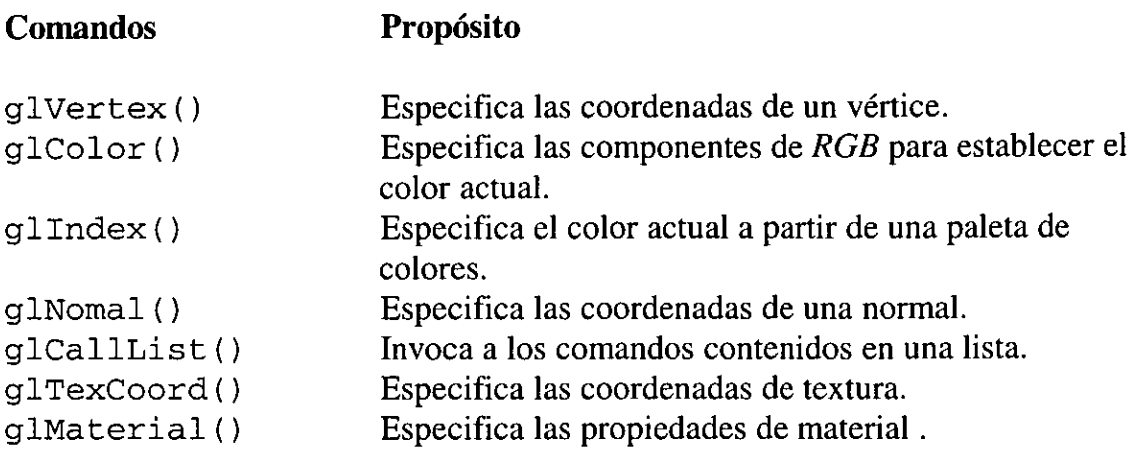

Otros comandos que determinan otras propiedades asociadas a las primitivas son:

void glPointSize(GLfloat size);

Este comando especifica el diametro de los puntos.

```
void glLineWidth(GLfloat width);
```
Este comando especifica el grueso de los segmentos de linea.

Un polfgono tiene dos lados o caras: la de frente y la trasera, y puede presentarse de diferentes formas dependiendo de que lado se esté observando. Esto permite ver al mismo objeto de dos diferentes formas. Por convención el frente y la parte trasera son dibujadas de la misma forma, pero esto se puede controlar utilizando el comando:

void glPolygonMode(GLenum face, Glenum mode);

Donde face especifica la cara o las caras a modificar, los valores que puede tomar son:

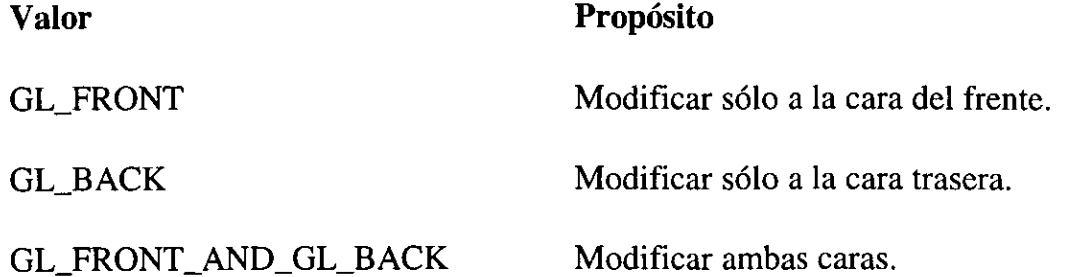

Donde *mode* especifica la forma en que el polígono se presentará, es decir como una serie de puntos, como una malla hueca, o como un poligono sélido. Los valores que puede tomar mode son:

 $\lambda$ 

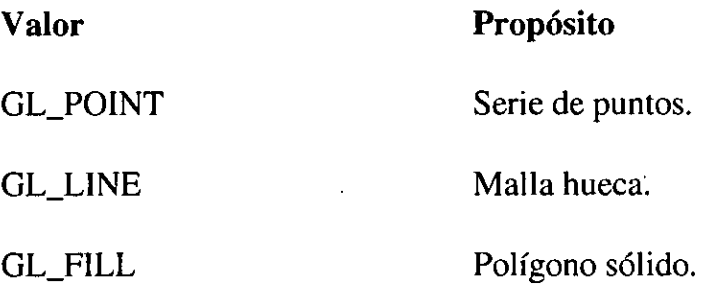

El STFVI 3D utiliza la mayoría de los comandos de OpenGL anteriormente descritos para generar los mapas de Curvas de Nivel y de MDE en sus formatos diferentes. Por ejemplo el mapa de Curvas de Nivel se genera usando el modo GL\_LINE\_LOOP del comando glBegin() para indicar que los vértices se unirén formando una serie de segmentos de lineas conectadas entre si, formando una figura cerrada, uniendo el primer vértice con el último. El resultado se puede observar en la Figura 3.14.

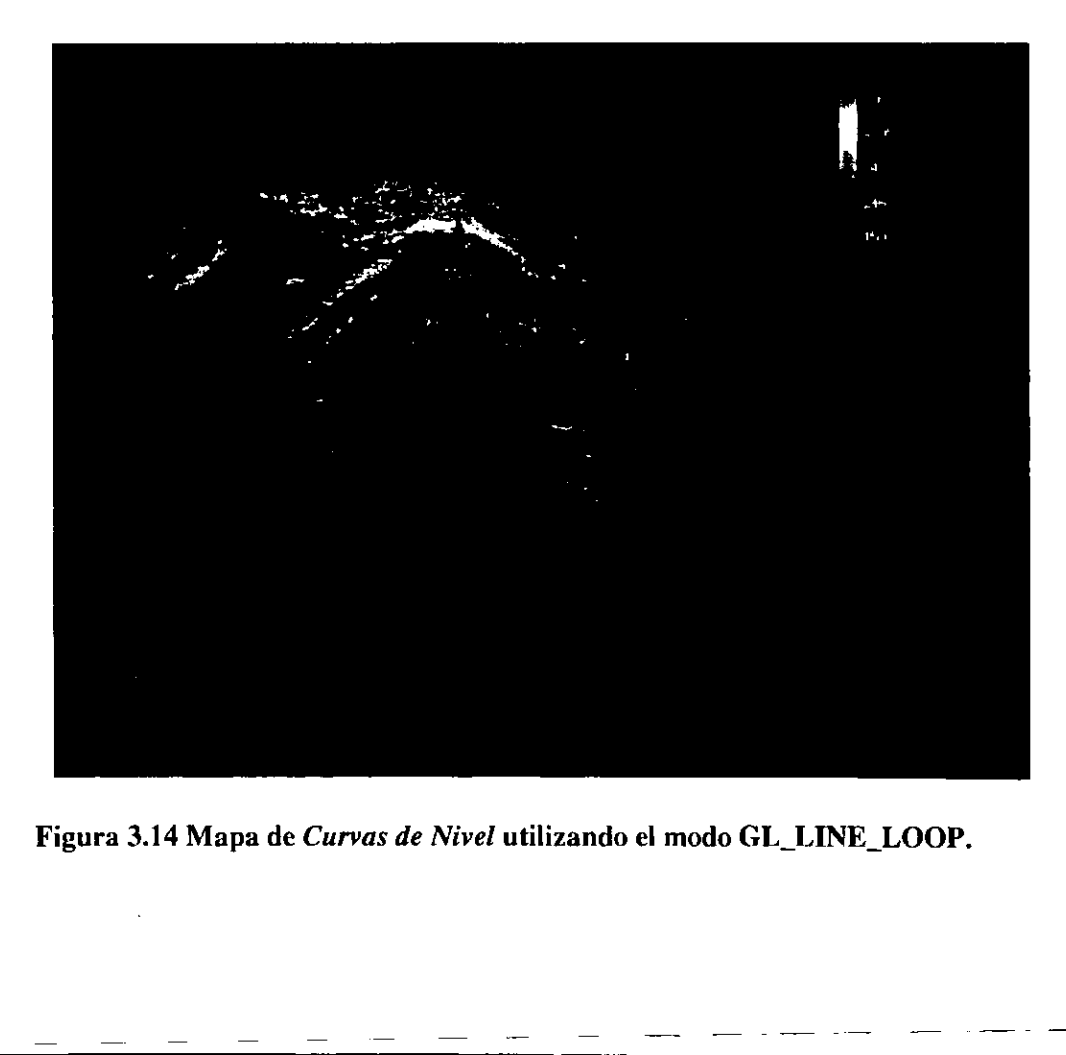

El mapa del MDE se genera usando el modo GL\_QUADS del comando g1Begin() el cual indica que los vértices formarán cuadros independientes. La malla resultante se puede ver como una malla hueca utilizando GL\_LINE (ver Figura 3.15) 0 de polígonos rellenos utilizando GL\_FILL (ver Figura 3.16) como parámetro del comando glPolygonMode ().

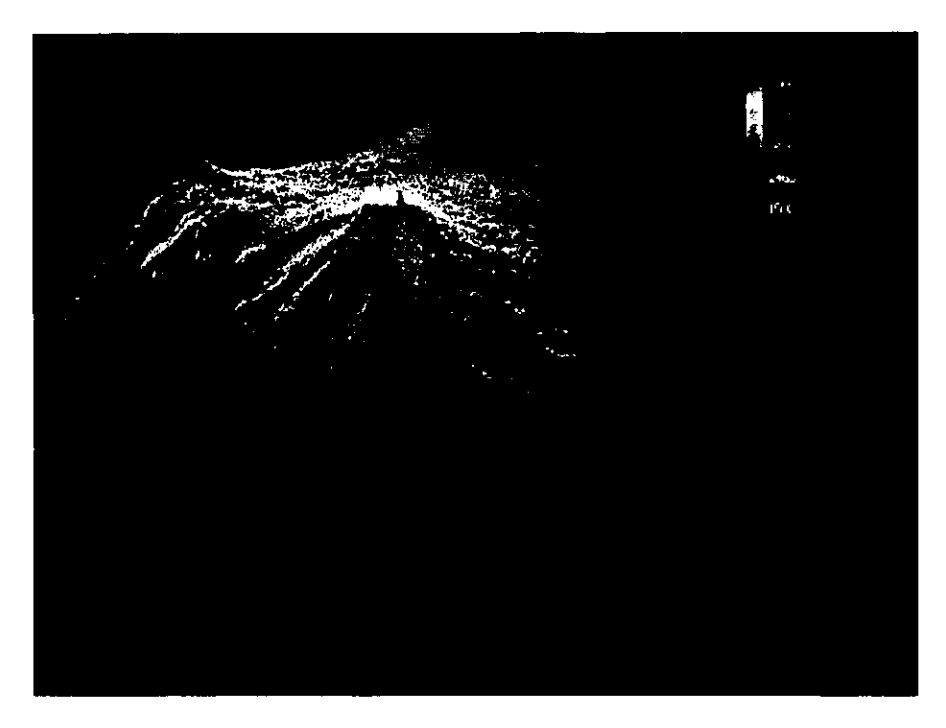

Figura 3.15 Mapa de Curvas de Nivel utilizando el modo GL\_QUADS y GL\_LINE.

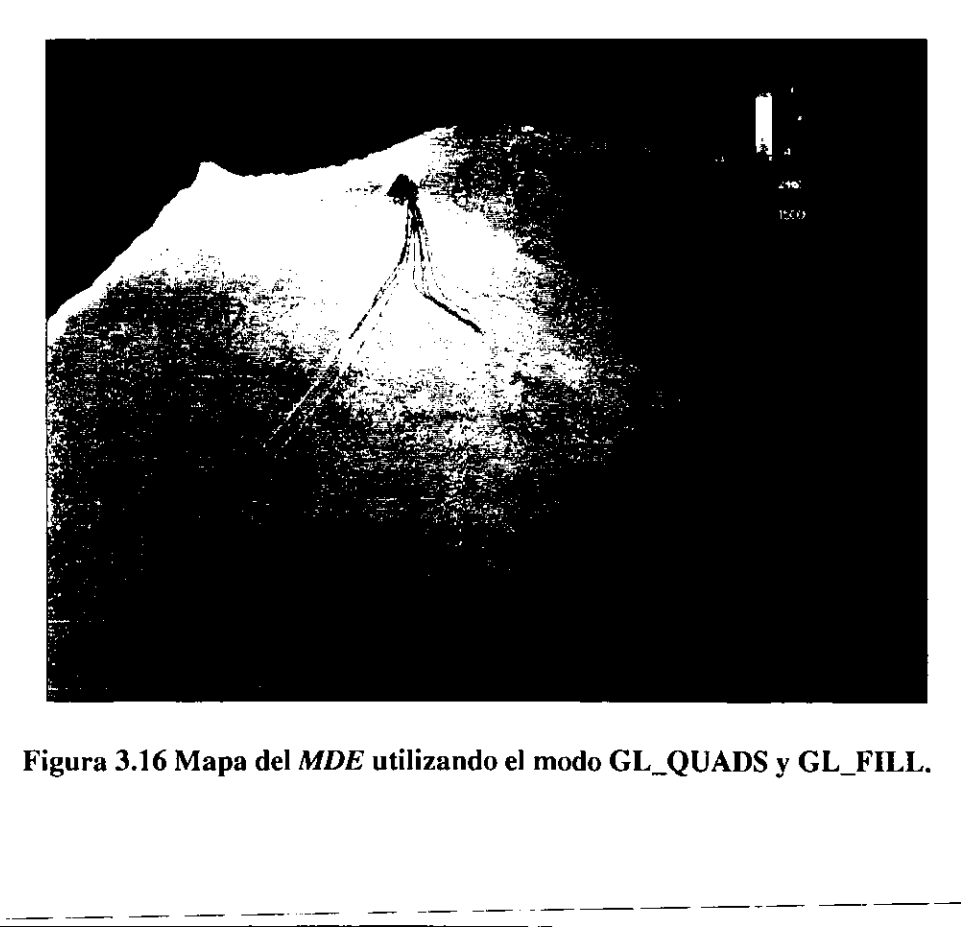

## 3.2.5 Percepcién del Color, Modelo de Color RGB e Interpolacién de Colores.

### Percepcién del Color.

La completa oscuridad es raramente experimentada por alguien. De hecho, la mayor parte del tiempo el ambiente en el cual vivimos se encuentra en algin grado constantemente bañado con luz y se ha vuelto algo tan común que raramente uno se pregunta. ¿Qué es la luz?

La luz se puede entender o interpretar de dos formas diferentes, como una onda, o como un flujo de partículas. La última interpretación ve a la luz como una corriente de particulas Ilamadas fotones sin masa, que se mueven a una velocidad constante. El atributo mds importante de un fotén es su frecuencia, ya que esta es proporcional a la energia del fotén. En fisica los fotones son titiles para explicar una multitud de fenémenos (tales como la interaccién entre materia y luz). En graficas por computadora, la propiedad més importante de la luz es su color, y el color se determina por la longitud de onda, por esto es que usamos la interpretación de que consideramos a la luz como una onda. 3.2.5 Percepción del Color, Modelo de<br>Percepción del Color, Modelo de<br>Percepción del Color.<br>La completa oscuridad es rarament<br>mayor parte del tiempo el ambiente en e<br>constantemente bañado con luz y se ha v<br>pregunta. ¿Qué **Example 12**<br>
La completa oscuridad es raramente<br>
ayor arte del tiempo el ambiente en el<br>
nstantemente bañado con luz y se ha vue<br>
egunta. ¿Qué es la luz?<br>
La luz se puede entender o interpretar<br>
mo un flujo de partículas

Las ondas en la luz son parte de un campo eléctrico y otro magnético. Cuando una region del espacio se bafia con luz, estos campos cambian periddicamente cuando nos movemos de un punto a otro en este espacio. Si permanecemos es un punto, los campos también cambian periddicamente con el tiempo. La luz visible es asi una pequefia parte del espectro electromagnético (ver Figura 3.17) que incluye ondas de radio, rayos ultravioleta, rayos infrarojos, rayos X, y otros tipos de radiacién.

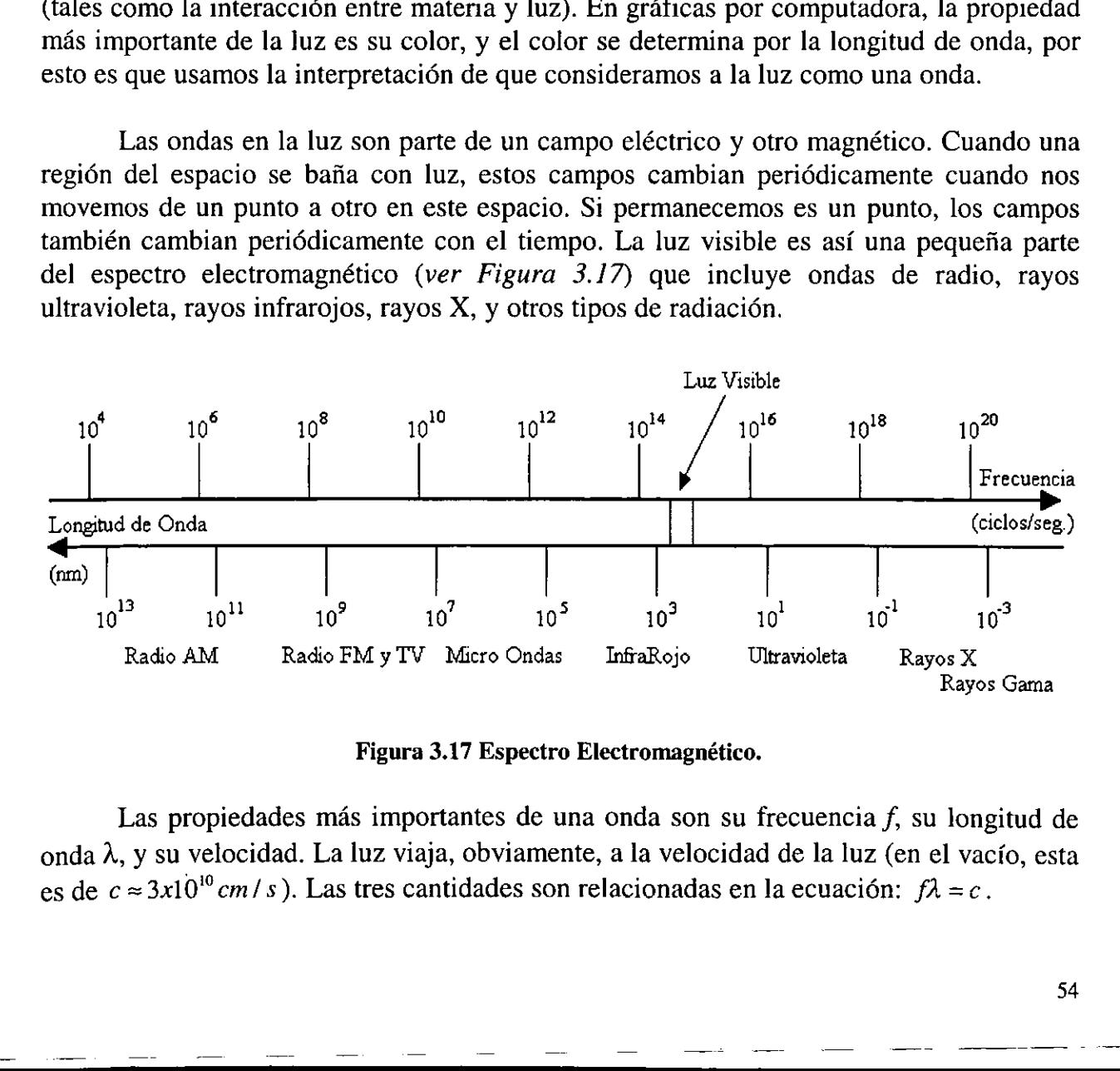

#### Figura 3.17 Espectro Electromagnético.

Las propiedades más importantes de una onda son su frecuencia  $f$ , su longitud de onda A, y su velocidad. La luz viaja, obviamente, a la velocidad de la luz (en el vacio, esta es de  $c \approx 3x10^{10}$  cm/s). Las tres cantidades son relacionadas en la ecuación:  $f\lambda = c$ .

Es importante mencionar que la velocidad de la luz depende del medio en que esta viaja. Por ejemplo cuando la luz viaja del vacfo al aire y después viaja a través de un cristal, la velocidad de la luz disminuye (en el cristal, la velocidad de la luz es de alrededor de 0.65c). Su longitud de onda también disminuye, pero su frecuencia se mantiene constante. Sin embargo, se acostumbra relacionar a los colores con la longitud de onda y no con la frecuencia. Debido a que la luz visible tiene longitudes de onda muy pequeñas, la unidad conveniente para referirse a estas son los nanómetros (1 nm =  $10^{-9}$  m).

Los rangos de la luz visible van de los 400 nm a los 700 nm aproximadamente y el se determina el color por la longitud de onda. Una longitud de onda de 420nm, por ejemplo, corresponde al color violeta puro, mientras que 620mn se percibe por el ojo humano como un rojo puro. Usando ldseres especiales, es posible crear luces monocromaticas puras que consisten de un rayo de luz con una sola longitud de onda. La mayoria de las fuentes de luz, sin embargo, emanan una luz que es una mezcla de varias (o muchas) longitudes de onda, normalmente con una longitud de onda dominante.

Los colores del espectro que son más visibles para el ojo humano son el violeta (390-430), el azul (460-480), el cyan, el verde (490-530), el amarillo (550-580), el anaranjado (590-640), y el rojo (650-800). La luz blanca es una mezcla de todas las longitudes de onda. Pero esta luz blanca también puede regularse con otros importantes atributos como la intensidad, asf podemos crear una luz gris a partir de una mezcla de todas las longitudes de onda pero a una baja intensidad.

Como se ha visto, la luz esta compuesta por fotones. Un fotén se caracteriza por su posicidn, direccién, frecuencia, longitud de onda y energia. Los fotones con longitudes de onda entre 400 nandémetros (violeta) y 720 nandémetros (rojo) cubren los colores del espectro visible, formando los colores del arco iris (violeta, indigo, azul, verde, amarillo anaranjado, rojo). Sin embargo el ojo percibe muchos más colores de los que se encuentran en el arco iris, esto es posible porque el ojo percibe una mezcla de fotones de diferente longitudes de onda. Las fuentes de luz se caracterizan por la distribucién de longitudes de onda de los fotones emitidos.

El ojo humano percibe Ja luz que entra en él y cae en la retina, porque hay dos tipos de celdas fotosensibles. Estas celdas contienen pigmentos que absorben la luz visible y por esto nos dan la sensacién de visién. El tipo de celdas rods (bastén), que son numerosas y Se esparcen sobre toda la retina responden solo a la luz y la oscuridad. Estas son muy sensitivas ya que pueden responder a un solo fotén de luz. Hay entre 110,000,000 y 125,000,000 de este tipo de celdas en el ojo. El otro tipo son las celdas cono, que se localizan en una pequefia area de la retina (la fovea). Estas se aproximan a unas 6,400,000 celdas y son sensibles al color pero requieren de más intensidad de luz, en el orden de cientos de fotones.

Las celdas cono son muy sensibles al rojo, al verde y al azul (ver Figura 3.18). Cuando una mezcla de fotones entra por el ojo, las celdas cono en la retina registran grados diferentes de excitacién dependiendo de los tipos de longitudes de onda que se encuentran en la mezcla de fotones. El ojo registra cada color por el nivel de excitacién producido por la entrada de fotones en las celdas cono, el ojo puede percibir colores que no se encuentran en el espectro que produce un prisma o el arco iris. Por ejemplo, si una mezcla de fotones en rojo y azul excitan las celdas cono de la retina, el ojo registra el color magenta , que no se encuentra dentro del espectro del arco iris.

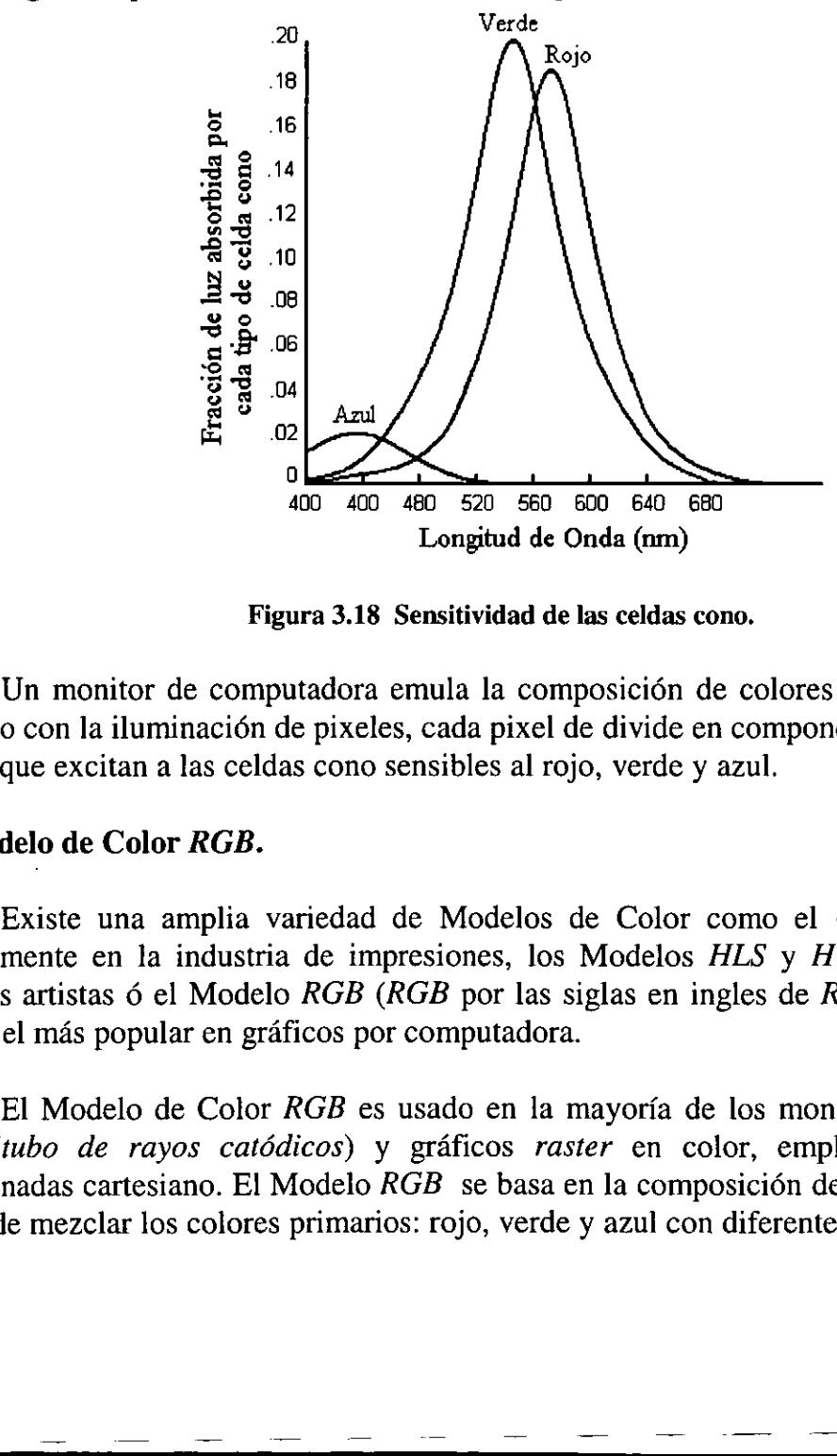

Figura 3.18 Sensitividad de las celdas cono.

Un monitor de computadora emula la composicién de colores visibles por el ojo humano con la iluminación de pixeles, cada pixel de divide en componentes de rojo, verde y azul que excitan a las celdas cono sensibles al rojo, verde y azul.

#### El Modelo de Color RGB.

Existe una amplia variedad de Modelos de Color como el CMYK que se usa cominmente en la industria de impresiones, los Modelos HLS y HVS son usados por muchos artistas 6 el Modelo RGB (RGB por las siglas en ingles de Red, Green y Blue), que es el mds popular en graficos por computadora.

 $GB$  es usado er<br>cos) y gráficos<br>odelo  $RGB$  se b<br>rimarios: rojo, y El Modelo de Color RGB es usado en la mayoria de los monitores de color con CTR (tubo de rayos catédicos) y graficos raster en color, emplea un sistema de coordenadas cartesiano. E] Modelo RGB se basa en la composicién de tonos de colores a partir de mezclar los colores primarios: rojo, verde y azul con diferentes proporciones.

#### $CAPÍTULO III$

Un color primario es aquel que no puede ser formado a partir de los otros colores contenidos en el modelo de color. Los colores primarios sirven como una base para mezclar y crear a todos los otros colores en el modelo de color. Un color creado a partir de la mezcla de dos colores primarios en un modelo de color es un color secundario en este modelo.

En el modelo de color RGB, los tres colores primarios son el rojo, verde y el azul. Se combinan dos de estos para crear colores secundarios. Por ejemplo el magenta se forma a partir de la combinación  $(R+B)$ , el cyan a partir de  $(B+G)$  y el amarillo a partir de  $(R+G)$ .

La Figura 3.19 muestra un cubo RGB, que contiene en cada vértice una combinacién extrema en sus componentes primarios rojo, verde y azul, a partir de estas combinaciones se generan los colores amarillo, magenta, cyan, blanco y negro, la diagonal que va del vértice que representa al color negro hasta el color blanco contiene todos los tonos de gris.

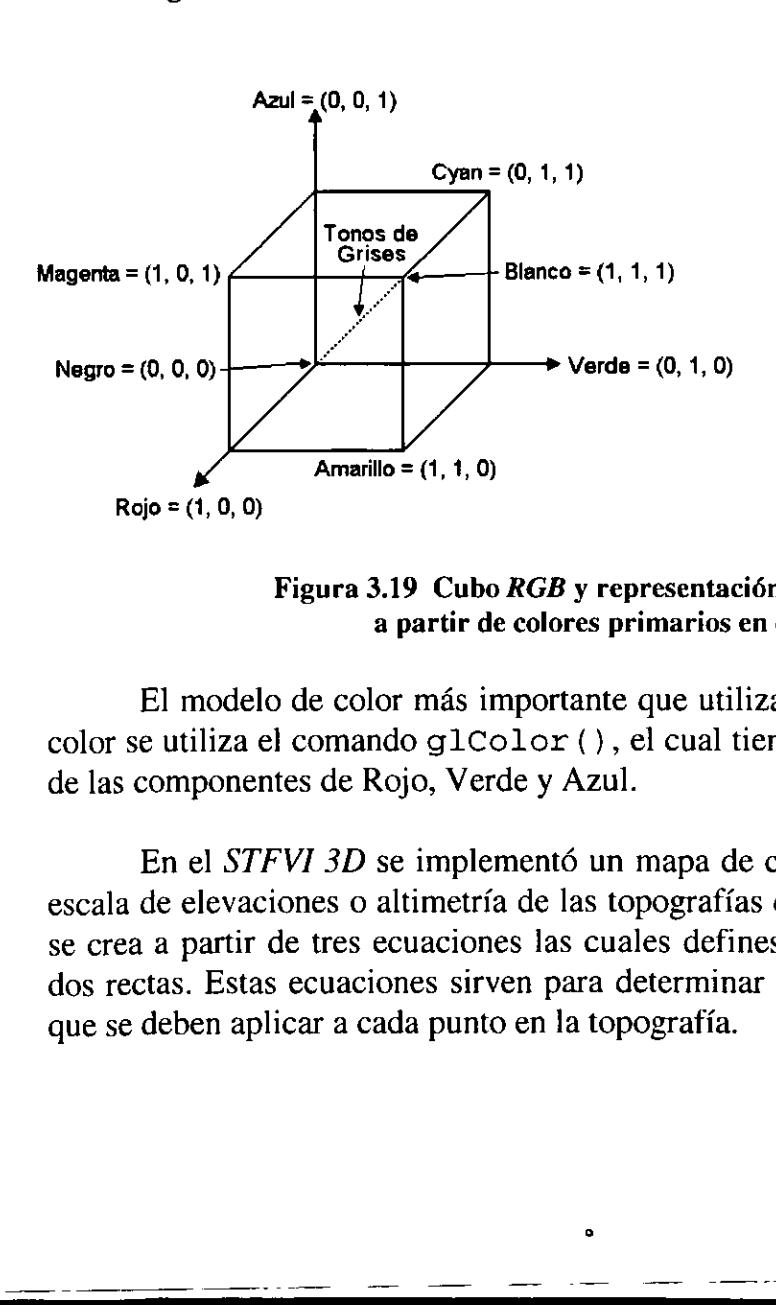

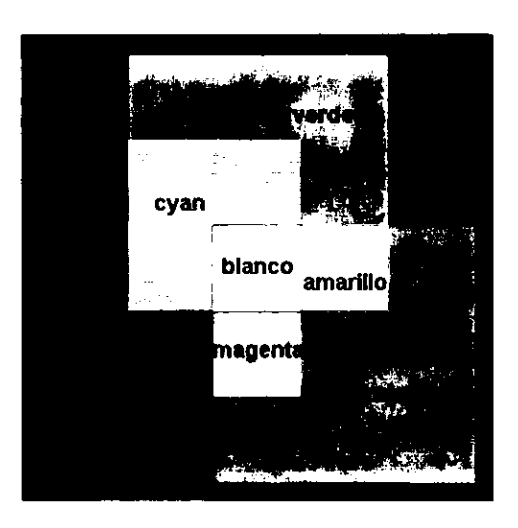

Figura 3.19 Cubo RGB y representacién de colores secundarios a partir de colores primarios en el modelo RGB.

El modelo de color más importante que utiliza  $OpenGL$  es el  $RGB$ . Para indicar un color se utiliza el comando g1Color (}, el cual tiene tres parametros para indicar el tono de las componentes de Rojo, Verde y Azul.

pres el cual esta r<br>los volcanes. Este<br>los segmentos de u<br>cantidades de Re En el STFVI 3D se implementé un mapa de colores el cual esta relacionado con la escala de elevaciones o altimetria de las topografias de los volcanes. Este mapa de colores se crea a partir de tres ecuaciones las cuales defines los segmentos de una parabola y de dos rectas. Estas ecuaciones sirven para determinar las cantidades de Rojo, Verde y Azul que se deben aplicar a cada punto en la topografía.

En la Figura 3.20 se muestran las curvas y rectas que definen los valores para las componentes de Rojo, Verde y Azul con respecto a la altura de un punto en la topograffa.

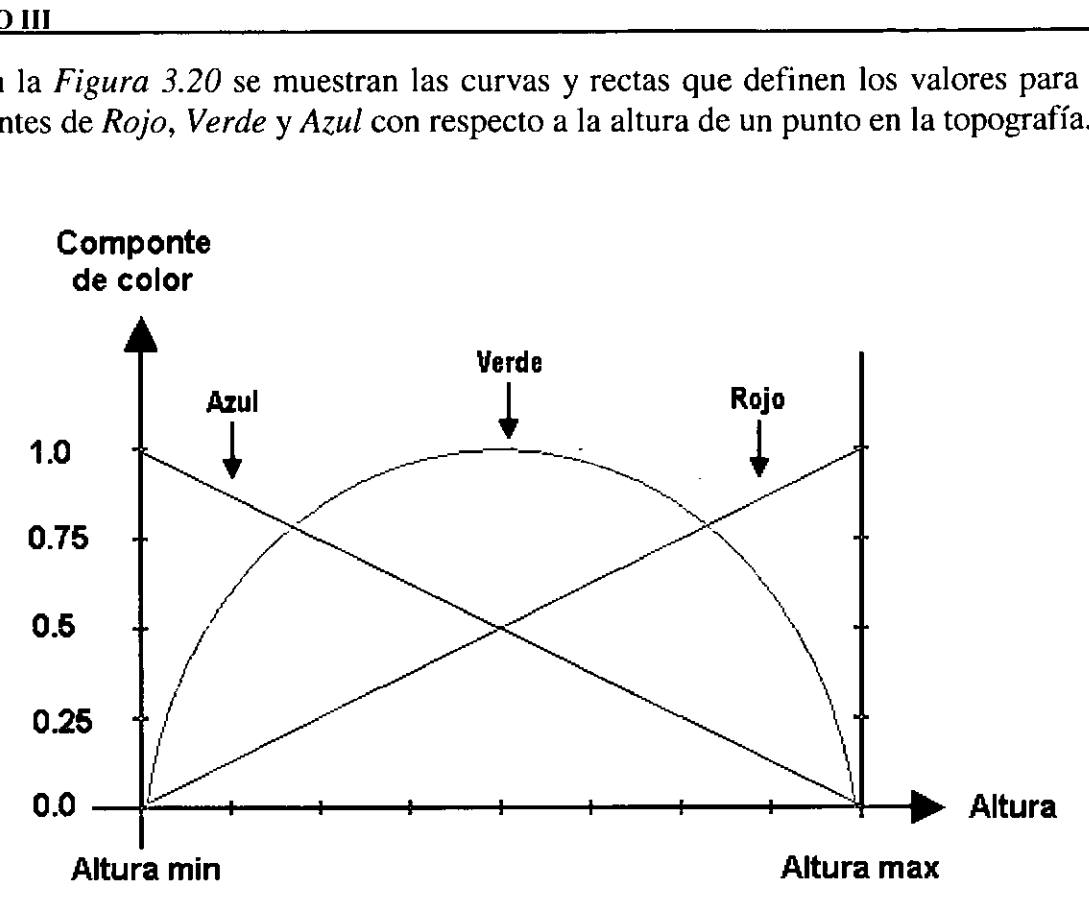

Figura 3.20 Pardbola y rectas que definen los valores para las componentes RGB para los puntos en los mapas.

El STFVI 3D muestra una Barra de Escala de Elevaciones (ver Figura 3.21) la cual muestra una relaci6n entre la altura y una combinacién RGB.

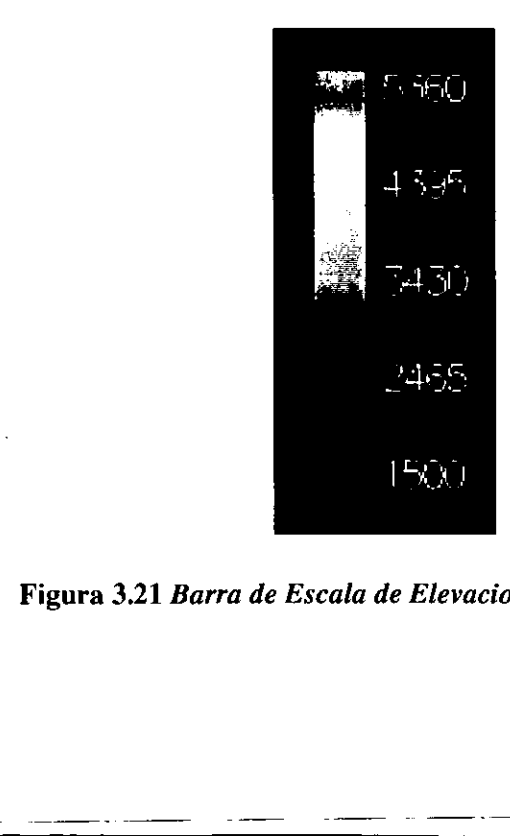

 Figura 3.21 Barra de Escala de Elevaciones del STF VI 3D.

## 3.2.6 Cálculo del Vector Normal en polígonos y su relación con la iluminación de escenas 3D.

### Vector Normal.

Un Vector Normal o simplemente normal es un vector que apunta en una dirección que es perpendicular a una superficie. Para una superficie plana, una direccién perpendicular es la misma para cada punto en la superficie, pero para una superficie curva en general, la direccién de la normal puede ser diferente para cada uno de los puntos en la superficie.

Con OpenGL, se puede especificar una normal para cada uno de los poligonos o para cada uno de los vértices. Los vértices de un mismo poligono pueden compartir la misma normal (para una superficie plana) o tener diferentes normales (para una superficie curva). Pero no se pueden asignar normales en otro lugar que no sea un vértice.

Los Vectores Normales de un objeto geométrico definen la orientación de su superficie en el espacio, en particular, su orientación relativa a las fuentes de iluminación. OpenGL usa estos vectores para determinar la cantidad de luz que recibe el objeto en cada uno de sus vértices.

Como se mencioné en la seccién anterior el calculo de los Vectores Normales de un poligono o vértice es muy importante para el uso adecuado de luces y texturas en un objeto grafico tridimensional.

El procedimiento a seguir, para obtener el Vector Normal de un vértice de un poligono es el siguiente:

1.- Encontrar tres vértices vecinos.

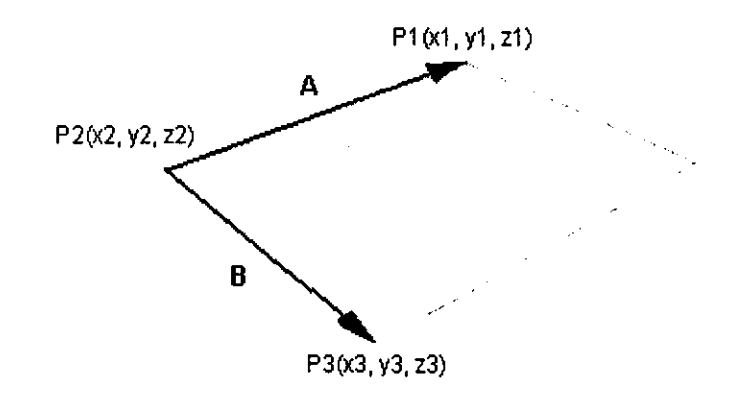

2.- A partir de estos vértices calcular los vectores A y B.

 $A = [ax \quad ay \quad az]$  $B = |bx + by + bz|$  $ax = x1-x2$  $ay = y1 - y2$  $az = z1 - z2$  $bx = x3 - x2$  $by = y3 - y2$  $bz = z^3 - z^2$ 

3.- Calcular el producto cruz (AXB).

```
(AXB) = [ax \ ay \ az] \ X [bx \ by \ bz][ax\,ay\,az]X [bx\,by\,bz] = (ay\,bz - az\,by)(az\,bx - ax\,bz)(ax\,by - ay\,bx)nx = ay bz - az byny = az bx - ax bznz = ax by -ay bx
```
La siguiente función realiza los pasos 2, 3 anteriormente descritos, es decir calcular los vectores A y B a partir de los puntos P/, P2 y P3, y calcular el producto cruz de estos vectores (AXB).

```
void ProductoCruz (void) 
{ GLfloat A[3], B[3];
   int i; 
   for (i=0; i<3; i++){<br> A[i]=P1[i]-P2[i];B[i]=P3[i]-P2[i];} 
   Normal [0] = A[1]*B[2]-A[2]*B[1];Normal [1] = A[2] * B[0] - A[0] * B[2];
   Normal [2] = A[0] * B[1] - A[1] * B[0];
\mathcal{F}
```
4.- Normalizar el Vector Normal resultante en el paso 3 en un Vector Normal Unitario.

$$
long = \sqrt{nx^{2} + ny^{2} + nz^{2}}
$$
  

$$
Nx = \frac{nx}{long}
$$
  $Ny = \frac{ny}{long}$   $Nz = \frac{nz}{long}$ 

OpenGL realiza esta normalizacién automaticamente cuando se utiliza el siguiente comando:

glEnable (GL\_NORMALIZE) ;

5.- Especificar el *Vector Normalizado* para un vértice común ó para todo el polígono.

glBegin (GL\_POLIGON)

```
glNormal3f (Nx, Ny, Nz); 
glVertex3f(x1, y1, z1);glVertex3f(x2, y2, z2);
qlVertex3f(x3, y3, z3);
```
glEnd() ;

glBegin (GL\_POLIGON)

glNormal3f (Nxl, Nyl, Nz1);  $q$ lVertex $3f(x1, y1, z1);$ 

glNormal3f (Nx2, Ny2, Nz2);  $g$ lVertex3f(x2,  $y2$ , z2);

glNormal3f (Nx3, Ny3, Nz3);  $q$ lVertex3f(x3, y3, z3);

glEnd();

E] Mapa con Iluminacién al cual se le aplica el calculo de los Vectores Normales de Sus vértices se puede observar en la Figura 3.22.

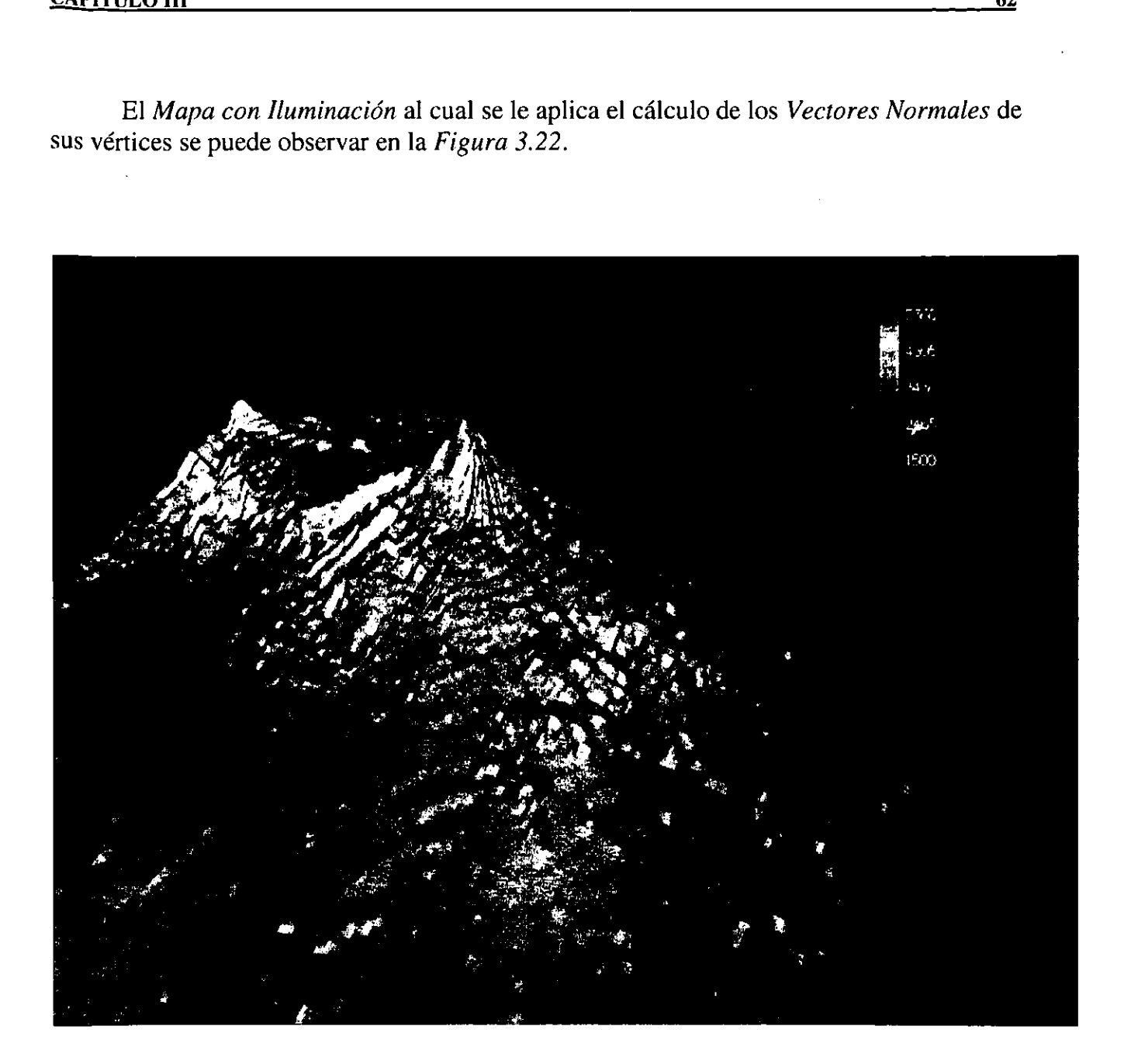

Figura 3.22 Mapa del MDE con Iuminacién.

 $\overline{\mathbf{z}}$ 

# 3.3. Uso de "Listas de Despliegue" de OpenGL para optimizar el tiempo de dibujo.

Una lista es simplemente un conjunto de comandos de OpenGL que han sido almacenados 0 encapsulados para su subsecuente ejecucion. El comando g1NewList () inicia la creacién de una lista de despliegue, y el comando gl EndList () termina esta. Con pocas excepciones casi todos los comandos de OpenGL pueden contenerse dentro de una lista. Para Hamar o invocar a los comandos de una lista, se ejecuta el comando glCallList () que tiene como uno de sus parámetros el nombre de la lista invocada.

Debido al gran número de cálculos realizados en la creación de los objetos geométricos y sus parametros asociados como color, materiales, estados de iluminacién, vectores normales y transformaciones geométricas iniciales de rotación, translación y escalamiento en un escenario tridimensional, es necesario implementar métodos para optimizar dichos calculos.

El STFVI 3D utiliza el método de "Listas de Despliegue" (Display List) de OpenGL para optimizar cálculos de transformaciones, iluminación y otros estados constantes de la escena. Este método es uno de los dos con los que cuenta OpenGL para la creacién y despliegue de los objetos geométricos, el otro método es conocido como "Modo inmediato" que también es utilizado en el desarrollo de este sistema. La decisión de utilizar uno u otro método dependerá de algunas razones que a continuación se explicarán más detalladamente.

El método de "Listas de Despliegue" se utiliza preferentemente cuando se van a crear objetos geométricos que no cambiarán en su forma o estructura ni en algunos estados asociados a sus vértices como color o material asignado, estado de iluminacién o vectores normales, es decir las coordenadas geométricas de cada vector de los objetos permanecerán constantes así como algunos estados asociados a estos como normales, color o material, si se aplicará iluminación o no a ese vértice o el vector normal asociado a este durante toda la ejecucién del sistema, también se pueden afiadir transformaciones como rotacién, translacién y escalamiento a un poligono para darle una orientacién, posición y un tamaño inicial con este método pero no así a cada vértice. mizar dichos cálculos.<br>
El *STFV1 3D* utiliza el método de "Lis<br>
of CL para optimizar cálculos de transformates de la essena. Este método es uno de los<br>
aiantes de la essena. Este método es uno de los<br>
ción y despliegue de

Una de las caracteristicas de las listas es que estas una vez creadas ya no pueden ser alteradas (la filosofia de las listas es optimizar calculos) ya que el estado resultante de una lista será permanente durante la ejecución del programa.
La ventaja de utilizar este modelo radica en que el cálculo de los cambios de estados o transformaciones hacia un objeto dentro de una lista son calculados una sola vez y el estado final de estos cálculos nunca cambia y solo son llamados cuando se necesiten a lo largo de la ejecución del programa. Esto ahorra una gran cantidad de recursos de cómputo y da una respuesta más rápida en el rendering y en la respuesta de interactividad con el usuario.

El método de "Modo Inmediato" se requiere cuando se desea realizar un cambio en la forma interna de alguna geometría, alterando la posición de alguno de sus vértices, también cuando se realizan transformaciones de rotacién, translacién escalamiento de uno 0 todos los objetos en la escena.

El STFVI 3D hace uso de las listas debido a que los mapas que maneja no cambian las coordenadas de sus vértices ni la composición de la topografía que representan ni tampoco la interpolacién de colores asociada a la altimetria de los mapas. Es por esto que las listas resultan de gran ayuda para la optimización de cálculos, sino se utilizara la técnica de listas los calculos para el despliegue de los mapas se recalcularian cada vez que se redibujara la escena. Pero también hace uso del método de "Modo Inmediato" cuando aplica transformaciones de rotacién, translacién, escalamiento o cambio de tipo de proyeccion a todos la topografia.

# Capitulo IV

# Comparacién del STFVI 3D con otros sistemas similares.

## 4.1 Comparacién con RVOL desarrollado por el Centro Nacional de Prevencién de Desastres (CENAPRED).

Como ya se ha mencionado en la introducción y en el capítulo I de este trabajo, el STFVI 3D se crea a partir de la necesidad de sustituir al antiguo sistema RVOL por "Riesgo VOLcdnico" (ver Figura 4.1) desarrollado por el CENAPRED. E] RVOL se convirtié en un sistema obsoleto ya que presentaba muchas limitaciones de tipo grafico y de portabilidad entre sistemas.

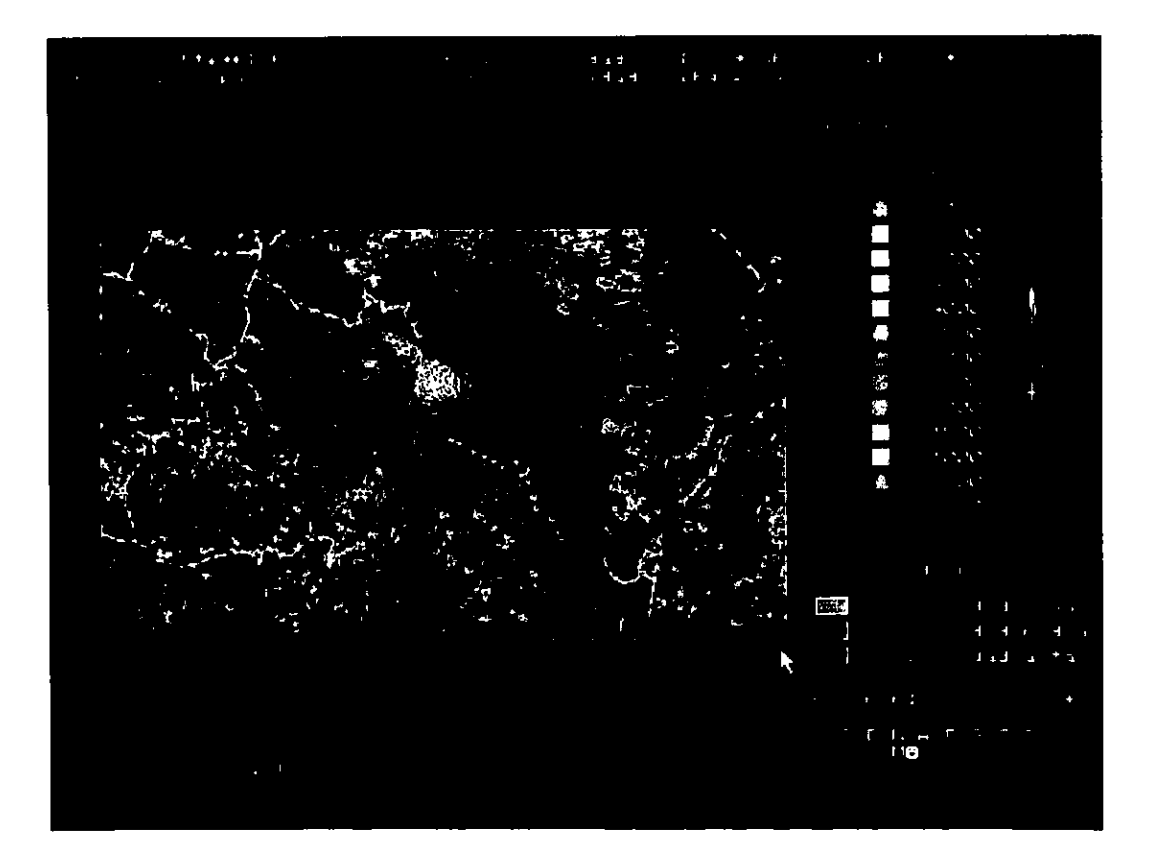

Figura 4.1 Vista de Curvas de Nivel en el sistema RVOL.

Realizar actualizaciones del  $RVOL$  ya no resultaba práctico porque sus módulos graficos fueron desarrollados con las funciones basicas de graficos propias del lenguaje C, en particular las funciones de gráficos compatibles con los compiladores de Borland  $C++$  $3.0$  y Turbo C 2.0, las cuales son muy limitadas y solo son compatibles para máquinas PC con MS-DOS o Windows.

El STFVI 3D solo rescata el Modelo Fisico, pero adecua los datos de salida para que puedan ser graficados en tres dimensiones.

Las ventajas que presenta el *STFVI 3D* sobre el *RVOL* se listan a continuación:

- Es un sistema multiplataforma (trabaja sobre ambientes UNIX, LINUX y Windows).
- Se desarrolló utilizando Bibliotecas Gráficas de alto rendimiento y calidad en gráficos (OpenGL, GLUT, MUD.
- Es altamente interactivo, permite realizar Transformaciones Geométricas de Rotación, Translación, Escalamiento y cambio del Modelo de Proyección de los diferentes mapas y también permite la seleccién de puntos de inicio de las trayectorias de los flujos. analación, Escalamiento y cambio del Nanslación, Escalamiento y cambio del N<br>pas y también permite la selección de prosocionales y también permite la selección de prosocionaliza técnicas de optimización para el reproductiv
- e Utiliza técnicas de optimizacion para el rendimiento del tiempo de procesamiento, tiempo de despliegue de graficos y almacenamiento de datos.
- Visualiza varios modelos de mapas topográficos como son el mapa de Curvas de Nivel, el mapa del Modelo Digital de Elevaciones MDE de malla con poligonos sélidos, con interpolacién de materiales, etc.
- Maneja un Mapa de Colores para la Interpolación de Colores y de Interpolación de Materiales con Iluminación.

# 4.2. Comparacién con FLOW 3D desarrollado en la Universidad Estatal de Búfalo, Nueva York.

El sistema Flow3D se desarrolló en el Departamento de Geología de la Universidad de Búfalo en Nueva York, por Thomas P. Kover bajo la dirección del Dr. Michael F. Sheridan (la página del Dr. Sheridan se puede consultar en la siguiente dirección de Internet: http://www.eng.buffalo.edu/~mfs/) durante 1994-1995. Flow3d (ver Figura 4.2) es un sistema que simula flujos volcdnicos en tercera dimensidn de manera interactiva. ontinuo de la maria de la maria de la maria de la maria de la maria de la maria de la maria de la maria de la maria de la maria de la maria de la maria de la maria de la maria de la maria de la maria de la maria de la mar o IV<br>
omparación con *FLOW 3D* desar<br> *úfalo, Nueva York.*<br>
<br>
l sistema *Flow3D* se desarrolló en<br> *dad de Búfalo en Nueva York*, por *Th*<br> *F. Sheridan* (la página del *Dr. Sher*<br>
n de Internet: http://www.eng.buffalo.edu

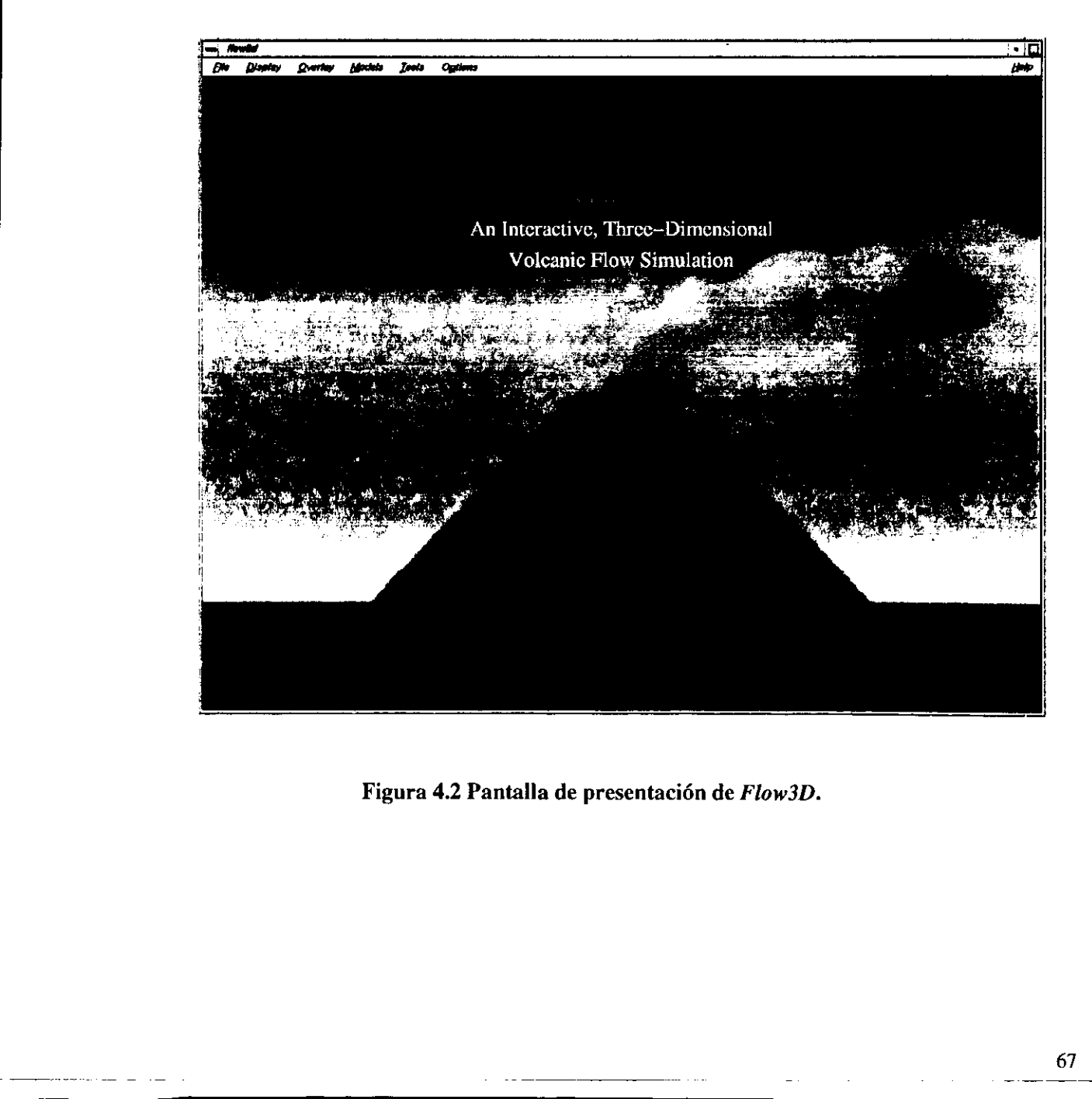

Figura 4.2 Pantalla de presentacién de Flow3D.

67

a sa mga bagay na mga sanggunang pag-ang pag-ang pag-ang pag-ang pag-ang pag-ang pag-ang pag-ang pag-ang pag-a

El  $Flow3D$  es un sistema que al igual que el  $STFVI$   $3D$  utiliza un modelo físico gravitacional pero sus simulaciones no parten de los datos de un Modelo Digital de Elevaciones definido en una malla rectangular uniforme equiespaciada, en su lugar toma como base un mapa de triéngulos irregulares 0 TIN (Triangulated Irregular Network) (ver Figura 4.3) como se le conoce en el lenguaje de los SIGs.  $\overline{S}$ <br>  $\overline{S}$ <br>  $\overline{S}$ <br>  $\overline{S}$  are  $\overline{S}$  are in sistema que al igual que el *STFVI 3D* utiliza un modele<br>
al pero sus simulaciones no parten de los datos de un *Modelo Digs*<br>
a definido en una malla rectangular

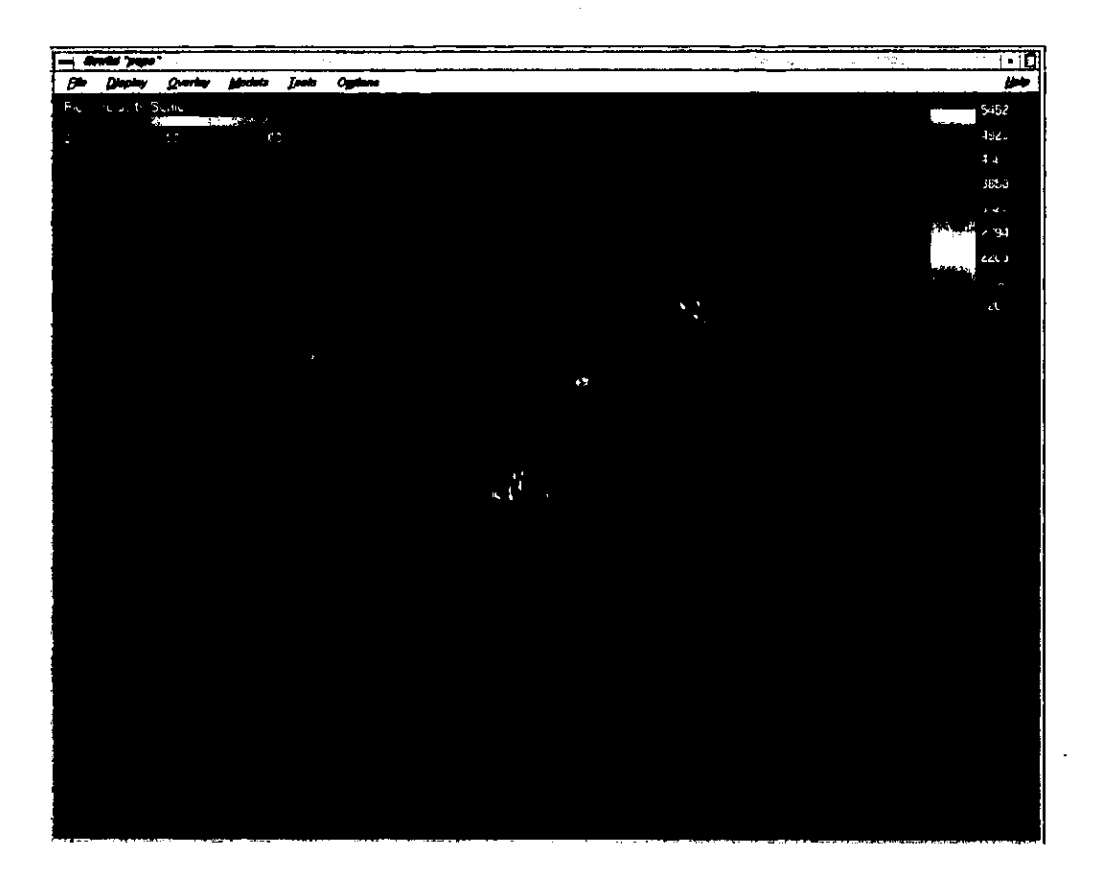

Figura 4.3 Mapa TIN del Volcán Popocatepelt visto con Flow3D.

 $Flow3D$  genera sus propios mapas  $TIN$  y realiza los siguientes pasos para obtenerlos: Primero lee un archivo con formato  $dx f$  (los archivos  $dx f$  se generan con aplicaciones como  $AutoCad$ ) el cual contiene los datos de las curvas de nivel de un volcán. Una vez que se carga el archivo dxf Flow3D lo convierte en un archivo de tipo vector con valores de las coordenadas (x, y, z) de cada punto. Posteriormente aplicando algoritmos de triangulación (triangulación por *Delauney*) de a los puntos del archivo vector se genera el archivo TIN en modo binario. La aproximación del TIN a la topografía real del volcán depende en gran medida de la calidad del muestreo realizado en el mapa de curvas de nivel, es decir la cantidad y distribucién de puntos en cada curva. Las mejores digitalizaciones son las que consideran un mayor número de puntos cuando las curvas son más pronunciadas, y así obtener una mejor resolución de las zonas que presentan más cambios en la topografia.

the contract of the contract of the contract of

La ventaja de utilizar una malla rectangular uniforme en lugar de un TIN es que es que es una estructura más sencilla de manejar y de almacenar. Un TIN tiene que almacenar tanto las coordenadas de cada uno de los puntos asi como un conjunto de indices de vértices para formar los triangulos. Una malla rectangular solo tiene que almacenar en una matriz bidimensional los datos de las alturas de cada punto muestreado sobre la topografia. Por otro lado el proceso de simulación de trayectorias de flujos es más lento en un TIN que en una malla rectangular porque el acceso a los datos de los vértices de los planos triangulares contiguos es mds complejo por tratarse de una malla irregular. TULO IV<br>La ventaja de utilizar una malla rectanges una estructura más sencilla de manejar y<br>las coordenadas de cada uno de los pu<br>ces para formar los triángulos. Una malla<br>z bidimensional los datos de las alturas de<br>tro la **TULO IV**<br>La ventaja de utilizar una malla rectang<br>s una estructura más sencilla de manejar y<br>las coordenadas de cada uno de los pu<br>ces para formar los triángulos. Una malla z<br>bidimensional los datos de las alturas de<br>tro Truto IV<br>La ventaja de utilizar una malla rectanges<br>una estructura más sencilla de manejar y<br>las coordenadas de cada uno de los pr<br>ces para formar los triángulos. Una malla<br>iz bidimensional los datos de las alturas de<br>otr TULO IV<br>La ventaja de utilizar una malla rectanges una estructura más sencilla de manejar las coordenadas de cada uno de los pres para formar los triángulos. Una malla iz bidimensional los datos de las alturas de traye na

 $Flow3D$  dispone de una completa interfaz de usuario pero que está desarrollada para trabajar solo sobre estaciones de trabajo. Su barra de menúes se muestra en la Figura 4.4,

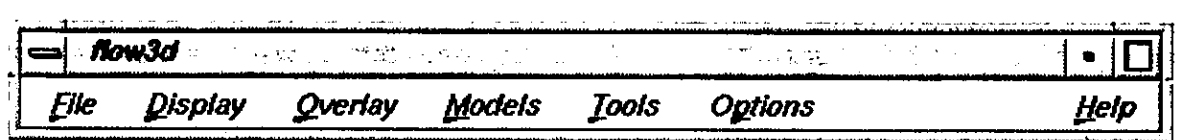

Figura 4.4 Barra de menúes de Flow3D.

Esta barra contiene un conjunto de menúes con diversas funciones las cuales a continuación se explican más detalladamente:

### Menú: File

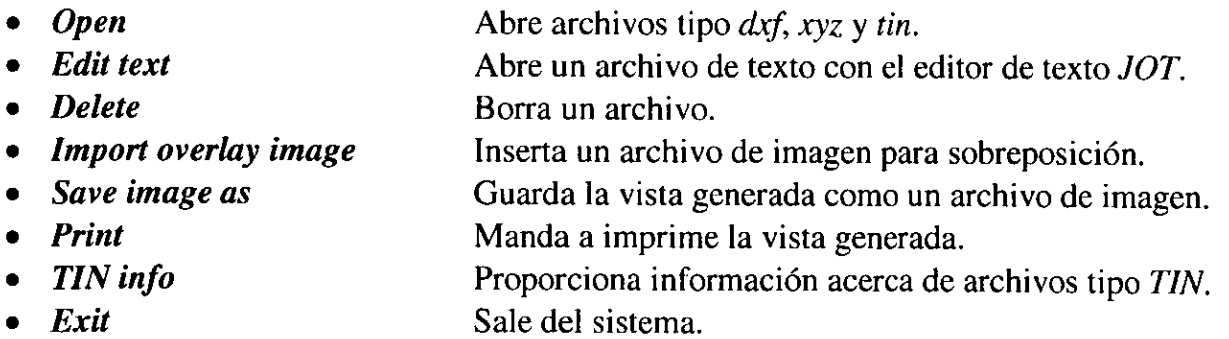

Como se puede observar el menú File es un menú típico para el manejo de archivos con operaciones para abrir, editar, eliminar, insertar, mostrar información y guardar archivos. También cuenta con la opcién de mandar a imprimir vistas de simulaciones y mapas y de salir del sistema. Muchas de estas funciones no estan disponibles en la interfaz del STFVI 3D pero en su lugar algunas de estas funciones se ejecutan desde la linea de comandos o de forma automatica. Por ejemplo, la apertura de los archivos es realizada desde la linea de comandos, donde se especifica solo un prefijo comdn (generalmente el nombre de un volcán) de los archivos de Curvas de Nivel, del MDE, de configuración y el archivo opcional de alturas máximas y mínimas. ta barra contiene un conjunto de merición se explican más detalladamente:<br>
ile<br>
Abre archivos<br>
ext<br>
e Borra un archivos<br>
Abre un archivos<br>
Abre un archivos<br>
Abre un archivos<br>
Abre un archivos<br>
Abre un archivos<br>
Inserta un

El *STFVI 3D* realiza la función de guardar archivos de forma automática. Por ejemplo al cargar archivos en formato texto, el sistema genera la version binaria de estos archivos para optimizar el espacio de almacenamiento en futuras simulaciones. Los archivos con los datos de las derivadas parciales también son generados y guardados automáticamente por el sistema al igual que el archivo de registro de alturas máximas y minimas necesarios para la generacién de un mapa de colores para la escala de elevaciones.

 El STFVI 3D no cuenta con un editor de archivos, pero hay que mencionar que el editor JOT que utiliza Flow3D no es un editor propio del sistema sino que es una de las aplicaciones que trae el Sistema Operativo /RIX para las estaciones del trabajo de SGI.

Es de esta forma que el *STFVI 3D* compensa algunas de las funciones del menú del File del Flow3D.

## Menú: Display

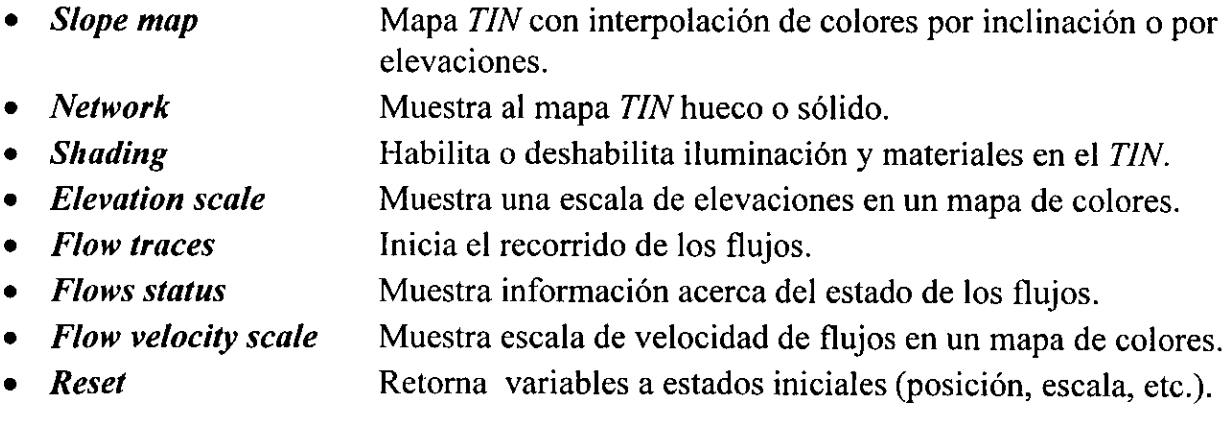

El menú Display del Flow3D realiza funciones de habilitar o deshabilitar estados de despliegue del mapa TIN. Si se habilita el estado Slope map el mapa TIN se muestra con una interpolacién de colores relacionada con el grado de\_ inclinaciones en la topografia, si esta opcién esta deshabilitada el mapa T/N se muestra con un mapa de colores relacionado con las elevaciones del mismo. El estado Network sirve para mostrar al mapa TIN como un malla de triángulos huecos o de triángulos sólidos y el estado Shading habilita o deshabilita la aplicación de iluminación y materiales en el TIN.

Como se vio en los capítulos anteriores el *STFVI 3D* realiza la selección de sus diferentes mapas con la ayuda de la interfaz MUI y del menú pop-up de GLUT. A diferencia del Flow3D el STFVI 3D cuenta con un número mayor de formatos de despliegue de mapas, por ejemplo el Flow3D no visualiza mapas de Curvas de Nivel, ni sobrepone una cuadricula sobre el mapa de poligonos solidos para dar una apariencia de sombra y tampoco muestra un mapa con un solo material con iluminación.

and the contract of the contract of the contract of the contract of the contract of the contract of the contract of the contract of the contract of the contract of the contract of the contract of the contract of the contra

La opción Elevation scale habilita una Barra de Colores la cual representa una relación entre la Escala de Elevaciones con el Mapa de Colores de la barra (ver Figura 4.5).

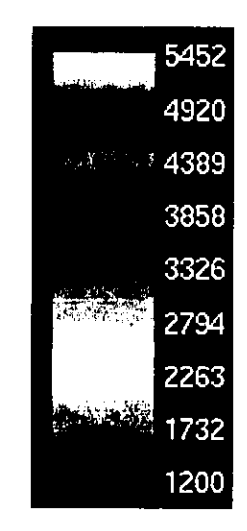

Figura 4.5 Barra de Escala de Elevaciones del Flow3D.

El STFVI 3D también cuenta con una Barra de Escala de Elevaciones pero con un mapa de colores diferente, ya que su interpolación va del rojo al azul (ver Figura 4.6).

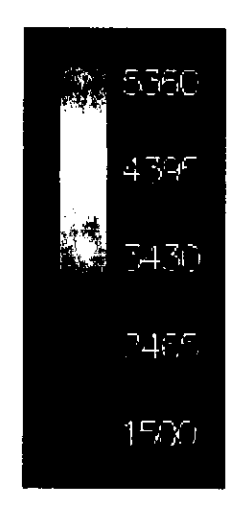

Figura 4.6 Barra de Escala de Elevaciones del STF VI 3D.

 La opción *Flow velocity scale* habilita una Barra de Colores la cual representa una relación entre la Escala de Velocidad de los flujos con el Mapa de Colores de la barra (ver Figura 4.7). El 31 F VI 3D también cuenta con una .<br>
le colores diferente, ya que su interpolante de la segunda de Secala de La opción Flow velocity scale habilitation entre la Escala de Velocidad de los f

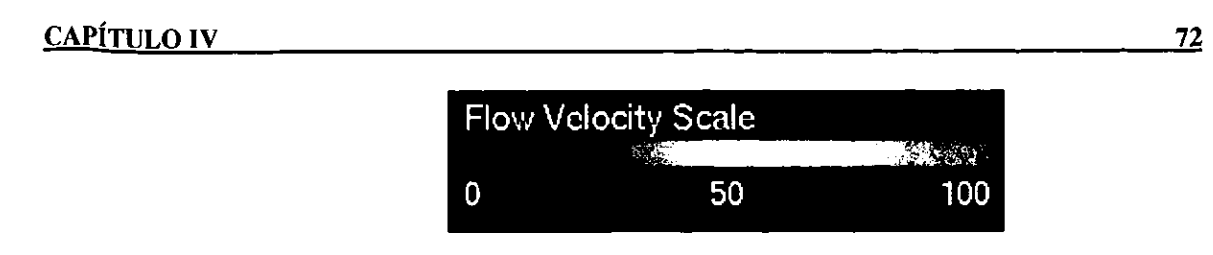

Figura 4.7 Escala de Velocidad de flujos en Flow3D.

La opción Flows traces inicia la simulación y el despliegue de los flujos(ver Figura 4.8). Las características de la simulación de los flujos se deben inicializar previamente con la opción Flow del menú Model.

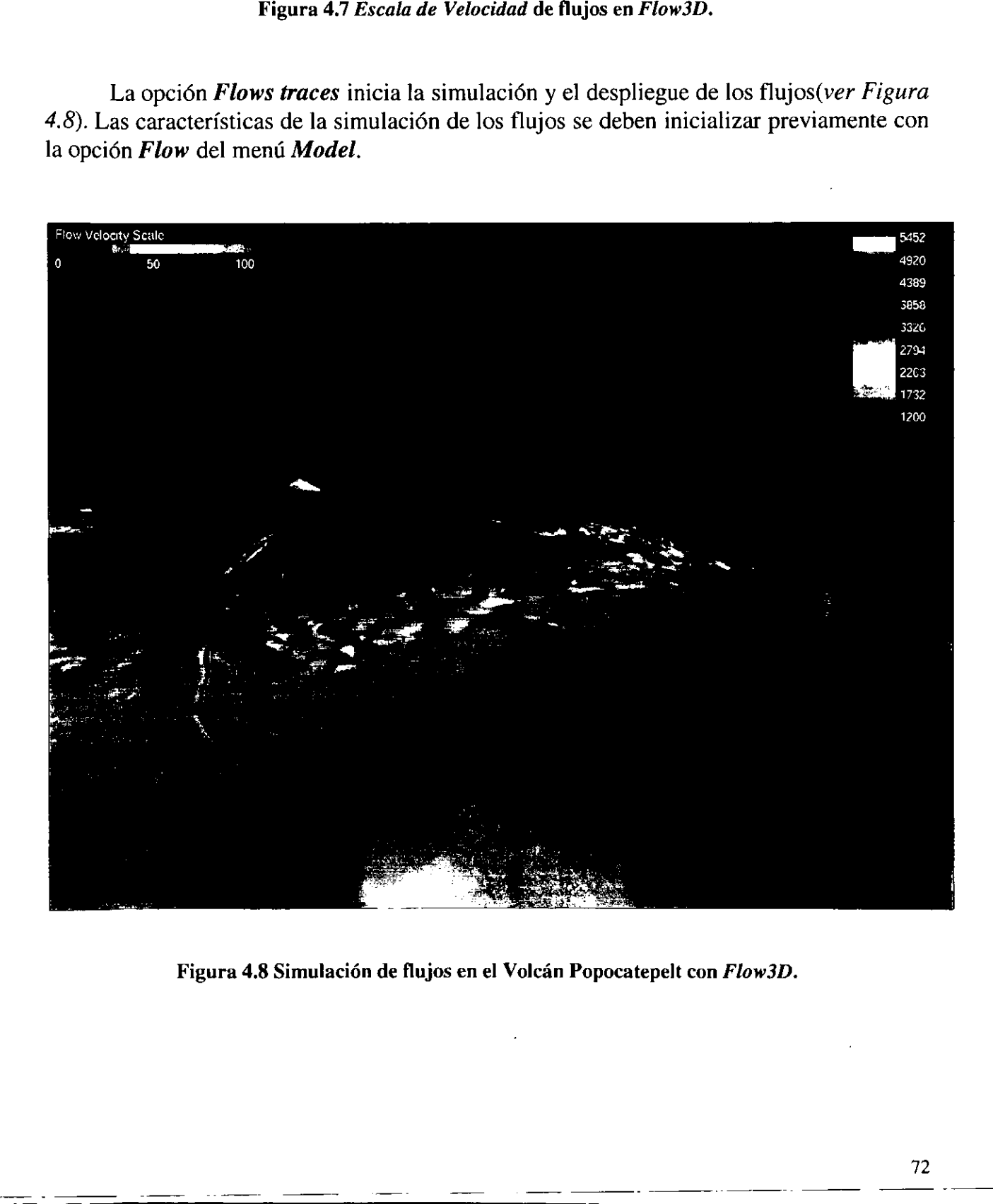

Figura 4.8 Simulacién de flujos en el Volcan Popocatepelt con Flow3D.

# $\begin{array}{c}\n\hline\n\end{array}$  CAPÍTULO IV  $CAP$ <sup> $\uparrow$ </sup>TULO IV 23

## Menú: Overlay

- Select  $\Delta$  Abre una ventana para sobreposición de archivo de imagen ovl.
- Clear all Elimina las sobreposiciones en los mapas.

La opción Select del menú Overlay muestra una ventana para seleccionar los archivos de imagen y determinar el modo de sobreponerlos en el mapa TIN (ver Figura 4.9). La opcion *Clear all* elimina todos las imágenes sobrepuestas y también elimina la interpolacién de colores del TIN dejando en tonos de gises. Abre una ventana para sobre<br>Elimina las sobreposiciones<br>Velect del menú Overlay mu<br>y determinar el modo de so<br>ar all elimina todos las imá<br>ores del TIN dejando en tonos una ventana para sobrepona las sobreposiciones en<br>del menú *Overlay* mue<br>erminar el modo de sob<br>l'elimina todos las imáge<br>el *TIN* dejando en tonos o

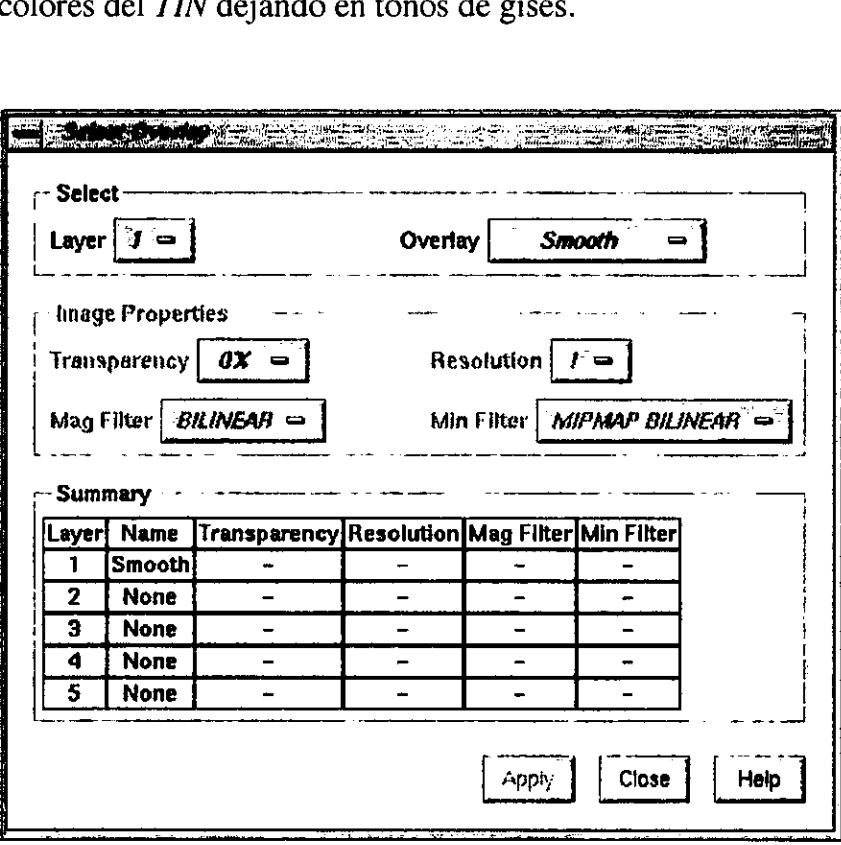

Figura 4.9 Ventana para la sobre posición de imágenes en el TIN del Flow3D.

## Meni: Model

• Flow Abre interfaz para dar valores iniciales, características y punto de emisi6n de los flujos.

4.9 Ventana para la sobre posición<br>
Abre interfaz para dar valor<br>
emisión de los flujos.<br>
es muy importante porque abretros de coeficiente de friccionale de flujos.<br>
didad inicial, número de flujos Abre interfaz para dar<br>emisión de los flujos.<br>s muy importante porqu<br>os de coeficiente de f<br>ad inicial, número de f Este menú es muy importante porque abre una ventana de inicialización (ver Figura 4.10) de parámetros de coeficiente de fricción, coeficiente de viscosidad, coeficiente turbulente, velocidad inicial, número de flujos y un formato de área de emisión de los flujos.

 $\ddot{\phantom{0}}$ 

the contract of the contract of

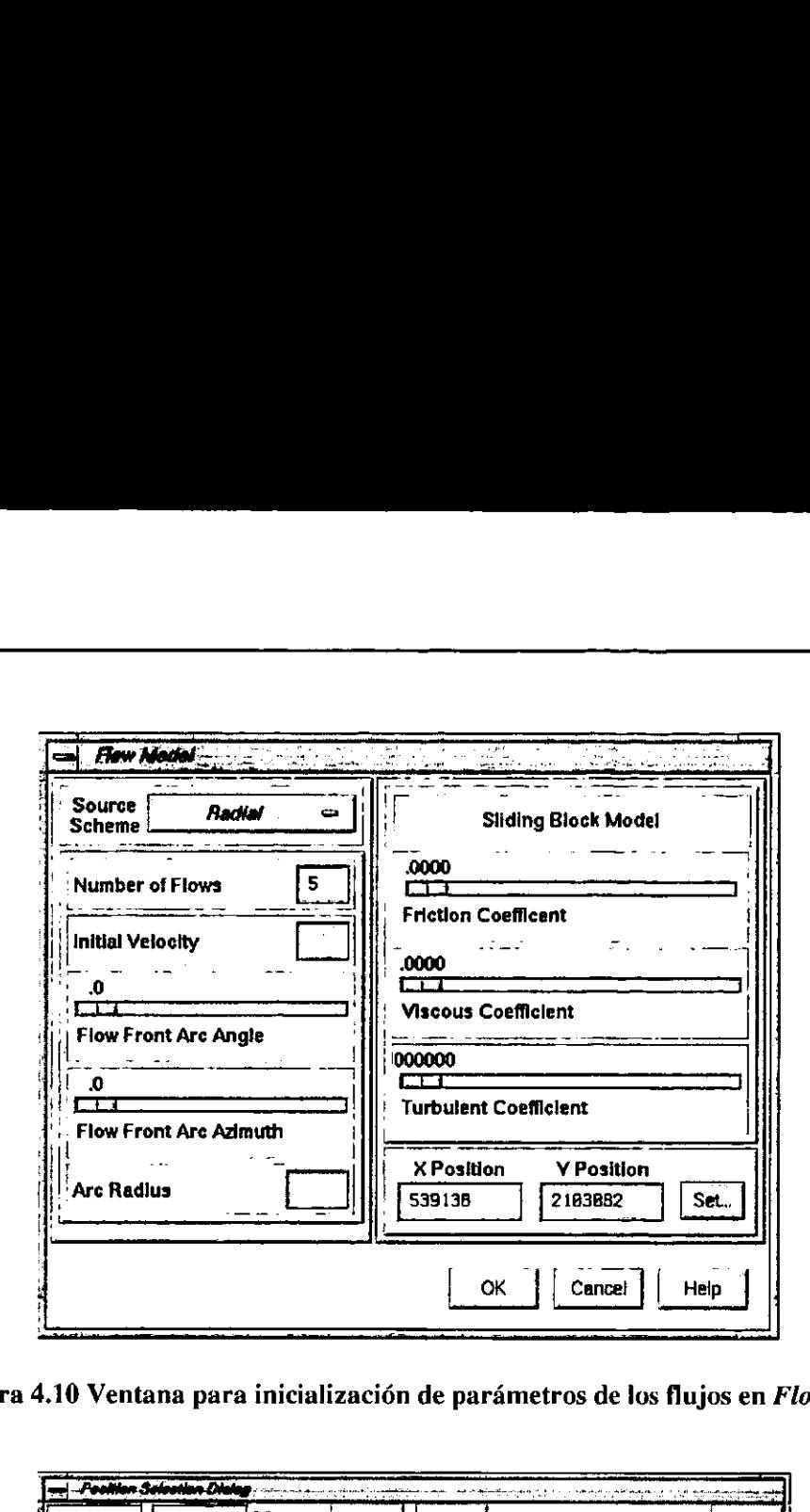

Figura 4.10 Ventana para inicialización de parámetros de los flujos en Flow3D.

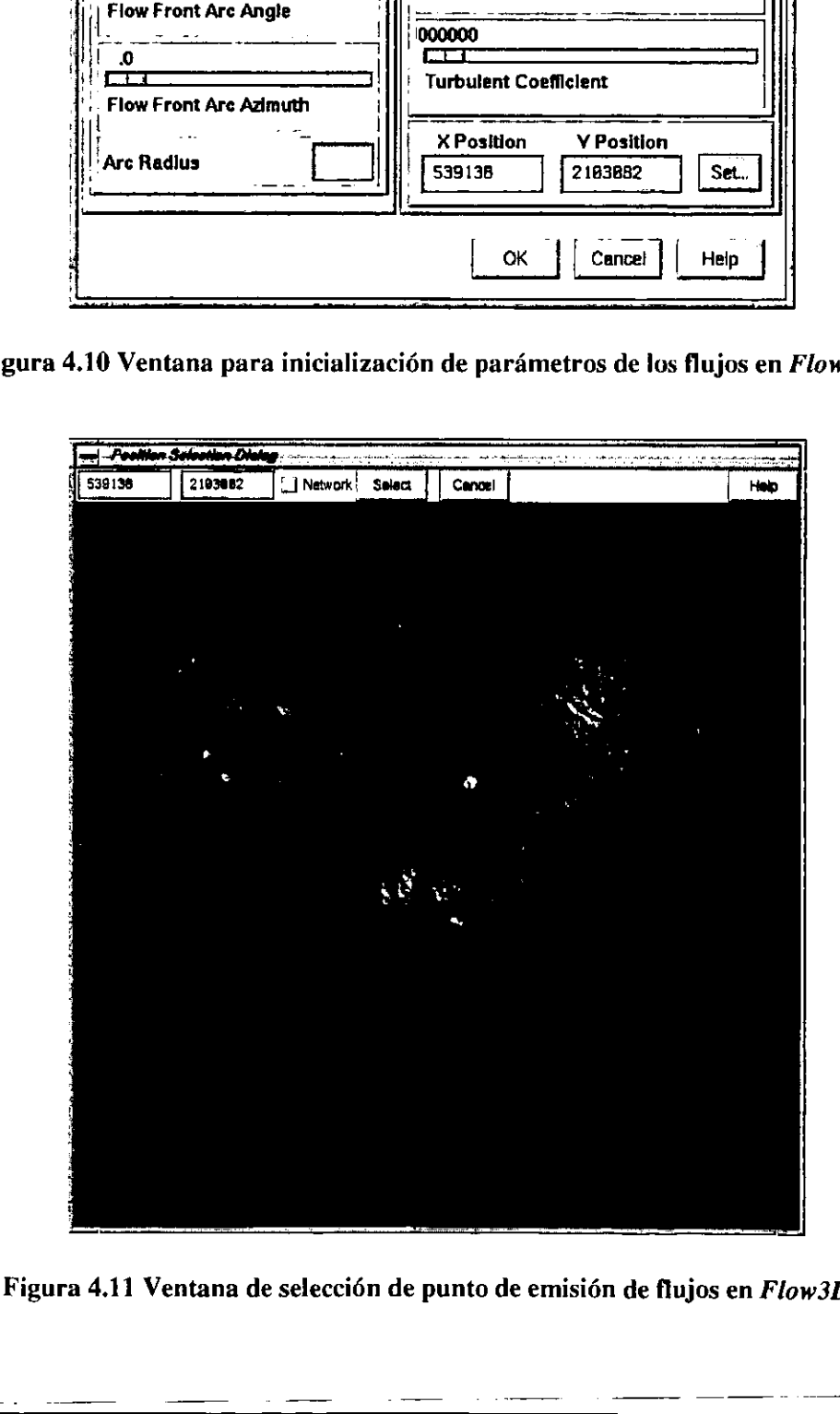

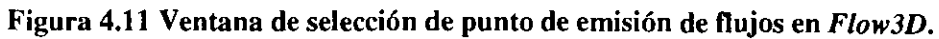

74

and the contract of the contract of the contract of

En la parte inferior derecha de la ventana de inicialización de parámetros de los flujos hay una sección para la selección de las coordenadas del punto o centro de emisión, estas coordenadas pueden darse manualmente o abriendo otra ventana para la seleccién de la posición en modo gráfico (ver Figura 4.11) en la cual muestra al TIN desde una vista aérea y con el ratén seleccionar un punto sobre el mapa. Es importante mencionar que este método limita la selecci6n a un plano 2D, porque no es posible seleccionar un punto desde cualquier posición. El STFVI 3D si cuenta con esta posibilidad porque la selección del punto de emisién se realiza desde cualquier posicién que tengan los mapas. inferior derecha de la verción para la selección de la<br>pueden darse manualmente<br>do gráfico (*ver Figura 4.1*,<br>n selección a un plano 2D, por<br>le lección a un plano 2D, por<br>le realiza desde cualquier por<br>4.12 muestra inform

La Figura 4.12 muestra información acerca del tiempo, distancia y velocidad máximas registradas por los flujos en las simulaciones de Flow3D.

| Time                                                         | Dist |      |                    | <b>Status</b>                                                                                            |  |
|--------------------------------------------------------------|------|------|--------------------|----------------------------------------------------------------------------------------------------|--|
|                                                              |      | Ve 1 | <b><i>Vmax</i></b> |                                                                                                    |  |
| <b>Flow Status: Complete</b><br><b>Flow Mode: Continuous</b> |      |      |                    |                                                                                                    |  |
| <b>Flow data</b>                                             |      |      |                    |                                                                                                    |  |
|                                                              |      |      |                    |                                                                                                    |  |
|                                                              |      |      |                    | 4.12 muestra información acerca del tiempo, dist<br>das por los flujos en las simulaciones de $Flow3D$ . |  |
|                                                              |      |      |                    |                                                                                                    |  |

 Figura 4.12 Venta que muestra informacién acerca de los flujos en Flow3D.

مستحير وسيعد المستحمدة

# Conclusiones.

Después del desarrollo del presente trabajo se puede concluir que se ha cumplido satisfactoriamente el objetivo inicialmente planteado, el cual era crear un sistema que remplazara al antiguo sistema RVOL desarrollado por el CENAPRED superando las limitaciones que este presentaba.

El STFVT 3D cumple con los requerimientos de portabilidad entre plataformas, alta calidad y rendimiento en el despliegue de graficos tridimensionales, alta interactividad y con un fácil mantenimiento para futuras modificaciones y versiones. Este sistema se ha instalado y probado satisfactoriamente en máquinas de tipo WorkStation con UNIX y de PC con Windows.

Las ventajas del STFVI 3D sobre el RVOL son evidentemente muy grandes y se puntualizan a continuacion. Es un sistema multiplataforma que puede trabajar sobre ambientes UNIX, LINUX y Windows. Se desarrolló utilizando Bibliotecas Gráficas de OpenGL, GLUT y MUI que son bibliotecas de alto rendimiento y calidad en gráficos. Es un sistema altamente interactivo y permite realizar Transformaciones Geomeétricas de Rotación, Translación, Escalamiento, cambio del Modelo de Proyección de los diferentes mapas y también permite la seleccién de puntos de inicio de las trayectorias de los flujos. Utiliza técnicas de optimizacién para el rendimiento del tiempo de procesamiento, timpo de despliegue de graficos y en el almacenamiento de datos. Visualiza varios formatos de mapas topograficos como son el mapa de Curvas de Nivel, el mapa del Modelo Digital de Elevaciones MDE de malla con polígonos sólidos, con interpolación de materiales, etc. Maneja un Mapa de Colores para la Interpolación de Colores y para la Interpolación de Materiales con Iluminación.

También se cumplid el objetivo de crear un sistema para servir como una herramienta de apoyo para es estudio y minitoreo de volcanes activos ya que este sistema ya ha sido instalado y probado exitosamente en los equipos del CENAPRED.

Este sistema esta siendo aprovechado para implementarse como parte de un Sistema de Información Geográfico conocido como GisLabvis que se desarrolla en el Departamento de Visualizacién de la Direccién General de Servicios de Computo Académico (DGSCA) de la UNAM. El Modelo Gráfico esta siendo aprovechado para crear un Simulador de Trayectorias de Balísticos Volcánicos

## Trabajo a futuro:

- Sustituir la actual interfaz GLUT con otra en JAVA utilizando las clases de 4GL y JNI que comunican a JAVA con OpenGL.
- e Mejorar el modelo fisico afiadiendo nuevos parametros 6 sustituirlo con un Modelo de Dinamica de Fluidos.
- e Adecuar al sistema para que trabaje en ambientes colaborativos remotos.
- Sobreponer imágenes de satélite como textura para los mapas.
- e Incorporar al STFVI 3D como una herramienta del desarrollo de GisLabvis.

El STFVI 3D se ha presentado en los eventos de la X Reunión Nacional Selper (Sociedad de Especialistas Latinoamericanos en Percepcién Remota y Sistemas de Informacién Espacial) en noviembre de 1999 en la ciudad de Guanajuato Gto. México y en la VII Reunión Internacional "Volcán de Colima" en marzo del 2000 en la ciudad de Colima Col. México.  $\frac{JAYA}{JAYA}$  utilizando las clases de  $\frac{4GL}{N}$   $JNI$ <br>parámetros ó sustituirlo con un Modelo de<br>tientes colaborativos remotos.<br>ra para los mapas.<br>tota del desarrollo de *GisLabvis.*<br>eventos de la **X Reunión Nacional** *Sel* 

# Bibliografia

- [1] Neider, Jackie. Davis,Tom. Wood, Mason / OpenGL Architecture Review Board. OpenGL Programming Guide: The Official Guide to Learning OpenGL, Release 1. Addison-Wesley 1993 ISBN 0-201-63274-8
- [2] Neider, Jackie. Davis, Tom. Wood, Mason. Shreiner, Dave. OpenGL Architecture Review Board. OpenGL Programming Guide: The Official Guide to Learning OpenGL, Release 1.2 Third Edition Addison-Wesley 1997 ISBN 0-201-60458-2
- [3] Kilgard, Mark J. OpenGL Programming for the X Window System. Addison-Wesley 1996 ISBN 0-201-48359-9
- [4] Fosner, Ron. OpenGL Programming for Windows 95 and Windows NT. Addison-Wesley 1996 ISBN 0-201-40709-4

[5] OpenGL Architecture Review Board. OpenGL Reference Manual: The Official Reference Document for OpenGL, Release 1. Addison-Wesley 1992 ISBN 0-201-63276-4

- [6] Kilgard, Mark J. The OpenGL Utility Toolkit (GLUT) Programming Interface, API Version 3. http://reality.sgi.com/mjk/glut3/glut3.html 1996.
- [7] Baker, Steve. Davis,Tom. A Brief MUI User Guide. http://reality.sgi.com/mjk/tips/mui/mui.html
- {8] Angel, Edward. Interactive Computer Graphics: A Top-Down Approach whit OpenGL. 2nd ed. Addison-Wesley 2000 ISBN 0-201-38597-X
- [9] Wright, Richard S. Jr. and Sweet, Michael. OpenGL Superbible: The Complete Guide to OpenGL Programming for Windows NT and Windows 95. The Waite Group Press, Inc. 1996 ISBN 1-57169-073-5
- [10] Foley, James D. van Dam, Andries. Ferner, Steven K. Hughes, John F, Computer Graphics Principies and Practice, Second Edition. Addison-Wesley 1992 ISBN 0-201-12110-7

[11] Salomon, David. Computer Graphics & Geometric Modeling. Springer-Verlag New York, Inc. 1999 ISBN 0-387-98682-0

[12] Watt, Alan H. Fundamental of Tree-Dimensional Computer Graphics. Addison-Wesley 1989 ISBN 0-201-15442-0

- [13] Worboys, Michael F. GIS: A Computing Perspective. Taylor & Francis Publishers 1995 ISBN 0-7484-0064-8
- $[14]$ Star, Jeffrey. Estes, John. Geographics Information Systems An introduccion. Prentice Hall 1990 ISBN 0-13-351123-5
- [15] Arafia Saavedra, Vicente. Ortiz Ramiz, Ram6n. Volcanologia. Editorial Rueda Porto Cristo 1984 ISBN 84-00-05833-X CSIC ISBN 84-7207-037-9 Editorial Rueda

[16] Mathews, Jhon H. Numerical Methods for Computer Science Engineering and Mathematics. Prentice Hall 1987 ISBN 0-13-62665 6-8

 $[17]$ Vega Munguia, Elio. Sistema de visualización de datos topográficos del territorio nacional. Tesis de Licenciatura de Matemáticas Aplicadas y Computación. ENEP Acatlén, UNAM, México. 1999

[18] Avalos Torres, Hugo. Peligros y riesgos asociados a lahares en el volcén Popocatépetl. Tesis de Licenciatura de Ingenieria Geoldgica. Escuela Superior de Ingenieria y Arquitectura, Unidad Ticoman IPN, México. 1998

 $[19]$ Alencastre Miranda, Moises. OpenGL como herramienta para simulación en robótica. Tesis de Licenciatura de Ingenieria en Cibernética y en Sistemas Computacionales. Escuela de Ingenieria, Universidad La Salle, México. 2000